Geomatik und Planung Masterprojektarbeit

# Generierung von für den Orientierungslauf optimierten Höhenlinien aus swissALTI3D Daten

**Autorin**  Barbara Born bornb@student.ethz.ch

**Abgabedatum**  31. Mai 2013

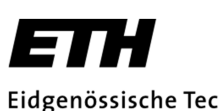

Eidgenössische Technische Hochschule Zürich Swiss Federal Institute of Technology Zurich

**Leitung** Prof. Dr. Lorenz Hurni

**Betreuung**  Lorenzo Oleggini

**IKG** Institute of Cartography and Geoinformation

## **I. Vorwort und Dankesworte**

Die vorliegende Arbeit entstand im Rahmen einer Masterprojektarbeit am Institut für Kartografie und Geoinformation (IKG) im Departement Bau, Umwelt und Geomatik der Eidgenössischen Technischen Hochschule Zürich (ETH). Sie wurde im Frühlingssemester 2013 im 8. Semester des Studiengangs Geomatik und Planung geschrieben. Die Masterprojektarbeit steht unter der Leitung von Prof. Dr. Lorenz Hurni und wurde von Lorenzo Oleggini betreut. Das Thema wurde zusammen mit Lorenzo Oleggini und der Firma OCAD AG mit Sitz in Baar (ZG) definiert.

Für die Zurverfügungstellung der benötigten Infrastruktur danke ich dem IKG unter der Leitung von Prof. Dr. Lorenz Hurni und Prof. Dr. Martin Raubal.

Ein grosser Dank geht an meinen Betreuer Lorenzo Oleggini. Er begleitete mich von der Themenfindung bis zur Abgabe dieser Arbeit. Dank seiner OL-Erfahrung konnte er auch bei sehr spezifischen Fragen weiterhelfen und hatte persönliche Beziehungen, die es mir ermöglichten, schnell an die benötigten Daten zu kommen. Das war eine sehr grosse Hilfe.

Der Firma OCAD AG möchte ich für ihr Interesse, ihre Unterstützung bei der Themenfindung und für ihre Rückmeldung herzlich danken.

Lisa Philipp und Tabea Probst danke ich fürs Korrekturlesen und die konstruktiven Verbesserungsvorschläge.

Barbara Born

## **II. Zusammenfassung**

Airborne Laserscanning (ALS) ermöglicht uns, das Gelände aus der Luft, durch Baumkronen hindurch, digital zu erfassen. Diese Technologie eröffnet neue Wege bei der Erstellung von OL-Karten, welche nicht selten, zumindest teilweise, ein bewaldetes Gebiet abbilden. Diese Arbeit zeigt auf, wie ALS Daten bei der Herstellung von OL-Karten eingesetzt werden und wo Schwierigkeiten auftreten. Das Hauptaugenmerk liegt auf den Höhenlinien.

Für die Auswertung von ALS Daten für OL-Karten gibt es unterschiedliche Programme. Neben OCAD, dem Marktführer bei der Erstellung von OL-Karten, werden Karttapullautin, OL Laser, QGIS und ein MATLAB Skript getestet und mit einer OL-Karte verglichen. Aus dem Vergleich geht hervor, dass vor allem Kuppen und Mulden, Hilfshöhenlinien, Überzeichnungen und der lokale vertikale Versatz von Höhenlinien die Ursache einer Diskrepanz zwischen automatisch generierten Höhenlinien und den Höhenlinien der OL-Karte sind.

swissAlti3D ist ein Produkt von Swisstopo aus Airborne Laserscanning Daten. Mit diesem digitalen Höhenmodell und MATLAB als Programmiersprache wird in dieser Masterprojektarbeit ein Algorithmus entworfen, der automatisch Kuppen und Mulden erkennt. Zusätzlich werden relevante Hilfshöhenlinien gefunden und geplottet. Dieser Bericht vermittelt die Überlegungen und Abläufe, die hinter diesem Algorithmus stecken.

Das Ergebnis wird kritisch beurteilt und mit einer OL-Karte verglichen. Das Resultat stellt zwar noch keine optimierten Höhenlinien für den Orientierungslauf dar, liefert dem Kartenzeichner aber einen Hinweis auf die Stellen, wo Optimierungsbedarf besteht. Verbesserungsvorschläge und mögliche Weiterentwicklungen zeigen, dass in den swissALTI3D Daten ein grosses Potential für die Geländedarstellung in OL-Karten steckt.

## **III. Inhaltsverzeichnis**

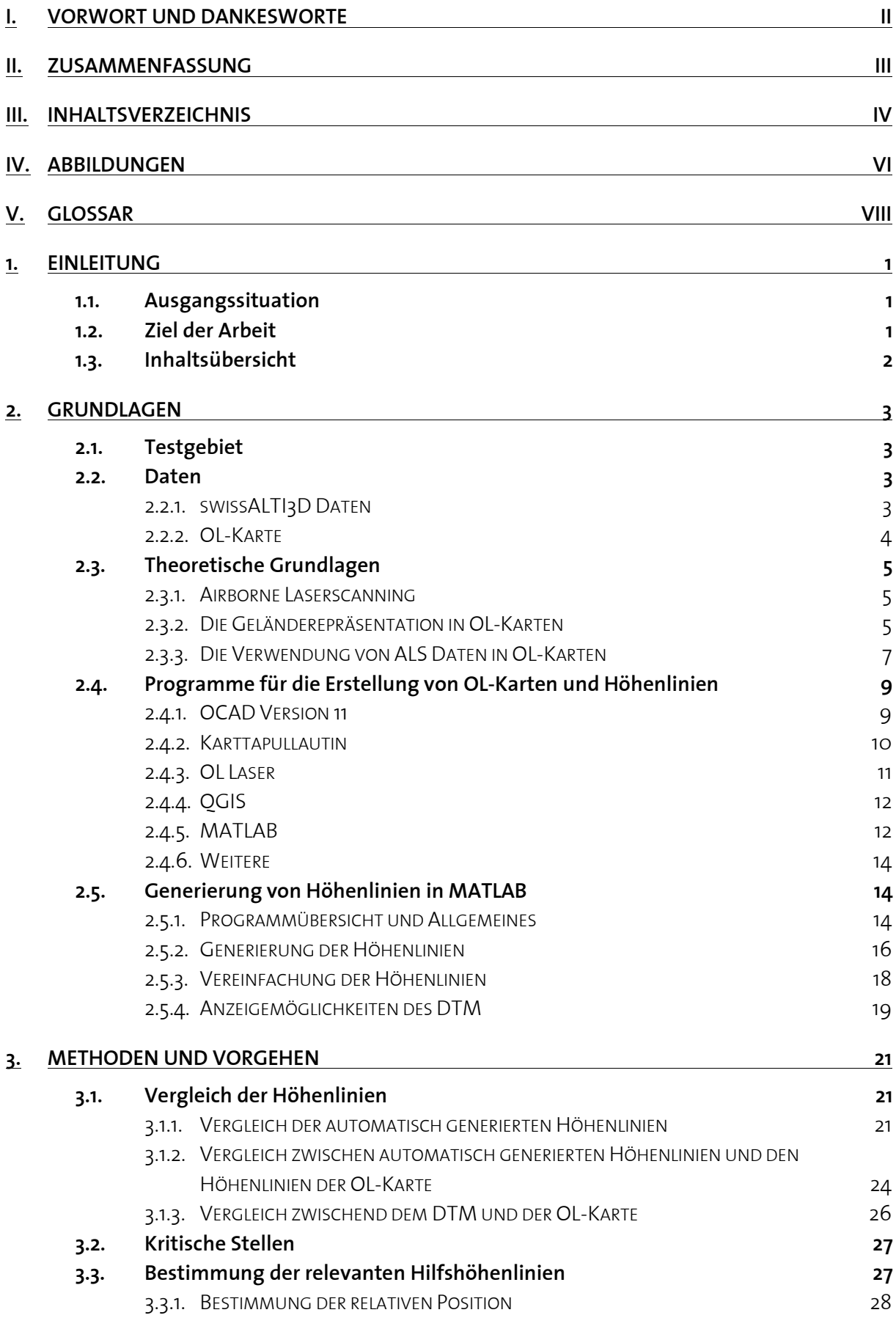

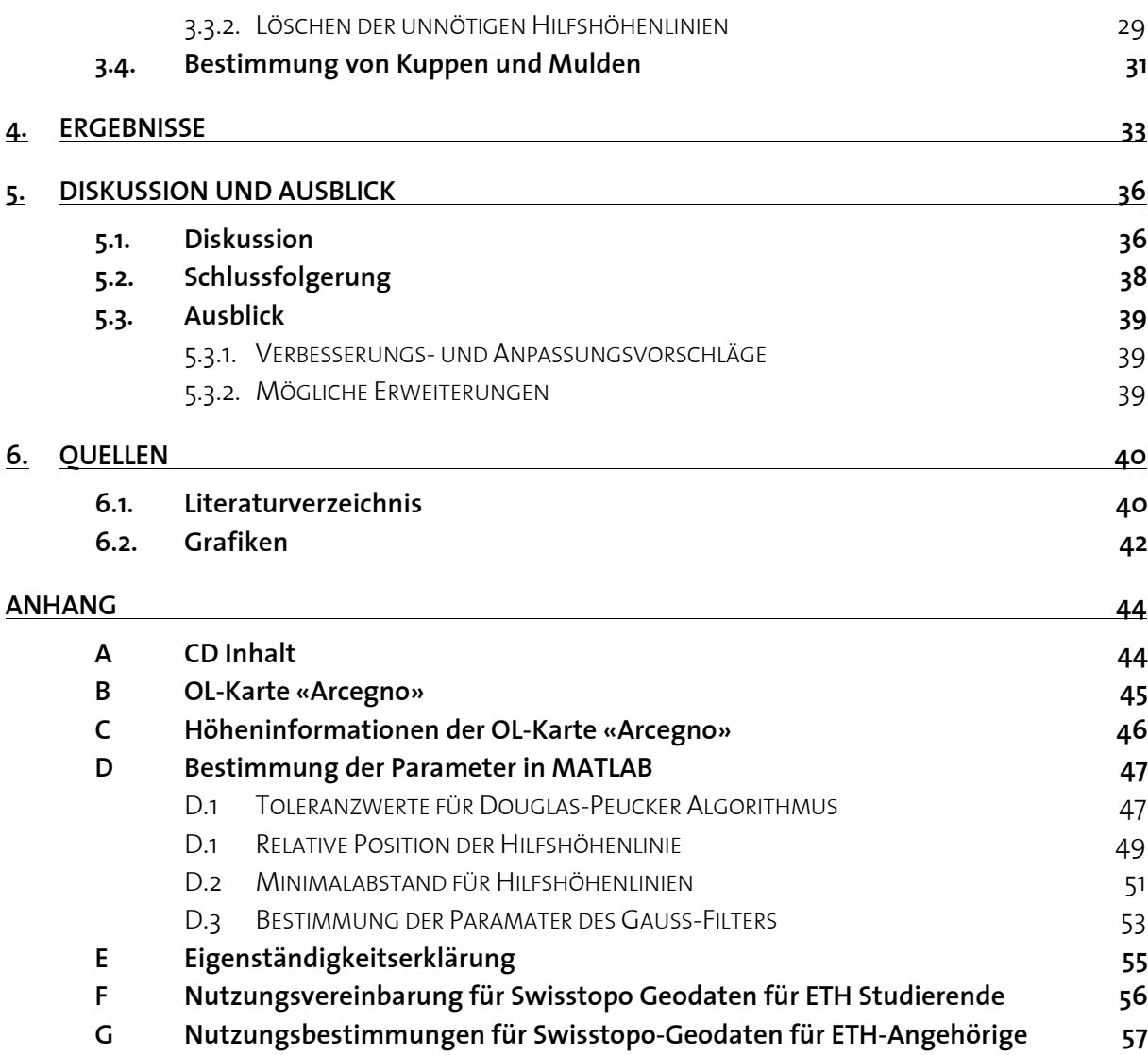

## **IV. Abbildungen**

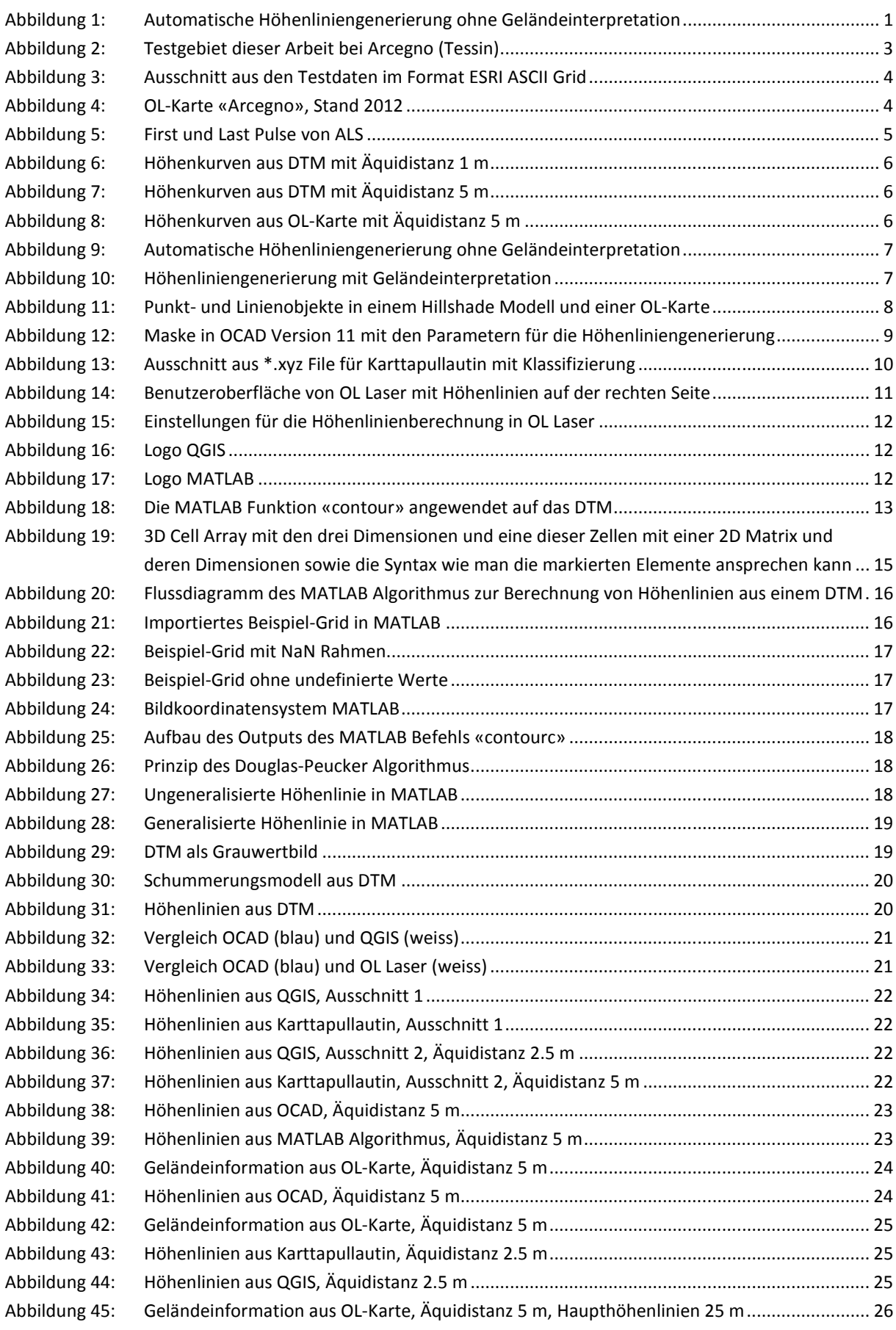

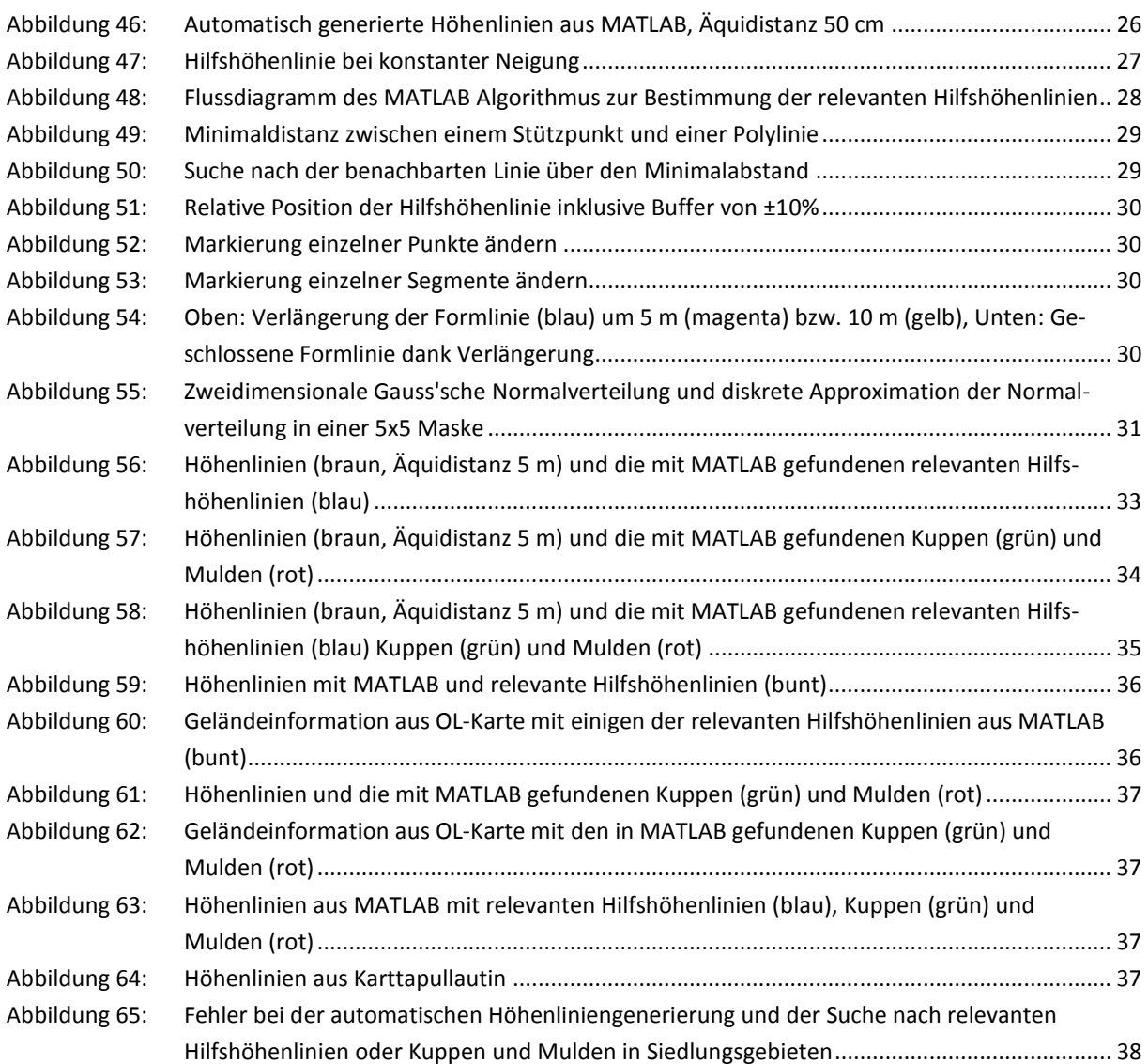

## **V. Glossar**

### **Äquidistanz**

«Die konstant bleibende Höhenstufe zwischen jeweils zwei aufeinanderfolgenden Höhenlinien. Die Grösse der möglichen Äquidistanz ist abhängig vom Kartenmassstab und von der grössten Geländeneigung in dem dargestellten Gebiet.»**<sup>1</sup>**

### **DEM (Digital Elevation Model)**

Mit einem DEM «bezeichnet man die Menge der digital gespeicherten Höhenwerte von regelmässig oder unregelmässig verteilten Geländepunkten (auch Stützpunkte genannt), die als Funktion der Lage der Punkte die Höhenstruktur des Objektes, z.B. des kontinuierlich verlaufenden Geländes, hinreichend repräsentieren.»**<sup>2</sup>**

### **DSM (Digital Surface Model)**

Das DSM «bildet die beständige und sichtbare Oberfläche ab und beinhaltet somit Wälder, Gebäude und weitere Kunstbauten.»<sup>3</sup> (Abbildung rechts)

### **DTM (Digital Terrain Model)**

Das DTM «bildet die rohe und unverbaute Topografie der Oberfläche des gewachsenen Bodens ab.»**<sup>3</sup>** (Abbildung rechts).

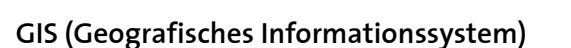

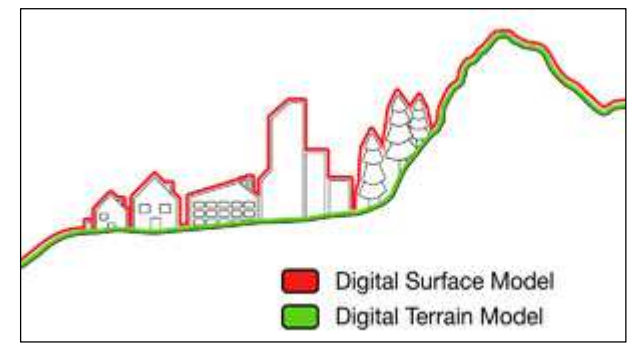

Unterschied zwischen DTM und DSM (ComputaMaps)

Ein geografisches Informationssystem umfasst Hardware, Software und Daten für die Erfassung, Verwaltung, Analyse und Darstellung von geografisch referenzierten Informationen.**<sup>4</sup>**

### **Haupthöhenlinie (auch Zählhöhenlinie)**

«Höhenlinie, die zur leichteren Lesbarkeit der Höhenliniendarstellung durch grössere Strichbreite graphisch hervorgehoben und i.d.R. mit Höhenlinienzahlen beschriftet ist.»**<sup>5</sup>**

### **Hilfshöhenlinie (auch Formlinie)**

«Höhenlinienstück, das zwischen aufeinanderfolgenden Haupthöhenlinien oder Zwischenhöhenlinien in geeigneter Höhe zur Erfassung der Kleinformen des Geländes (möglichst sparsam) eingefügt wird.»**<sup>6</sup>**

### **Hillshading (Deutsch: Schummerung)**

«Flächentönung in gleitenden Übergängen. Variation der Intensität eines Flächentones mit dem Ziel, durch Erzeugung einer Schattenwirkung bei einer Schrägbeleuchtung meist aus NW die [...] Geländeformen anschaulicher zu machen.»**<sup>7</sup>**

 $\overline{a}$ <sup>1</sup>www.geoinformatik.uni-rostock.de/einzel.asp?ID=-1318430584 Zugriff: 22. März 2013

<sup>2</sup>www.geoinformatik.uni-rostock.de/einzel.asp?ID=529 Zugriff: 22. März 2013

<sup>&</sup>lt;sup>3</sup>www.ag.ch/de/dvi/grundbuch\_vermessung/produkte/dtm\_av\_dom/DTM\_AV\_\_DOM.jsp Zugriff: 22. 3 2013

<sup>4</sup>www.esri.com/what-is-gis/overview Zugriff: 22. März 2013

<sup>5</sup>www.geoinformatik.uni-rostock.de/einzel.asp?ID=1349695691 Zugriff: 22. März 2013

 $^6$ www.geoinformatik.uni-rostock.de/einzel.asp?ID=-1756698471 Zugriff. 22. März 2013

#### **Höhenlinie (auch Niveaulinie, Schichtlinie, Höhenkurve oder Isohypse)**

«Verbindungslinie benachbarter Geländepunkte gleicher Höhe über oder unter einer Bezugsfläche.»**<sup>8</sup>**

#### **LIDAR**

1

«LIDAR (Light Detection and Ranging) ist eine optische Fernerkundungstechnik, bei der Laserlicht für ein dichtes Abtasten der Erdoberfläche verwendet wird und hochgenaue X-, Y- und Z-Messwerte ermittelt werden»<sup>9</sup>

<sup>7</sup>www.geoinformatik.uni-rostock.de/einzel.asp?ID=-570192321 Zugriff: 05. Mai 2013

<sup>8</sup>www.geoinformatik.uni-rostock.de/einzel.asp?ID=139342288 Zugriff: 22. März 2013

<sup>9</sup> www.resources.arcgis.com/de/help/main/10.1/index.html#//015w00000041000000 Zugriff: 27. Mai 2013

## **1. Einleitung**

### **1.1. Ausgangssituation**

Mit Hilfe von grossmassstäbigen Karten und Kompass werden beim Orientierungslauf (OL)<sup>10</sup> Posten im oft bewaldeten Gelände angelaufen. Diese Posten sind in der Karte eingezeichnet. Neben Wegen und Bodenbedeckung ist die Geländeinformation eine sehr nützliche Orientierungshilfe. Sie wird meistens mit Höhenlinien, auch Isohypsen oder Isolinien genannt, und mit Symbolen für Hügel, Senken und Böschungen dargestellt. Die Höhenlinie darf laut den «International Specification for Orienteering Maps» leicht vom wahren Verlauf abweichen, wenn dadurch ein Objekt besser dargestellt werden kann (IOF Map Committee 2000).

Höhenlinien können aus einem Digital Terrain Modell (DTM) mit geeigneter Software generiert werden. Diese Höhenlinien bilden die Geländeform für die OL-Karte nicht optimal ab. Was damit gemeint ist zeigt Abbildung 1 von Jarkko Ryyppö.

Eine aufwändige manuelle Nachbearbeitung und eine Feldbegehung sind daher oft unumgänglich, um eine hilfreiche Geländerepräsentation zu erhalten.

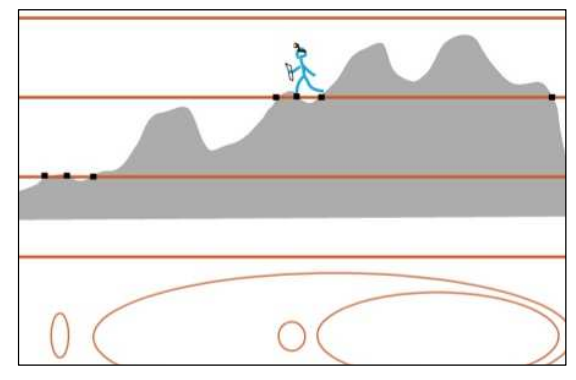

Abbildung 1: Automatische Höhenliniengenerierung ohne Geländeinterpretation (Ryyppö)

OCAD ist eine Firma, welche die gleichnamige Software für die Kartenproduktion entwickelt und dabei einen Fokus auf die Herstellung von OL-Karten legt. Ein Modul für die automatische Generierung von Höhenlinien ist bereits implementiert. Eine Optimierung dieser Höhenlinien für den OL würde dem Anwender die Kartenherstellung erleichtern.

### **1.2. Ziel der Arbeit**

 $\overline{a}$ 

Im Rahmen dieser Arbeit soll gezeigt werden, welche Anstrengungen bereits in anderen Arbeiten unternommen wurden, um das Gelände mit Höhenlinien, abgeleitet aus einem DGM, zu repräsentieren. Das Hauptaugenmerk soll auf Höhenlinien für den OL gerichtet sein.

Diese Erkenntnisse werden genutzt, um einen Prototyp für ein Programm zu entwickeln. Dieser Prototyp soll Rohdaten für ein DTM einlesen, das DTM erzeugen und daraus automatisch Höhenlinien generieren.

Diese Höhenlinien sollen geglättet und generalisiert werden. Sie dürfen sich nicht überschneiden. Es soll eine Methode gewählt werden, welche die für den OL interessanten Geländeformen nicht verschwinden lässt.

Das Hauptziel dieser Arbeit ist die Entwicklung eines Algorithmus, welcher automatisch die für die Orientierung wichtigen Geländeformen erkennt, falls sie nicht in den Höhenlinien enthalten sind. Umgekehrt sollen jene Höhenlinien gefunden werden, welche für die Orientierung bedeutungslos oder sogar verwirrend sind.

<sup>&</sup>lt;sup>10</sup>Neben dem klassischen OL gibt es auch Bike-OL oder Ski-OL. In dieser Arbeit ist mit OL der klassische OL gemeint.

Der Prototyp und die Resultate dieser Arbeit sollen der Firma OCAD übergeben werden.

### **1.3. Inhaltsübersicht**

In diesem Kapitel wurden kurz die Ausgangssituation erläutert und die Ziele dieser Arbeit definiert. In Kapitel 2 wird auf die Grundlagen eingegangen. Neben dem gewählten Testgebiet (Kapitel 2.1) und den verwendeten Daten (Kapitel 2.2) werden theoretischen Grundlagen (Kapitel 2.3), zum Beispiel Airborne Laserscanning oder die Geländerepräsentation in OL-Karten, vorgestellt. Ausserdem wird eine Auswahl von Programmen präsentiert, die für die automatische Generierung von Höhenlinien aus swissALTI3D Daten von Bedeutung sind (Kapitel 2.4). Eines dieser Programme ist MATLAB. Da die Erzeugung von Höhenlinien als Objekte nicht zu den Standardfunktionen von MATLAB gehört, muss ein Algorithmus programmiert werden, der diesen Schritt ausführt. Wie genau dabei vorgegangen wird, ist in Kapitel 2.5 beschrieben.

Kapitel 3 ist den gewählten Methoden und dem Vorgehen gewidmet. Der Output der in Kapitel 2.4 vorgestellten Programme wird miteinander verglichen. Ein zusätzlicher Vergleich wird mit einer OL-Karte des gleichen Gebiets angestellt (Kapitel 3.1). Die Erkenntnisse dieser Gegenüberstellungen werden in Kapitel 3.2 verwendet, um eine allgemeine Aussage zum Unterschied zwischen automatisch generierten Höhenlinien und einer manuell erstellten OL-Karte zu machen. Um zwei dieser Unterschiede zu kompensieren, werden MATLAB Algorithmen programmiert. In Kapitel 3.3 wird der Algorithmus für die automatische Erkennung der relevanten Hilfshöhenlinien vorgestellt und in Kapitel 3.4 jener für die Extraktion von Kuppen und Mulden.

Die Resultate der gewählten Ansätze werden in Kapitel 4 präsentiert. In Kapitel 4 folgen die Diskussion der Ergebnisse (Kapitel 5.1), eine Schlussfolgerung (Kapitel 5.2) und ein Ausblick (Kapitel 5.3).

## **2. Grundlagen**

## **2.1. Testgebiet**

Die Testdaten für diese Arbeit sollen eine Region abdecken, von welcher zusätzlich zu einem DTM aus Airborne Laserscanning Daten eine OL-Karte existiert. Das Gelände dieser Region soll kartografisch interessant sein. Optimal wären eine photogrammetrische Auswertung dieses Gebietes und die geografische Nähe zum Wohn- oder Arbeitsort der Autorin, um eine zeitaufwändige Feldbegehung zu vermeiden, falls diese nötig wäre.

Photogrammetrische Auswertungen sind schwierig aufzutreiben und haben meist eine geringere Qualität als Airborne Laserscanning Daten. Ausserdem sind sie für diese Arbeit nicht zwingend notwendig und würden nur als Vergleichsdaten dienen. Auch auf geografische Nähe wurde verzichtet, da eine Feldbegehung mit grosser Wahrscheinlichkeit nicht nötig ist.

Das Testgebiet wurde von Lorenzo Oleggini vorgeschlagen und liegt östlich von Arcegno (Tessin) (Abbildung 2). Vom selben Gebiet existiert die OL-Karte «Arcegno». Diese Karte dient als Beispiel, wie das Gelände für die OL-Karte durch die Höhenlinien repräsentiert werden könnte.

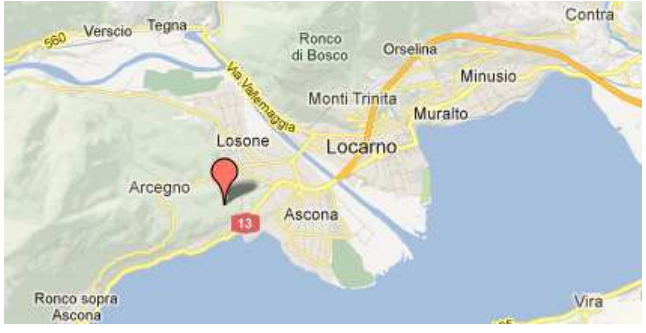

Abbildung 2: Testgebiet dieser Arbeit bei Arcegno (Tessin)

### **2.2. Daten**

### **2.2.1. swissALTI3D Daten**

Als Datengrundlage für das digitale Höhenmodell dienen SwissALTI3D Daten der Testregion. Dieses DTM besteht aus bereinigten, interpolierten LIDAR-Daten (Light detection and ranging), welche von Swisstopo erfasst werden. Das Höhenmodell im ASCII-Format kann über das Geoportal «GeoVITe ETH» von Swisstopo gebührenfrei für diese Arbeit bezogen werden. Die Nutzungsbestimmungen dieser Daten erlauben die Verwendung für Forschungszwecke innerhalb des ETH Bereichs. Die Originaldaten müssen nach Abschluss dieser Arbeit gelöscht werden. Mit der Bewilligung von Swisstopo (JA100120) dürfen die Daten digital reproduziert werden (ETH 2011) (Anhang G).

Die SwissALTI3D Daten können in verschiedenen Formaten heruntergeladen werden (Swisstopo 2013). Die Testdaten liegen im Datenformat ESRI ASCII Grid vor. Dieses Format besteht aus einem Text-File (Abbildung 3). Die ersten sechs Zeilen der Datei beschreiben das Grid (Thuerkow 2009). Darin kann man die Anzahl Zeilen und Spalten des Rasters entnehmen. Ausserdem werden die Koordinaten der linken unteren Ecke angegeben. Mithilfe der Zellgrösse kann die Ausdehnung der Daten bestimmt werden. Falls es für eine Zelle keinen Höhenwert gibt, wird diese mit der in der sechsten Zeile definierten Zahl gefüllt. Ab Zeile sieben folgen die Höhenwerte. Sie sind durch einen Leerschlag getrennt

 $ncols$ 2343 1567 nrows xllcorner 698861 yllcorner 111711 cellsize  $\overline{2}$ NODATA value -9999 263.5 262.69 261.99 261.48 261.01 260.7 260.55 260.46 260.42 260.39 260.34 260 263.07 262.34 261.82 261.34 261.01 260.8 260.66 260.55 260.52 260.5 260.46 260 262.76 262.14 261.68 261.25 261.07 260.91 260.78 260.69 260.63 260.63 260.63 3 262.55 262.04 261.56 261.29 261.16 260.99 260.87 260.77 260.72 260.74 260.76 2 262.36 261.98 261.54 261.37 261.25 261.11 261 260.9 260.85 260.84 260.86 261.0 262.34 261.9 261.55 261.41 261.35 261.23 261.1 261 260.92 260.89 260.94 261.0 262.32 261.86 261.59 261.45 261.39 261.28 261.17 261.08 260.99 260.97 261.02 2 262.42 261.94 261.72 261.55 261.43 261.33 261.23 261.15 261.1 261.12 261.16 26 262.6 262.19 261.85 261.64 261.49 261.39 261.33 261.26 261.23 261.23 261.25 24 262.74 262.39 262.04 261.74 261.57 261.47 261.41 261.36 261.35 261.34 261.36

Abbildung 3: Ausschnitt aus den Testdaten im Format ESRI ASCII Grid © 2011 swisstopo (JD100042)

#### **2.2.2. OL-Karte**

Vom Testgebiet gibt es mehrere unterschiedlich aktuelle OL-Karten. Für diese Arbeit stehen Karten von 2005, 2011 und 2012 zur Verfügung. Sie wurden von Fausto Tettamanti gezeichnet, beziehungsweise überarbeitet und tragen den Titel «Arcegno». Tettamanti hat als Grundlage eine ältere OL-Karte verwendet (Tettamanti 2013). Mit einem Massstab von 1:10'000 und einer Äquidistanz von fünf Metern bildet die Karte das Gebiet zwischen Arcegno, Losone und Ascona ab. Abbildung 4 zeigt die OL-Karte von 2012.

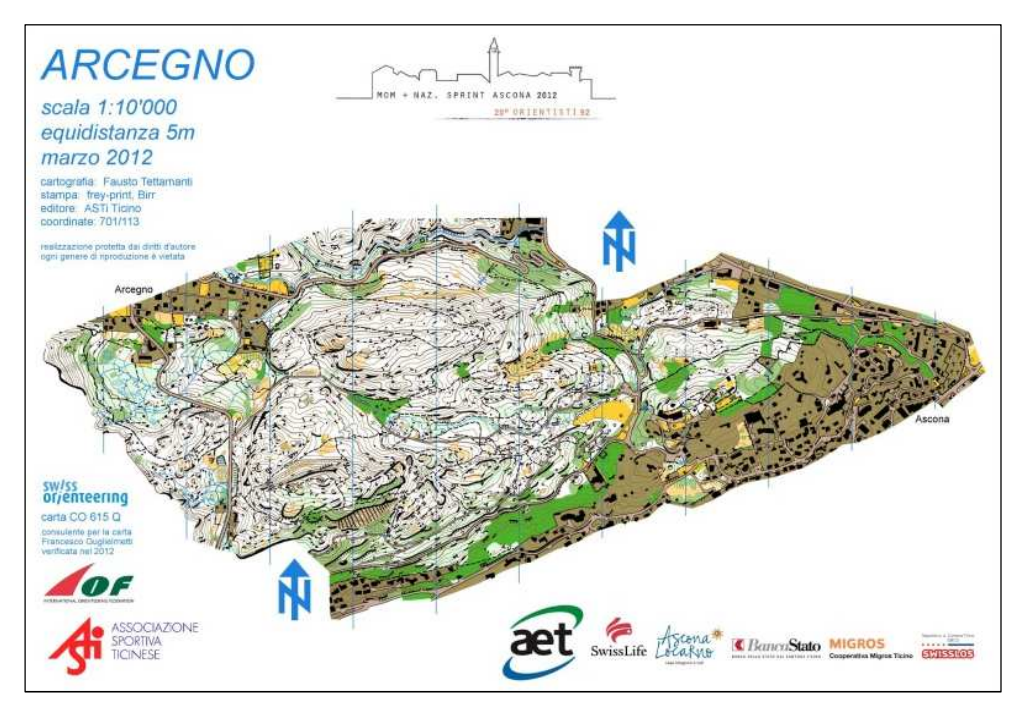

Abbildung 4: OL-Karte «Arcegno», Stand 2012 (ASTi CO)

Als OCAD – File stellt der Tessiner OL-Verband ASTi CO einen Ausschnitt davon zur Verfügung. Die verschiedenen Jahrgänge unterscheiden sich durch den exakten Ausschnitt und an einigen Stellen auch inhaltlich. Ein direkter Vergleich der Höhenlinien zeigt, dass zwischen 2011 und 2012 kaum Anpassungen an den Höhenlinien vorgenommen wurden, jedoch zwischen 2005

und 2011 einige Formen präzisiert wurden. Als Vergleichskarte für diese Arbeit wird jene von 2012 verwendet (Anhang B). Für einen einfacheren Vergleich mit den generierten Höhenlinien werden alle Kartenelemente, mit Ausnahme der Höhenlinien und der Punktsymbole für Geländeformen, gelöscht. Das Resultat dieser Bearbeitung ist in Anhang C zu sehen.

### **2.3. Theoretische Grundlagen**

### **2.3.1. Airborne Laserscanning**

Ein Laserscanner ist ein Sensor, welcher die berührungslose, flächendeckende Aufnahme eines Objekts ermöglicht. Dazu werden Laserpulse von einem rotierenden Spiegel abgelenkt und vom Objekt reflektiert. Aus der Laufzeit dieser Pulse lässt sich die Distanz zum Objekt ableiten. Ist die Position und Orientierung des Scanners bekannt, erhält man direkt eine georeferenzierte Punktwolke.

Man spricht von Airborne Laserscanning (ALS), wenn die Trägerplattform des Scanners ein Flugobjekt ist. Diese Technologie erlaubt eine grossflächige Geländeaufnahme. Die Georeferenzierung erfolgt mittels GNSS (Global Navigation Satellite System) und INS (Inertial Navigation System).

Laserstrahlen haben die Eigenschaft, die Baumkrone teilweise durchdringen zu können (Abbildung 5). Während ein Teil des Signals schon an der Krone reflektiert wird (first pulse), dringt der Rest tiefer in den Wald ein. Die letzte Reflektion findet am Waldboden statt (last pulse). Diese Eigenschaft bringt gegenüber der Stereoluftbildauswertung den Vorteil, dass

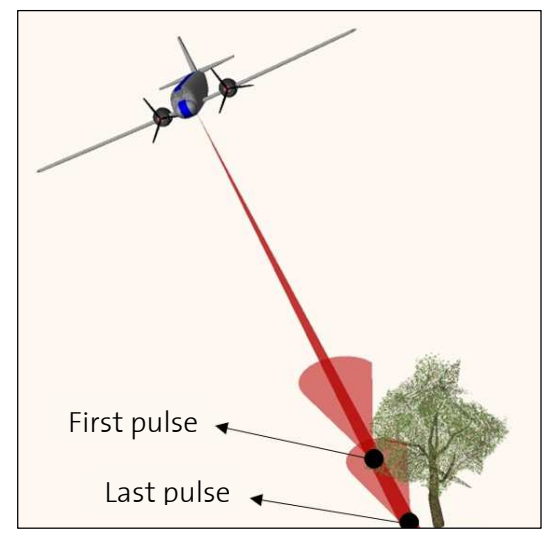

Abbildung 5: First und Last Pulse von ALS (GEOPLEX)

auch in bewaldeten Gebieten ein genaues Geländemodell erstellt werden kann.

Swisstopo bietet für die Schweiz ALS Daten für Gebiete unter 2000 m. ü. M. an. Diese Daten können als bereinigtes, interpoliertes swissALTI3D Höhenmodell, mit einer räumlichen Auflösung von zwei Metern und eine Standardabweichung in der Höhe von fünfzig Zentimetern, bezogen werden (Swisstopo 2013).

### **2.3.2. Die Geländerepräsentation in OL-Karten**

Eine Spezialform des Orientierungslaufs ist der Isohypsen-OL. Die Karte des Isohypsen-OL besteht nur aus der Geländerepräsentation und eventuell aus den Gewässerobjekten (Döhler 2008). Diese häufig zu Trainingszwecken verwendete OL-Form zeigt, dass es möglich ist, sich anhand des Geländes zu orientieren.

Die Standards für die Geländerepräsentation in offiziellen OL-Karten werden vom Map Committee der International Orienteering Federation (IFO) definiert. Für die Geländedarstellung sind braune Höhenlinien mit einer Äquidistanz von fünf Metern zu verwenden. Nur in flachem Gelände sind zweieinhalb Meter Äquidistanz zulässig. Verschiedene Äquidistanzen in einer Karte sind nicht zu verwenden. Hilfshöhenlinien sind erlaubt, jedoch sparsam einzusetzen. Vordefinierte Symbole erlauben es dem Kartenzeichner Erdwälle, Böschungen, Senken, Kuppen und Gräben speziell hervorzuheben (IOF Map Committee 2000). Eine vollständige Aufzählung ist in der «International Specification for Orienteering Maps» zu finden.

Zu den Genauigkeitsanforderungen der Höhenkurven steht in dieser Spezifikation:

*«The relative height difference between neighbouring features must be represented on the map as accurately as possible. Absolute height accuracy is of less importance. It is permissible to alter the height of a contour slightly if this will improve the representation of a feature. This deviation should not exceed 25% of the contour interval and attention must be paid to neighbouring features.»*

*(IOF Map Committee 2000)* 

Die Spezifikation erlaubt damit ausdrücklich eine eingeschränkte Manipulation der mathematisch exakten Höhenlinien, wenn es einer besseren Lesbarkeit der Geländeform dient. «Die Darstellung der relevanten Geländeformen ist wichtiger, als dass die Kurven exakt auf der richtigen Höhe verlaufen» (Klauser 2012). Eine gute absolute Genauigkeit in Lage und Höhe wird demnach in den Hintergrund gestellt. Vielmehr sollen die relativen Differenzen von benachbarten Kartenobjekten stimmen. Was damit gemeint ist, verdeutlichen die folgenden drei Abbildungen.

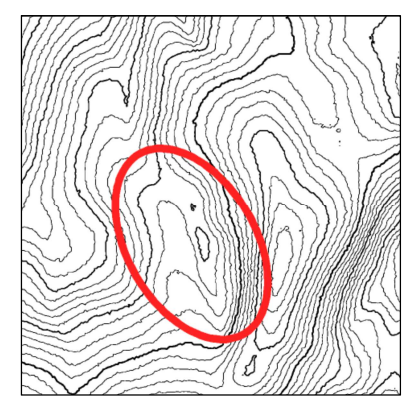

Abbildung 6: Höhenkurven aus DTM mit Äquidistanz 1 m (Klauser)

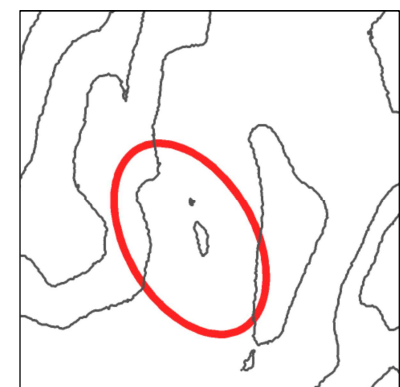

Abbildung 7: Höhenkurven aus DTM mit Äquidistanz 5 m (Klauser)

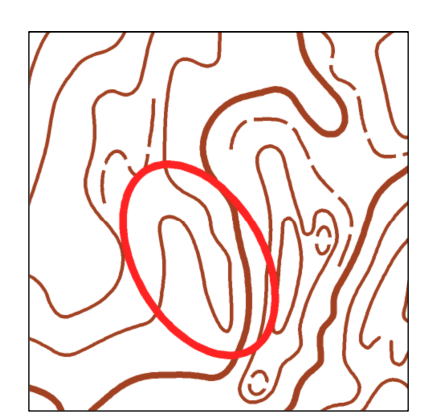

Abbildung 8: Höhenkurven aus OL-Karte mit Äquidistanz 5 m (Klauser)

In Abbildung 7 ist die Nase (roter Kreis) nicht zu erkennen. Es sind nur noch zwei Kuppen zu sehen. Wählt man eine kleinere Äquidistanz (Abbildung 6), hält man die Spezifikationen des IFO nicht mehr ein und das Kartenbild wirkt überladen. Die Geländeformen sind jedoch detaillierter. In Abbildung 8 wurde im markierten Bereich nicht die fünf Meter Höhenlinie gewählt sondern eine darunter, damit die Nase sichtbar bleibt.

Ryyppö (2012) zeigt die gleiche Problematik in Abbildung 9 und Abbildung 10. In der oberen Bildhälfte ist jeweils ein Geländeprofil zu sehen, unten die Höhenlinien. Für die Höhenkurven in Abbildung 9 wurden die mathematisch korrekten Höhenlinien erzeugt. Diese Linien lassen sich automatisch herleiten. Die drei grün markierten Kuppen werden in den Höhenlinien nicht dargestellt, obwohl sie sehr markant sind. Hingegen werden die rot markierten Kuppen, welche im Profil kaum als solche erkannt werden, gezeichnet. In Abbildung 10 schlägt Ryyppö eine mögliche Interpretation des Geländes vor. Diese Interpretation erfüllt die Richtlinien des IFO nicht, denn die Niveaulinien werden lokal um deutlich mehr als 25% der Äquidistanz verschoben.

Trotzdem zeigt diese Grafik deutlich, dass eine Manipulation der Höhenlinien nötig ist, um ein inhomogenes Gelände für den OL-Sport optimal darzustellen. Korrekterweise müssten die Höhenlinien im Bereich der zwei kleinen Kuppen etwas angehoben werden, damit sie nicht im Höhenlinienbild erscheinen.

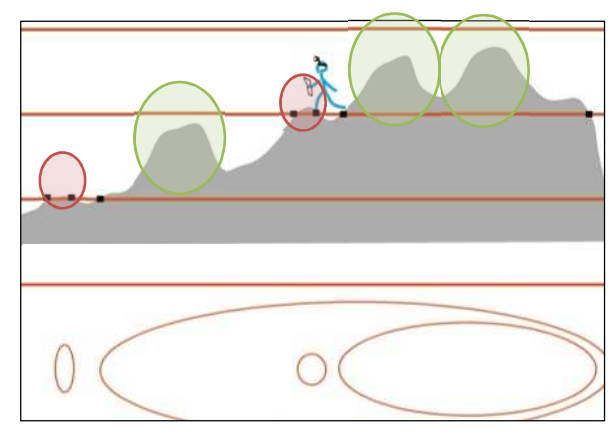

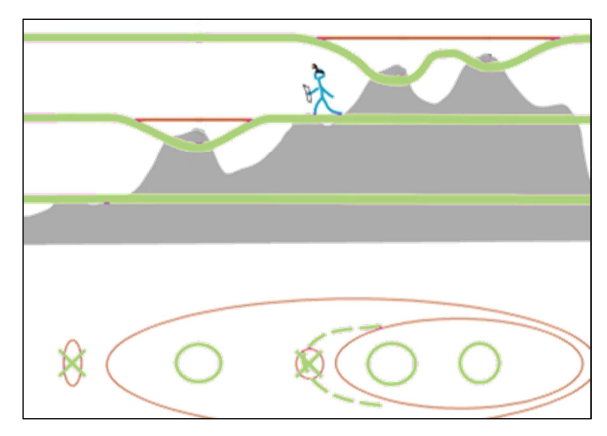

Abbildung 9: Automatische Höhenliniengenerierung ohne Geländeinterpretation (Ryyppö)

Abbildung 10: Höhenliniengenerierung mit Geländeinterpretation (Ryyppö)

### **2.3.3. Die Verwendung von ALS Daten in OL-Karten**

Dank der schnellen Entwicklung der IT Architektur während und nach der Jahrtausendwende, wurde es für normale Computer möglich, die enormen Datenmengen, welche LIDAR liefert, zu prozessieren (Pennsylvania State University 2013). ALS Daten können für die Herstellung von OL-Karten von mehrfachem Nutzen sein. Auch für andere, allgemeinere Karten bilden LIDAR Daten eine gute Grundlage. Dieses Kapitel soll zeigen, welchen Nutzen LIDAR Daten für OL-Karten haben.

Eine *Vegetationshöhenklassifizierung* kann aus der Differenz zwischen einem DTM und einem DSM (Digital Surface Model) erstellt werden (Gartner und Ditz 2009). Das DSM vereint alle first pulses, während es sich beim DTM um die last pulses handelt  $(\rightarrow$  2.3.1). Die Höhendifferenz zwischen diesen beiden Modellen entspricht der Vegetationshöhe, respektive der Gebäudehöhe in Siedlungsgebieten. Die Vegetationshöhe gibt einen Aufschluss darüber, ob es sich um Gebüsch, Dickicht, Wald oder offene Wiese handelt. Diese Klassifizierung dient nicht nur der besseren Orientierung, sondern hilft dem OL-Läufer dicht bewachsene Gebiete zu meiden.

Auch eine *Objektextraktion* aus ALS Daten ist möglich. Ob ein Objekt extrahiert werden kann, hängt stark mit der räumlichen Auflösung und der Grösse des Objektes zusammen. Auch die Datenqualität und die Genauigkeit spielen eine entscheidende Rolle. Besonders die Algorithmen für die automatische Gebäudeextraktion sind weit fortgeschritten (Rottensteiner und Briese 2002). Strassen, Erosionsrinnen, Felsbänder, Hügel, Felsbrocken, Senken, Gruben oder Erdwälle können manuell extrahiert werden (Gartner und Ditz 2009) (Gartner, Ditz und Briese, et al. 2007). Die LIDAR Daten werden für die manuelle Extraktion visuell als Hillshade oder Höhenlinien aufbereitet.

Abbildung 11 zeigt, welche kartografischen Elemente in einem Hillshade Modell visuell erkannt werden können. Es können Hügel (rot), Mulden (gelb), Erdwälle (dunkelgrün) und Felskanten (blau) detektiert werden. Teilweise können sogar Strassen (hellgrün) ausgemacht werden.

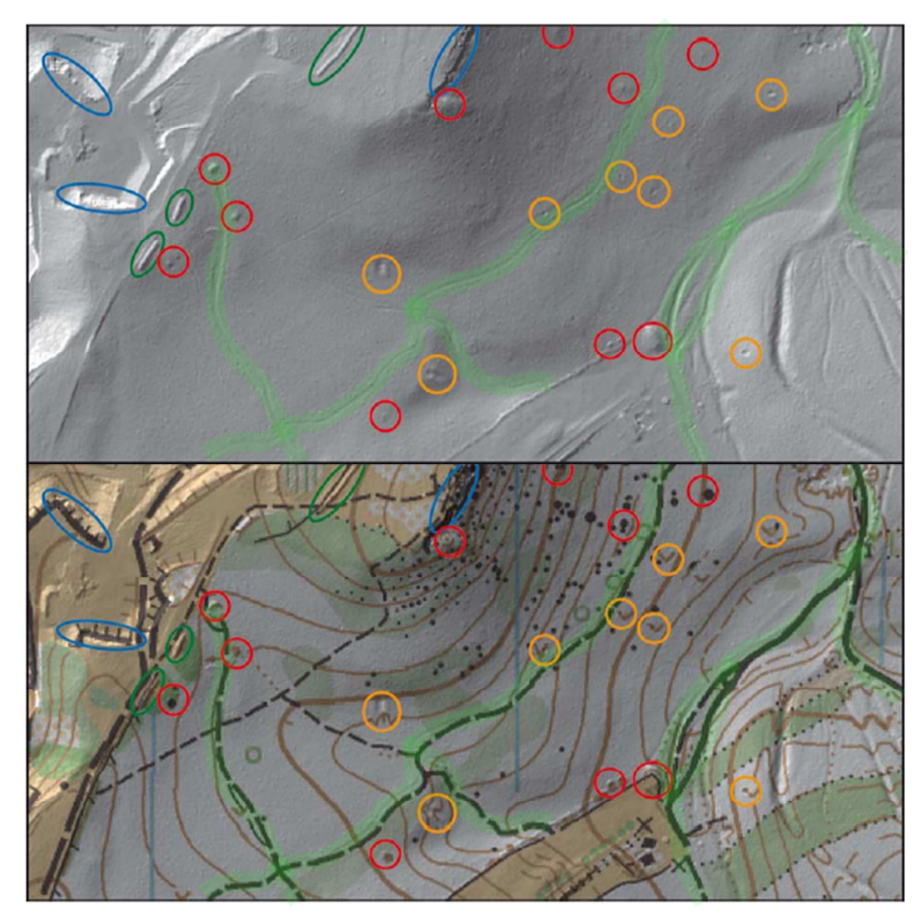

Abbildung 11: Punkt- und Linienobjekte in einem Hillshade Modell (oben) und einer OL-Karte (unten) (Gartner & Ditz)

Petrovic und Podobnikar (2011) versuchten diese Objektextraktion zu automatisieren. Sie extrahierten Linienobjekte (Strassen, Flüsse, Grate und Gräben) aus ALS Daten und konnten zeigen, dass besonders in bewachsenen Gebieten viel mehr Objekte extrahiert werden können, als zum Beispiel aus einem Orthofoto.

ALS-Daten liefern ein gutes Höhenmodell für die automatische Generierung von *Höhenlinien* (Hohl 2005). Im Gegensatz zu einem photogrammetrisch hergeleiteten Höhenmodell, ist das DTM aus LIDAR Daten auch i bewaldeten Gebieten sehr genau. Aus diesem Grund sind ALS Daten besonders geeignet für die Höhenliniengenerierung in einem OL-Gebiet, das häufig teilweise bewaldet ist (Ditz und Gartner 2005). Ditz und Gartner (2005) halten ausserdem fest, dass Bruchkanten für eine genaue Geländerepräsentierung unverzichtbar sind. Diese Bruchkanten sollten bei der Erzeugung von Höhenlinien berücksichtigt werden. Eine Feldbegehung ist nach ihren Einschätzungen trotz ALS Daten unabdingbar, um eine gute OL-Karte zu erhalten.

In der Schweiz wurde erstmals 2006 aus LIDAR Daten Höhenlinien für eine OL-Karte generiert (Steiner 2006). Die Höhenlinien wurden dabei in einer separaten Software erstellt, in OCAD importiert und bearbeitet. Seither gab es in diesem Bereich einige Entwicklungen. Eine Auswahl davon wird in Kapitel 2.4 vorgestellt.

In dieser Arbeit wird hauptsächlich auf den Nutzen von ALS Daten bei der Höhenliniengenerierung eingegangen. Geht es aber darum, Hügel oder Senken zu entdecken, sind auch Aspekte der Objektextraktion relevant.

## **2.4. Programme für die Erstellung von OL-Karten und Höhenlinien**

In diesem Kapitel wird eine Auswahl von Programmen vorgestellt, welche für die Erstellung von OL-Karten im Allgemeinen und die Generierung von Höhenlinien im Speziellen, von Bedeutung sind. Dazu gehören unter anderem OCAD, Karttapullautin und OL Laser. QGIS wird als Beispiel für ein GIS und MATLAB als Programm, welches man in erster Linie nicht direkt mit Höhenlinien in Verbindung setzt, vorgestellt. Mit MATLAB wird in dieser Arbeit weitergearbeitet, um mehr als nur mathematisch korrekte Höhenlinien aus dem DTM zu extrahieren.

### **2.4.1. OCAD Version 11**

OCAD<sup>11</sup> ist eine proprietäre Software von der Firma OCAD AG in Baar. Es ist ein Programm zum Zeichnen von Karten, das einen leistungsstarken Symboleditor und viele zusätzliche kartografische Zeichnungswerkzeuge enthält. Während OCAD ursprünglich für das Erstellen digitaler OL-Karten entwickelt wurde, wird die Software heute auch in anderen kartografischen Bereichen eingesetzt (OCAD 2013). Bei der Erstellung von OL-Karten ist OCAD marktführend. In dieser Arbeit wird mit der «Version 11 Professional» gearbeitet. Diese Version besitzt ein Modul für die Integration von digitalen Höhenmodellen. Unterstützt werden folgende Input-Formate (OCAD 2013):

- ESRI ASCII Grid (\*.asc)
- Raw Data ASCII XYZ (\*.xyz)
- ASCII Grid XYZ (\*.xyz)
- $\bullet$  LAS  $(*.$ las)
- SRTM (\*.hgt)

Nach dem Import wird das Höhenmodell in einem programmeigenen Format (\*.ocdDem) abgespeichert. Neben der in Abschnitt 2.3.3 erwähnten Vegetationshöhenklassifizierung und der Höhenliniengenerierung bietet das DEM – Modul weitere Visualisierungs- und Bearbeitungsmethoden für Höhenmodelle.

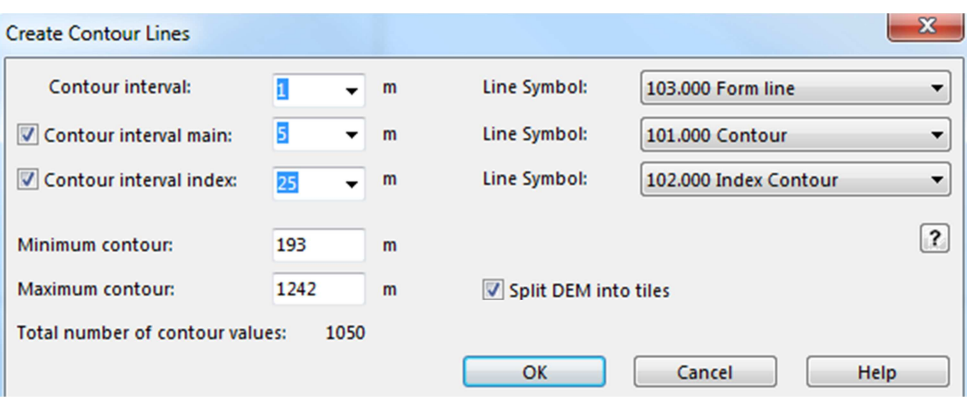

Abbildung 12: Maske in OCAD Version 11 mit den Parametern für die Höhenliniengenerierung

Bei der Höhenliniengenerierung kann der Anwender drei Intervallgrössen und deren Style angeben (Abbildung 12). Auch der Höhenbereich, in welchem die Höhenlinien erstellt werden sol-

<sup>11</sup> www.ocad.com

len, kann definiert werden. Der Output dieser Funktion sind die ungeglätteten, nicht generalisierten Höhenkurven in den gewählten Intervallen. Es handelt sich um Polylinien, die durch ihre Stützpunkte definiert sind.

Die Linien lassen sich anschliessend exportieren oder in OCAD bearbeiten. Sowohl die Umwandlung zu Bezier-Kurven als auch eine Glättung mit dem Douglas-Peucker Algorithmus ist möglich. Ausserdem können die Linien manuell editiert werden.

### **2.4.2. Karttapullautin**

Karttapullautin<sup>12</sup> ist eine freie Software vom Finnen Jarkko Ryyppö (2013). Damit lassen sich mit LIDAR Daten, einem geringem Aufwand und einem leistungsfähigen Rechner komplette OL-Karten erstellen. Das Programm besteht aus einer \*.exe Datei, einem Inputparameter-File und einer kurzen Anleitung. Karttapullautin besitzt keine Benutzeroberfläche und wird laufend weiterentwickelt. Auf einer Facebook-Seite<sup>13</sup> kann man sich über die neusten Entwicklungen informieren oder Kontakt zu Ryyppö aufnehmen. Auf zahlreichen Webseiten wird Karttapullautin für die schnellen und guten Resultate gelobt. Letztes Jahr wurde Ryyppö sogar von Maps4Finland Awards ausgezeichnet (Apps4Finland 2012).

Als Input-Format für die Daten akzeptiert Karttapullautin \*.xyz Files. Das \*.xyz File weist neben den Koordinaten und der Höhe eine Klassifizierung auf (Ryyppö 2013). Die Testdaten liegen jedoch als ESRI ASCII Grid  $($   $\rightarrow$  2.2.1) vor. Eine Umformatierung dieser Daten ist in QGIS möglich. Die Funktion «Übersetzen (Format konvertieren)» im Menü «Raster» erlaubt die Ausgabe als \*.xyz File. Dabei kommt es zu Rundungsproblemen, welche in der dritten Spalte von Abbildung 13 zu sehen sind. So sollte zum Beispiel in der zweiten Zeile der Wert «261.99» stehen. Der Rundungsfehler ist kleiner als ein Millimeter und daher vernachlässigbar.

Da Karttapullautin zusätzlich zu den 3D Koordinaten eine Klassifizierung benötigt und diese nicht in den Testdaten vorhanden ist, muss sie erzeugt werden. Die Klassifizierung wird in den «LAS Specifications», welche von The Imaging & Geospatial Information Society veröffentlicht werden, beschrieben. Gemäss den Spezifikationen steht der Klas-

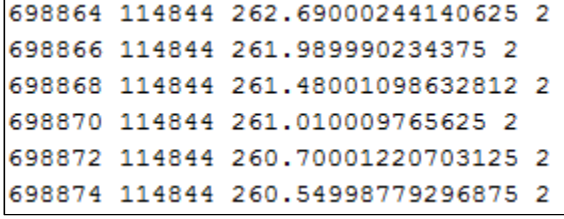

Abbildung 13: Ausschnitt aus \*.xyz File für Karttapullautin mit Klassifizierung

sifizierungswert 2 für «Ground» (asprs 2005) und ist daher passend, um das Gelände zu beschreiben. Mit einem einfachen Makro im Textbearbeitungsprogramm TextPad, kann ein viertes Attribut mit der Klassifizierung eingeführt werden (vierte Spalte von Abbildung 13). Dieser Schritt dauert aufgrund der Dateigrösse mehrere Minuten.

Als Output erhält man zwei fertige OL-Karten im PNG-Format. In einer Karte sind die Mulden weggelassen, in der anderen Karte wurden sie magenta eingefärbt. Da als Klassifizierung überall «Ground» angegeben wurde, sind ausser den Geländeinformationen keine weiteren Kartenelemente vorhanden. Neben dem PNG File werden diverse Zwischenresultate gespeichert. Diese werden als \*.dxf oder als Textdatei abgelegt. Unter anderem erhält man die ungeneralisierten Höhenlinien mit einer Äquidistanz im Zentimeterbereich (zirka 25 Zentimeter). Die Karte

<sup>12</sup> www.routegadget.net/karttapullautin

<sup>&</sup>lt;sup>13</sup> www.facebook.com/pages/RouteGadget/177518995597572

selber hat eine Äquidistanz von zweieinhalb Metern. Dieser Parameter kann nicht durch das Inputparameter-File gesteuert werden. Was hingegen gesteuert werden kann, ist der Parameter für die Glättung der Kurven (smoothing) und der Kurvigkeit (curviness). Setzt man beide Parameter auf 0, erhält man ein ähnliches Resultat wie wenn man die Höhenlinien in einem GIS oder in OCAD bestimmen würde. Die Kurven werden aber trotzdem geglättet.

### **2.4.3. OL Laser**

Das fehlende DEM-Modul in OCAD Version 9 bewegte den Schweden Jerker Boman 2010 dazu, OL Laser<sup>14</sup> zu entwickeln (Lerjen 2011). OL Laser ist ein freies Tool, welches Laserdaten für die Verwendung in OCAD aufbereitet. Die Resultate können als \*.ocd oder als Bilddatei abgespeichert werden.

Hat man auf der komplett schwedischen Homepage von OL Laser den Download gefunden, überrascht es sehr, dass man bei der Installation zwischen Englisch und Schwedisch wählen kann und eine Anleitung in Englisch im Help-Menü bereitsteht. Mit OL Laser lassen sich neben Höhenlinien auch Felszeichnungen, Schummerungsmodelle, Objekthöhen- und Objektdichtenkarten sowie Intensitätskarten erstellen. Die Einstellungen für diese Geländevisualisierungen können in der einfach zusammengesetzten Benutzeroberfläche (Abbildung 14) vorgenommen werden.

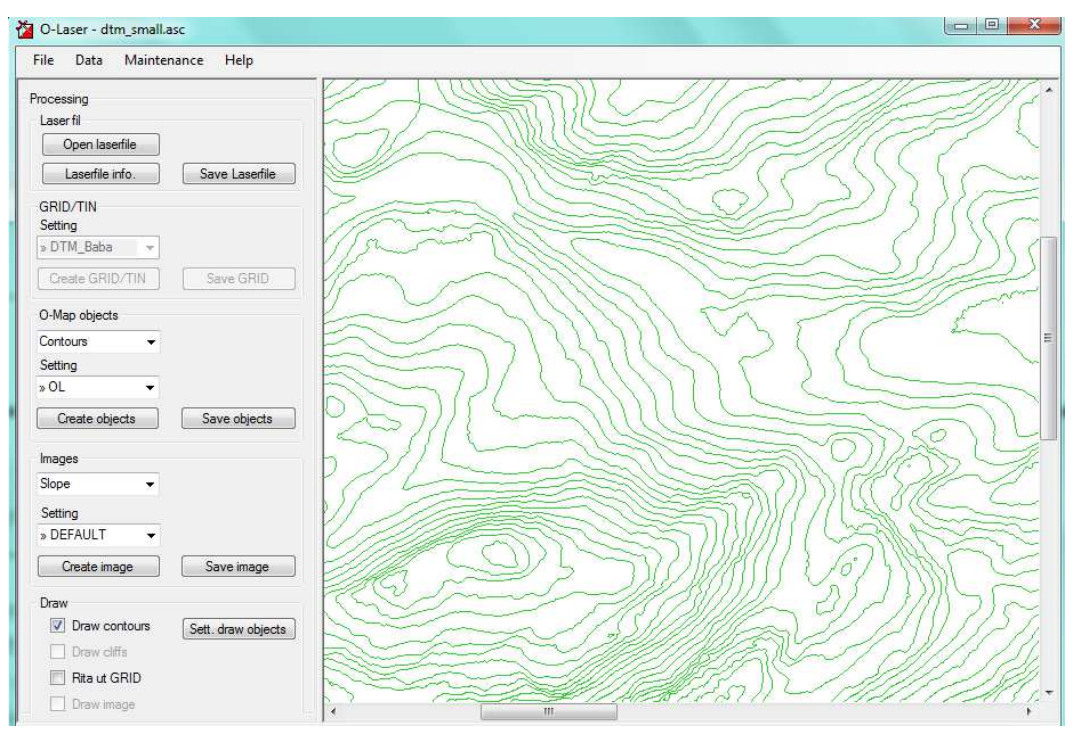

Abbildung 14: Benutzeroberfläche von OL Laser mit Höhenlinien auf der rechten Seite © 2011 swisstopo (JD100042)

Für die Höhenlinien kann neben der Äquidistanz eingestellt werden, ob die Linien generalisiert und ob Höhenlinien gelöscht werden sollen, wenn eine gewisse Länge unterschritten wird (Abbildung 15).

<sup>14</sup> www.oapp.se/Applikationer/OL\_Laser.html

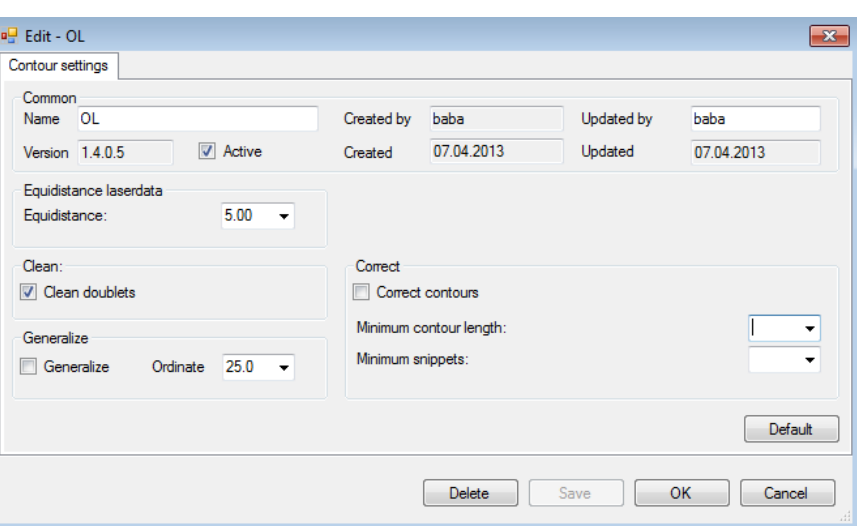

Abbildung 15: Einstellungen für die Höhenlinienberechnung in OL Laser

Obwohl OCAD mit Version 10 erstmals ein DEM–Modul herausgebracht hat, arbeitet Boman weiter an OL Laser. Die aktuelle Version 1.4.0.5 wurde Anfang März 2013 veröffentlicht.

### **2.4.4. QGIS**

Natürlich ist es auch denkbar, Höhenkurven in einem GIS zu erstellen. Quantum GIS (QGIS) ist eine Open Source Software und unterstützt Vektor-, Raster- und Datenbankformate. Das GIS steht unter der GNU Public License (Quantum GIS Development Team 2013). Für diese Arbeit ANTUM GIS

Abbildung 16: Logo QGIS (osgeo)

wird «Version 1.8.0 Lisboa» verwendet. Natürlich wäre auch eine andere GIS-Software zweckmässig, sofern sie die Erzeugung von Höhenlinien aus Rasterdaten unterstützt.

QGIS hat im Menü «Raster» die Funktion «Contour Extraktion», mit welcher Höhenlinien erzeugt werden können. Die Äquidistanz lässt sich beliebig wählen. Optional können die Höhenlinien mit einem Attribut «Höhe» versehen werden. Alternativ können die Linien als dreidimensionale Geometrie gespeichert werden. Die Höhe wird dann nicht als Attribut der Linie gespeichert sondern jedem Stützpunkt zugewiesen. Neben dem Format, in welchem der Output gespeichert werden soll, kann bestimmt werden, wie undefinierte Werte behandelt werden oder ob die Höhenlinien mit einem Offset relativ zu Null berechnet werden sollen (GDAL 2013).

### **2.4.5. MATLAB**

Auch mit Programmen, die nicht in erster Linie auf kartografische Zwecke oder auf die Visualisierung von digitalen Höhenmodellen ausgerichtet sind, können Höhenlinien berechnet werden. Ein Beispiel dafür ist MATLAB<sup>15</sup> (MATrix LABoratory). MATLAB bezeichnet sowohl eine proprietäre Software als auch eine Programmiersprache. Sie bietet unzählige Funktionen im Umgang mit Matrizen, eine grosse Auswahl an Möglichkeiten für die Visualisierung und erlaubt die Programmierung von eigenen

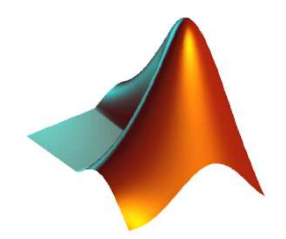

Abbildung 17: Logo MATLAB (MathWorks)

<sup>&</sup>lt;sup>15</sup> www.mathworks.ch

Algorithmen und Funktionen. Hinter MATLAB steht die Firma The MathWorks. Die in dieser Arbeit verwendete Version ist «MATLAB R2012b».

MATLAB hat gegenüber anderen Programmiersprachen die Eigenschaft, dass sie speziell für Matrizen entwickelt wurde. Die Inputdaten dieser Arbeit weisen ein zweidimensionales Rasterformat auf  $(\rightarrow$  Abbildung 3, Seite 4). Ein solches Raster kann als 2D-Matrix betrachtet werden. Ein zusätzlicher Grund für die Wahl von MATLAB als Programmiersprache sind die bereits vorhandenen Kenntnisse der Autorin in dieser Sprache.

Mit der Plot-Funktion «contour», welche eine Standardfunktion von MATLAB ist, kann aus einer 2D Matrix mit Höhenwerten sehr schnell ein Plot mit Höhenlinien generiert werden. MATLAB interpretiert die Felder der Matrix als Raster und den Wert in diesen Feldern als Höhenwert. Für die Erstellung des MATLAB Plots in Abbildung 18 sind theoretisch nur folgende drei Befehle notwendig:

> $DTM = dImread('dtm small.asc', ', 6 , o);$ contour(flipud(DTM), 0:5:1000); axis image;

In der ersten Zeile wird das File «dtm\_small.asc», welches sich im aktuellen Workspace von MATLAB befindet, von Zeile sieben und Spalte eins an mit «dlmread» eingelesen. Die ersten sechs Zeilen sind für einen einfachen Plot nicht relevant. Weil MATLAB beim Einlesen von Dateien bei null beginnt, sind die Zahlen sechs und null zu übergeben. Danach werden die Höhenlinien mit «contour» berechnet. Das DTM muss an der Horizontalen gespiegelt werden («flipud»), weil die Koordinatensysteme vom DTM und von MATLAB unterschiedlich definiert sind  $(\rightarrow$  2.5.2). Der Ausdruck «0:5:1000» besagt, auf welchen Höhen die Linien gezeichnet werden sollen, nämlich alle fünf Meter zwischen 0 und 1000 m. ü. M. Mit «axis image» wird der Plot so gezeichnet, dass die beiden Achsen den gleichen Massstab aufweisen und diese eng am Höhenkurvenplot anliegen.

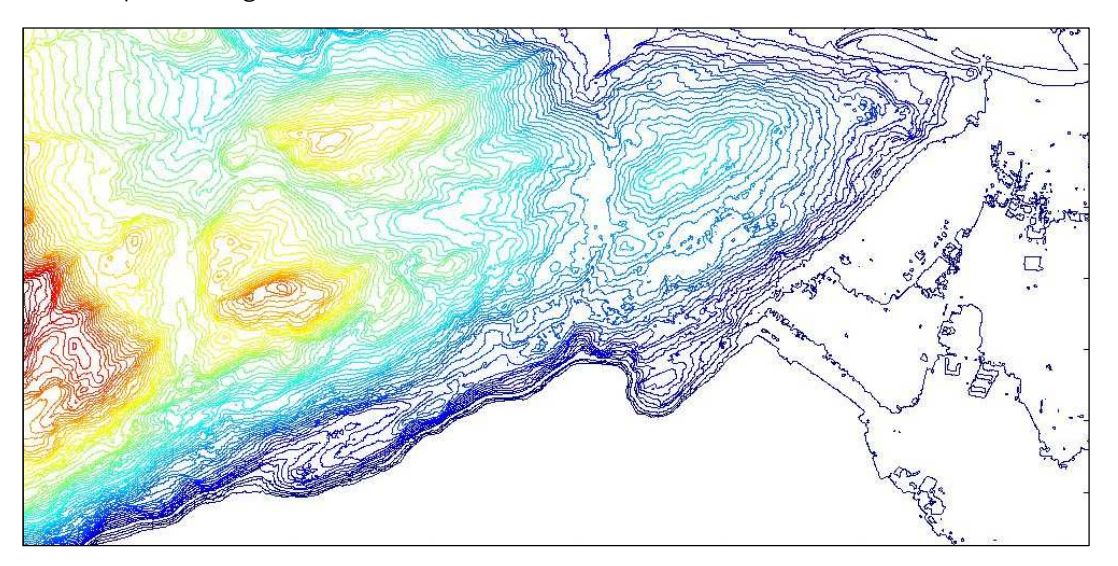

Abbildung 18: Die MATLAB Funktion «contour» angewendet auf das DTM © 2011 swisstopo (JD100042)

Der Plot kann zwar als Vektorgrafik gespeichert werden, ist aber für die weitere Verarbeitung in MATLAB ungeeignet. Ausserdem ist er nicht georeferenziert, sondern liegt im Ursprung des Koordinatensystems. In Kapitel 2.5 wird deshalb detailliert beschrieben, wie man von einem DTM zu Höhenlinien kommt, mit denen in MATLAB weitergearbeitet werden kann.

### **2.4.6. Weitere**

Die folgenden Programme sind in Bezug auf die Erstellung und Bearbeitung von Höhenlinien zwar interessant, werden aber in dieser Arbeit nicht getestet oder genauer untersucht.

Das Laserscan Tool<sup>16</sup> ist ein Open Source Tool, welches Visualisierungen des Geländes aus ALS Daten erstellt. Dazu gehören unter anderem Hillshade, Höhenlinien oder Vegetationshöhenkarten. Laserscan Tool unterstützt die gleichen Inputformate wie Karttapullautin (SourceForge 2012) und lässt diverse Parameteranpassungen zu. Als Output liefert das über eine Kommandozeile gesteuerte Tool ein Rasterbild.

Eine Software, welche stark an OCAD erinnert, ist *OpenOrienteering Mapper*<sup>17</sup>. Es ist eine Open Source Software, welche keine eigene DEM-Auswertung anbietet. Durch die Importfunktion ist es jedoch möglich, Höhenkurven, welche in einem anderen Programm erstellt wurden, einzubinden und zu bearbeiten (SourceForge 2013).

Auch *Vektorgrafikprogramme* wie Adobe Illustrator könnten für die Bearbeitung bereits berechneter Höhenlinien verwendet werden. Adrian Moser stellt auf seiner Homepage<sup>18</sup> ein Set von Kartensymbolen und Mustern für OL-Karten zur Verfügung, welche man in Adobe Illustrator verwenden kann.

### **2.5. Generierung von Höhenlinien in MATLAB**

In Kapitel 2.4 wurden einige Programme vorgestellt, mit denen man Höhenlinien generieren kann. MATLAB ist eines davon. Es wurde gezeigt, dass mit der Funktion «contour» keine Höhenlinien erstellt werden, mit denen man als Objekte weiterarbeiten kann. Darum wird in diesem Kapitel beschrieben, was im Rahmen dieser Arbeit gemacht wurde, um aus einem DTM in MATLAB Höhenlinien zu generieren, welche für weitere Berechnungen verwendet werden können. Statt die Höhenkurven in MATLAB zu berechnen, könnte man sie in einem anderen Programm berechnen, in einem geeigneten Format abspeichern und die fertigen Höhenlinien in MATLAB importieren. Von dieser Lösung wurde jedoch abgesehen, weil das Schreiben einer Importfunktion für diese Daten aufwändig wäre und Änderungen, zum Beispiel die Äquidistanz, in diesem anderen Programm vorgenommen werden müssten.

### **2.5.1. Programmübersicht und Allgemeines**

Ziel des Algorithmus ist es, aus einem DTM, welches als Textfile gespeichert ist, die mathematisch korrekten Höhenlinien mit einer bestimmten Äquidistanz zu berechnen. Ausserdem sollen die Höhenlinien generalisiert und dargestellt werden. Die Namen der MATLAB Dateien werden im Folgenden kursiv geschrieben. Wo nicht anders definiert, handelt es sich um MATLABeigene oder um von der Autorin dieser Arbeit programmierte Funktionen.

Die Daten werden in diesem Algorithmus häufig in sogenannten *Cell Arrays* gespeichert. Um den Programmcode besser zu verstehen, soll kurz auf das Konzept der Cell Arrays eingegangen werden.

<sup>&</sup>lt;sup>16</sup> www.oorienteering.sourceforge.net/?page\_id=14

<sup>17</sup> www.oorienteering.sourceforge.net/?page\_id=103

<sup>18</sup> www.mapstudio.info

*«A cell array is a data type with indexed data containers called cells. Each cell can contain any type of data. Cell arrays commonly contain lists of text strings, combinations of text and numbers from spreadsheets or text files, or numeric arrays of different sizes.»* 

*(MathWorks 2013)*

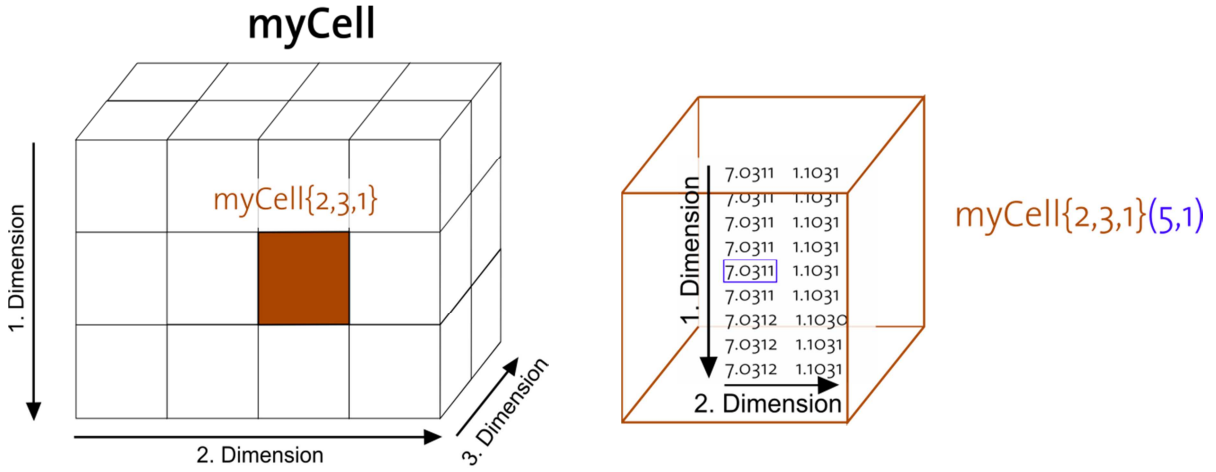

Abbildung 19: 3D Cell Array mit den drei Dimensionen (links) und eine dieser Zellen mit einer 2D Matrix und deren Dimensionen (rechts) sowie die Syntax wie man die markierten Elemente ansprechen kann

Die Daten sind nicht direkt in den Zellen gespeichert. Ein sogenannter Pointer zeigt von der Zelle aus auf die Daten (Ueberhuber, Katzenbeisser und Praetorius 2005, 275). Ein Cell Array kann multidimensional sein. Abbildung 19 zeigt einen dreidimensionalen Cell Array und macht deutlich, wie die einzelnen Elemente über die Variable «myCell» angesprochen werden.

Zwei Gründe sprechen für die Verwendung von Cell Arrays in dieser Arbeit. Einerseits können sehr einfach Schleifen programmiert werden, welche durch jede Zelle und die Daten dieser Zellen iterieren. Andererseits sind die Höhenlinien von unterschiedlicher Länge was die Anzahl der Stützpunkte betrifft. Da der Cell Array für Matrizen unterschiedlicher Grösse vorgesehen ist und die Stützpunkte in Matrizen verwaltet werden, ist der Cell Array eine geeignete Struktur für die Daten dieser Arbeit.

Der Algorithmus für die Generierung von Höhenlinien besteht aus mehreren MATLAB Script-Files (\*.m). Alle werden direkt oder indirekt von einem Hauptfile (*deriveContourLines.m*) in einer in diesem Skript definierten Reihenfolge aufgerufen. Der Algorithmus kann auf zwei Arten gestartet werden. Einerseits kann die Funktion *deriveContourLines* im Command-Window von MATLAB aufgerufen werden oder das Skript wird im Editor von MATLAB gestartet. Abbildung 20 soll zeigen, in welcher Reigenfolge, welche Skripts aufgerufen werden. Die Skripts werden in Kapitel 2.5.2 bis 2.5.4 genauer beschrieben. Das entsprechende Kapitel ist in eckigen Klammern angegeben.

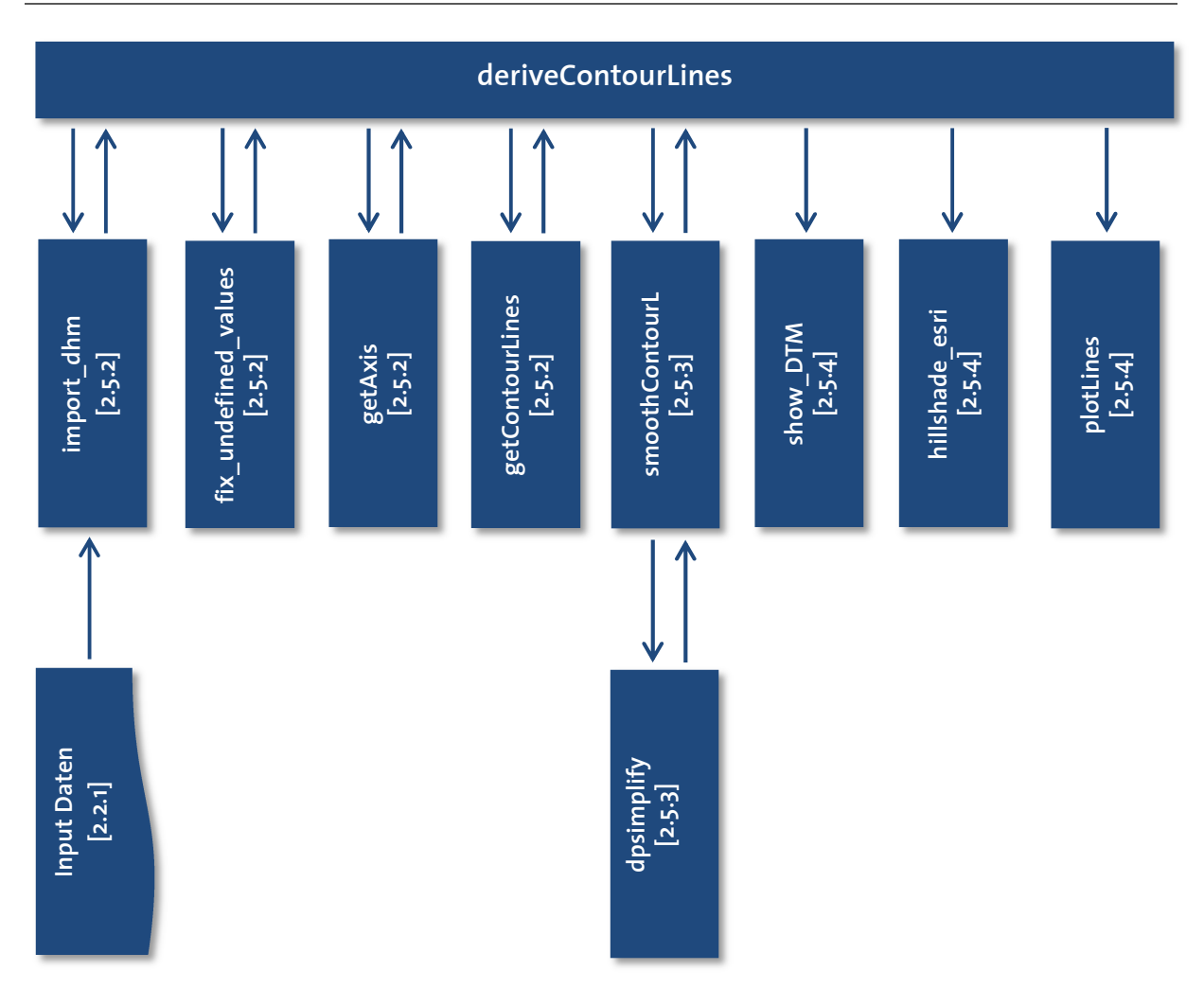

Abbildung 20: Flussdiagramm des MATLAB Algorithmus zur Berechnung von Höhenlinien aus einem DTM

### **2.5.2. Generierung der Höhenlinien**

Als Input Daten für das DTM wird das ESRI ASCII Grid akzeptiert. Das Script *import\_dtm* prüft nicht, ob es sich bei dem File tatsächlich um dieses Format handelt und ob es möglicherweise Fehler aufweist. *import\_dtm* liest die Beschreibung des Grids und das Grid selber ein und speichert diese Daten in zwei verschiedenen Variablen, die es der Hauptfunktion zurückgibt.

Weil das Format Zellen ohne Höhenwert zulässt, ist es für einen sauberen Durchlauf wichtig, diese Zellen zu interpolieren. Andernfalls würde es an dieser Stelle eine Unregelmässigkeit geben. Da es nicht möglich ist, eine Zelle einfach leer zu lassen, wird diese für die Datenabgabe mit einer in der Beschreibung des Grids definierten Zahl gefüllt.

| $DTM =$ |  |  |  |
|---------|--|--|--|
|         |  |  |  |
|         |  |  |  |
| 2-      |  |  |  |
|         |  |  |  |
|         |  |  |  |

Abbildung 21: Importiertes Beispiel-Grid in MATLAB

Für eine Demonstration der Funktion *fix undefined values* wurde ein kleines Grid mit sechs Spalten und fünf Zeilen mit zufälligen Werten erstellt. Abbildung 21 zeigt das importierte Beispiel-Grid. Zellen ohne Werte sind mit «-1» gefüllt. Dieser undefinierte Wert wird in einem ersten Schritt mit NaN ersetzt. NaN steht in MATLAB für Not-a-Number. Zahlreiche Funktionen ermöglichen den Umgang mit dieser Variablen. Ausserdem wird das Grid mit einem ganzen Rahmen von NaN umfasst (Abbildung 22). Dies erlaubt Rand- oder Eckwerte wie alle anderen zu behandeln.

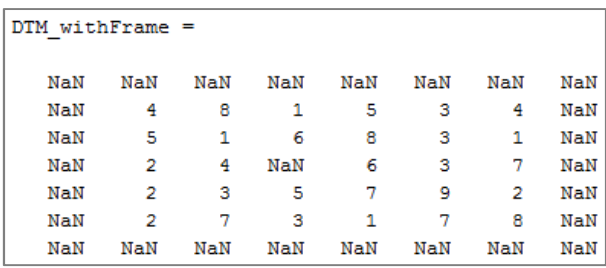

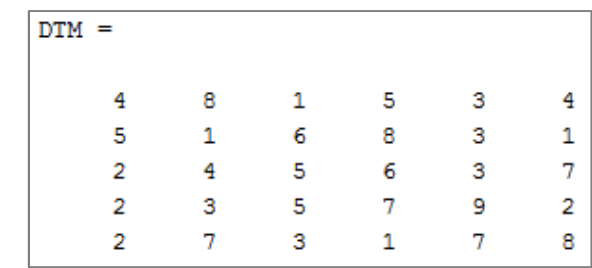

Abbildung 22: Beispiel-Grid mit NaN Rahmen

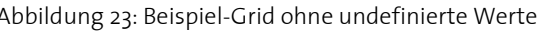

Für die Interpolation wird eine 3x3 Nachbarschaft verwendet. Der Center-Wert wird mit dem arithmetischen Mittel ersetzt, falls es sich beim Filtermittelpunkt um ein NaN handelt. Dabei werden allfällige NaN Werte in dieser Nachbarschaft nicht berücksichtigt. Alternativen wären eine grössere Nachbarschaft oder die Verwendung des Median statt des Mittelwerts.

Die Funktion *fix\_undefined\_values* füllt die interpolierten Werte erst ein, nachdem alle undefinierten Werte bestimmt wurden (Abbildung 23). Dadurch wird verhindert, dass interpolierte Werte für die nächste Mittelung verwendet werden. Allerdings bedeutet das auch, dass, wenn die ganze Nachbarschaft aus undefinierten Werten besteht, keine Lösung gefunden werden kann. In diesem Fall wird die Berechnung der Höhenlinien abgebrochen und eine Fehlermeldung zurückgegeben.

MATLAB verwendet intern ein Bildkoordinatensystem (Abbildung 24), dessen Ursprung sich oben links befindet. Die Y-Achse zeigt nach unten, die X-Achse gegen rechts. Beim Schweizer Landeskoordinatensystem zeigt die Y-Achse nach rechts und die X-Achse nach oben. Ausserdem wird eine Translation zwischen dem Bildkoordinatensystem von MATLAB und dem Landeskoordinatensystem benötigt, um die Daten georeferenziert anzeigen zu können. *getAxis* kümmert sich um die Parameter dieser Trans-

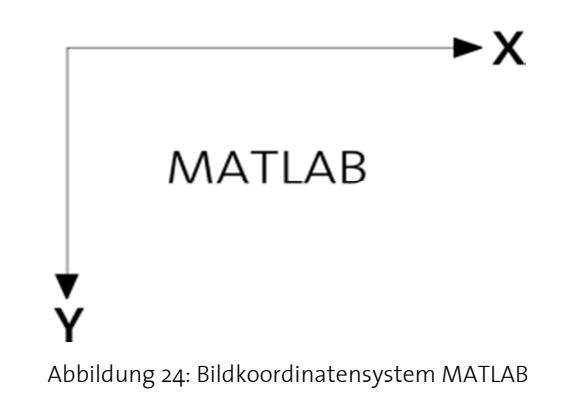

formation. Die Vektoren, welche die beiden Achsen aufspannen, und die jeweiligen Minima und Maxima werden aus den Metadaten des Inputfiles gebildet und können von den folgenden Funktionen für die Georeferenzierung verwendet werden.

Das Script *getContourLines* verwendet das DTM, die gewünschte Äquidistanz und einige Informationen für die Georeferenzierung der Daten. *getContourLines* bestimmt danach selber die tiefste und die höchste zu extrahierenden Niveaulinie, welche mit der Äquidistanz übereinstimmt. «contourc» ist ein MATLAB Befehl, der die Höhenlinien nicht plottet, sondern in einer Matrix speichert. Allerdings ist der Aufbau dieser Matrix ungünstig für die weitere Verarbeitung der Höhenlinien. Alle Stützpunkte werden in eine 2xN Matrix gespeichert, wobei N die Anzahl Stützpunkte plus die Anzahl Linien ist. Abbildung 25 zeigt den Aufbau dieser Matrix.

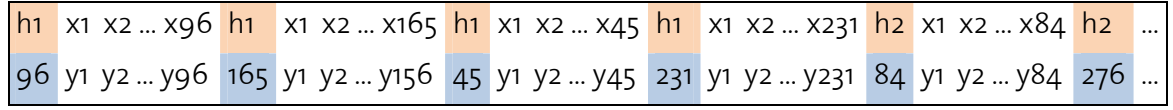

Abbildung 25: Aufbau des Outputs des MATLAB Befehls «contourc»

Im rosa hinterlegten Feld steht die Höhe der folgenden Höhenlinie. Die Anzahl Stützstellen dieser Höhenlinie steht im darunterliegenden Feld, welches blau hinterlegt ist. Danach folgen die Koordinaten der Stützstellen.

Im Script *getContourLines* wird diese Matrix umformatiert, damit jede Linie in einer eigenen Matrix steht. Die Matrizen werden in Zellen abgelegt  $($   $\rightarrow$  2.5.1). Die Koordinaten der Stützstellen beziehen sich auf das Koordinatensystem des nicht georeferenzierten Höhenmodells. Damit man die Stützstellen in Landeskoordinaten hat, müssen eine Translation und eine Rotation angebracht werden.

### **2.5.3. Vereinfachung der Höhenlinien**

Ein weit verbreiteter Algorithmus für die Vereinfachung von Linien ist der Douglas-Peucker Algorithmus. Dieser braucht als Input nur eine Originallinie (schwarze Linie in Abbildung 27) und einen Toleranzwert (Radius blauer Kreis). Der Toleranzwert besagt, wie stark die vereinfachte Linie (rote Linie) von der Originallinie abweichen darf. Die vereinfachte Linie muss aus Stützpunkten der Originallinie bestehen und alle anderen Punkte der Originallinie müssen innerhalb der gewählten Toleranz liegen. Liegen Punkte ausserhalb dieser Toleranz, wird der Punkt mit der maximalen Distanz zur vereinfachten Linie deren neuer Stützpunkt.

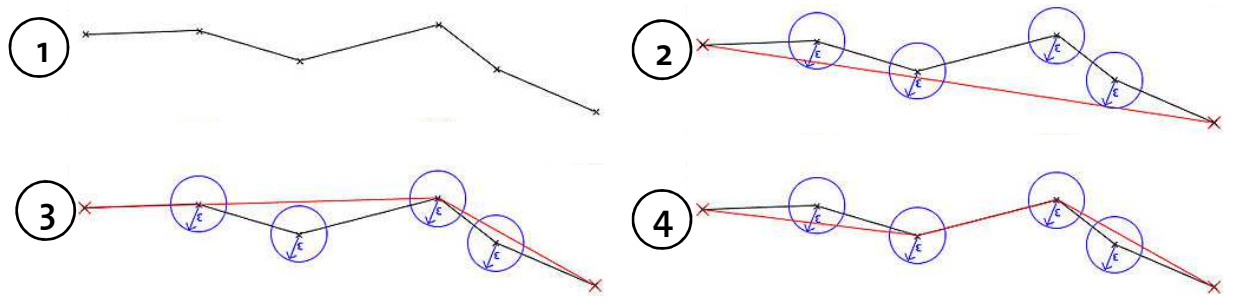

Abbildung 27: Prinzip des Douglas-Peucker Algorithmus (Corbyn)

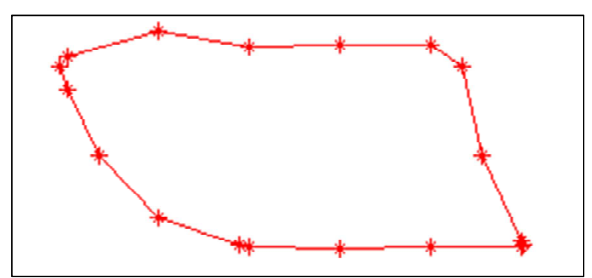

Abbildung 26: Ungeneralisierte Höhenlinie in MATLAB

Die Höhenlinien aus *getContourLines* haben sehr viele Stützstellen. Diese zirka zehn Meter lange Kuppe (Abbildung 26) hat 19 Stützpunkte. Einige Punkte könnten ohne weiteres ausgelassen werden, ohne dass sich die Form der Kuppe ändert. Deshalb werden die Höhenlinien, nachdem sie mit *getContourLines* generiert wurden, mit *smoothContourL* verein-

facht. *smoothContourL* bereitet die Daten so vor, dass sie mit *dpsimplify*, einem Script von Wolfgang Schwanghart von der Universität Basel, vereinfacht werden können. *dpsimplify* ist eine Implementierung des rekursiven Douglas-Peucker Algorithmus. *smoothContourL* nimmt die Höhenlinien aus dem Cell Array und übergibt sie *dpsimplify*. Der Toleranzwert beträgt 25 Zentimeter. Dieser Wert wurde empirisch ermittelt (Anhang D.1). Ziel war es, den Verlauf der Linie möglichst wenig zu verändern und überflüssige Stützpunkte, zum Beispiel auf einer Geraden, loszuwerden. Dadurch wird die Performance verbessert ohne dass zu viele Details verloren gehen. Der Toleranzwert von 25 Zentimeter erfüllt diese Anforderungen am besten. Falls die Linien nach diesem Schritt weniger als drei Stützpunkte haben, werden sie gelöscht. Nach der Generalisierung hat die Kuppe, welche in

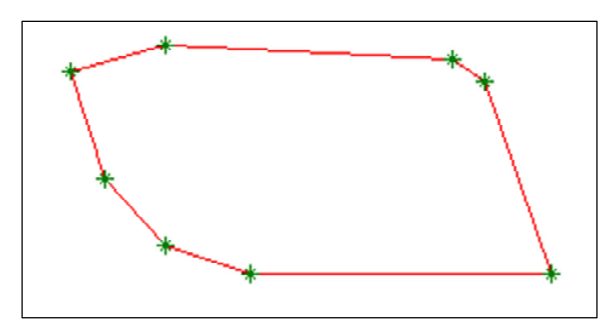

Abbildung 28: Generalisierte Höhenlinie in MATLAB

Abbildung 26 zu sehen ist nur noch neun Stützpunkte (Abbildung 28). Die Form bleibt erhalten aber die Datenmenge wurde um Faktor zwei reduziert.

Durch die Vereinfachung der Linien kann es vorkommen, dass sich Höhenlinien selber oder gegenseitig schneiden. Das sollte nicht passieren, denn Höhenlinien kreuzen sich nicht. Der Aufwand, der für die Verhinderung oder gar Verbesserung dieses Phänomens nötig wäre, lässt sich nur schwer abschätzen. Shin-Ting Wu und Mercedes Marquez beschreiben in «A non-selfintersection Douglas-Peucker algorithm» (Wu und Marquez 2003) eine Anpassung des Douglas Peucker Algorithmus, welche die Selbstüberschneidung verhindert. Eine Überschneidung zweier verschiedener Höhenlinien kann jedoch durch diese Erweiterung nicht ausgeschlossen werden. In dieser Arbeit wird angenommen, dass sich die Höhenlinien bei einer Generalisierung mit einem Toleranzwert von 25 Zentimeter nicht überschneiden. Das Risiko einer Überschneidung steigt mit der Zunahme dieses Toleranzwertes und mit der Abnahme der Linienabstände. Stichproben in besonders steilen Gebieten zeigen, dass es nach der Generalisierung keine Überschneidungen gibt.

### **2.5.4. Anzeigemöglichkeiten des DTM**

Das DTM kann nach dem Einlesen und der Datenmanipulation auf zwei Arten visualisiert werden. Einerseits kann das Grid als Rasterbild ausgegeben werden. Mit show\_dtm werden die Höhenwerte auf Werte zwischen 0 und 255 (8 Bit) normiert und zu ganzzahligen Werten umformatiert. Dieses Grid kann mit MATLAB als Graustufenbild ausgegeben werden (Abbildung 29). Helle Grauwerte stehen für grosse Höhenwerte, dunkle Werte für kleine Höhenwerte.

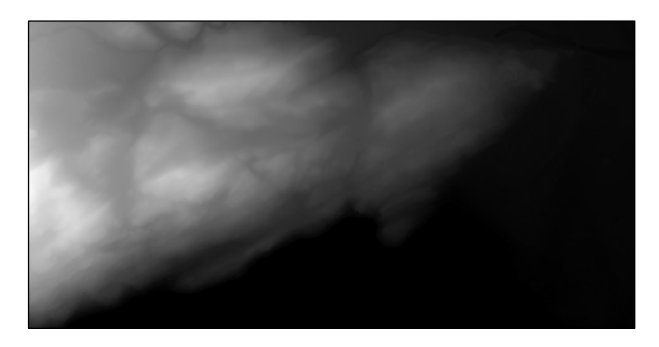

Abbildung 29: DTM als Grauwertbild © 2011 swisstopo (JD100042)

Andererseits kann ein Schummerungsmodell (auch Hillshade, oder Shaded Relief) berechnet werden (Abbildung 30). Dabei wird das Höhenmodell von einer virtuellen Lichtquelle beleuchtet. Je nach Auftreffwinkel des Lichts auf das Gelände, entsteht Schatten. Für diese Funktion wurde das MATLAB Script von Felix Hebeler vom Geografischen Institut der Universität Zürich verwendet und leicht angepasst.

Nachdem die Höhenlinien berechnet sind, können diese geplottet werden. *plotLines* ist eine Funktion, welche die Stützpunkte der Linien aus den Zellen abruft, sie verbindet und sie als Linie plottet. Dieser Linie kann man eine benutzerdefinierte Farbe geben und die Strichstärke bestimmen. Abbildung 31 zeigt eine Überlagerung der Höhenlinien (dünn, Äquidistanz fünf Meter) mit den Haupthöhenlinien (dick, Äquidistanz 25 Meter).

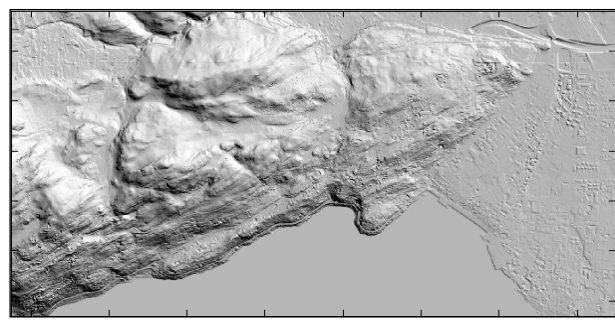

Abbildung 30: Schummerungsmodell aus DTM © 2011 swisstopo (JD100042)

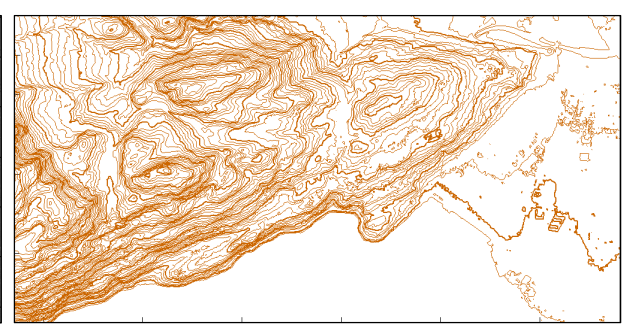

Abbildung 31: Höhenlinien aus DTM © 2011 swisstopo (JD100042)

## **3. Methoden und Vorgehen**

## **3.1. Vergleich der Höhenlinien**

Von den in Kapitel 2.4 erwähnten Programmen und Tools, werden OCAD, Karttapullautin, OL Laser und QGIS getestet. Auch der in Kapitel 2.5 beschriebene MATLAB Algorithmus wird geprüft. Die daraus generierten Höhenlinien werden in Kapitel 3.1.1 miteinander verglichen und auf Gemeinsamkeiten und Unterschiede untersucht. Insbesondere soll geprüft werden, ob der MATLAB Algorithmus plausible Ergebnisse liefert. In Kapitel 3.1.2 werden die generierten Höhenkurven mit den Höhenlinien der OL-Karte verglichen. Diese Gegenüberstellung soll zeigen, wo die Unterschiede zwischen automatisch generierten Niveaulinien und jenen in der OL-Karte liegen. Ausserdem soll untersucht werden, ob die Höhenlinien der OL-Karte das Gelände überhaupt so repräsentieren, wie es das DTM macht (Kapitel 3.1.3). Diese Gegenüberstellung erlaubt eine vage Aussage darüber, wo die Grenzen der automatischen Generierung von für den OL-Sport optimierten Höhenlinien liegen.

### **3.1.1. Vergleich der automatisch generierten Höhenlinien**

Abbildung 32 zeigt den Unterschied zwischen den unbearbeiteten Höhenlinien aus *OCAD* (dick, blau) mit einer Äquidistanz von fünf Metern und den Höhenlinien, welche in *QGIS* (dünn, weiss) generiert wurden. Die Linien aus QGIS liegen genau auf jenen von OCAD. Bei grosser Zoomstufe erkennt man, dass geringe Unterschiede zwischen den beiden Linien bestehen. Die Abweichung liegt jedoch bei allen Stichproben unter zehn Zentimetern. Bei einer OL-Karte mit Massstab 1:15'000, was laut den Internationalen Spezifikationen (IOF Map Committee 2000) einem Standardmassstab für OL-Karten entspricht, ist diese Differenz komplett vernachlässigbar.

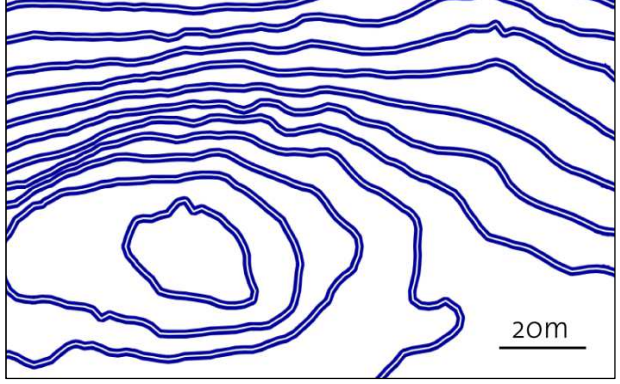

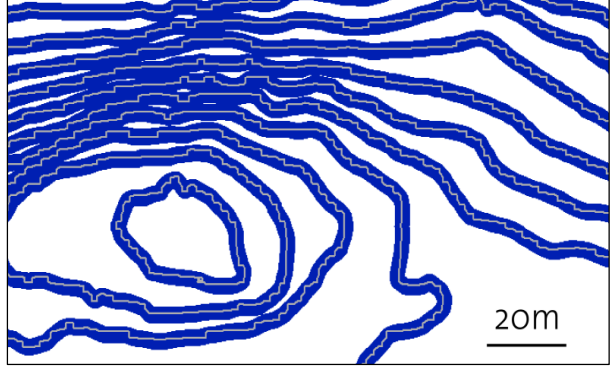

Abbildung 32: Vergleich OCAD (blau) und QGIS (weiss) © 2011 swisstopo (JD100042)

Abbildung 33: Vergleich OCAD (blau) und OL Laser (weiss) © 2011 swisstopo (JD100042)

Auch beim Vergleich zwischen den Höhenlinien von *OCAD* (dick, blau) und *OL Laser* (dünn, weiss) sind keine groben Unterschiede zu erkennen. Zoomt man aber weiter in die Karte hinein (Abbildung 33), erkennt man, dass die Linien aus OL Laser viel unruhiger verlaufen als jene von OCAD. Es ist unklar, weshalb OL Laser so stark verzitterte Höhenlinien generiert. Die Höhenlinie von OL Laser sind zwischen minus eineinhalb und plus eineinhalb Meter von der Höhenlinie aus OCAD entfernt. Wenn man bedenkt, dass die Linienstärke der Höhenlinie 0.14mm beträgt (IOF Map Committee 2000), weichen die Höhenlinien nie grob voneinander ab. In einer Karte mit Massstab 1:15'000 entspricht das 2.1 Metern. In Abbildung 33 entspricht die Strichstärke der

blauen Linie vier Metern und zirka der doppelten Linienbreite einer Höhenlinie. Eine Glättung der Linien aus OL Laser würde ruhigere Linien hervorbringen und die Diskrepanz minimieren.

Wie in 2.4.2 erwähnt, kann die Äquidistanz in Karttapullautin nicht angepasst werden. Ausserdem steht das Endprodukt als Raster zur Verfügung. Der Output von *Karttapullautin* wird nur mit *QGIS* verglichen (Abbildung 34 bis Abbildung 37), da bereits gezeigt werden konnte, dass OCAD, QGIS und OL Laser vergleichbare Resultate liefern. Damit die Resultate vergleichbar sind, wird in QGIS eine Äquidistanz von zweieinhalb Metern gewählt. Die Inputparameter von Karttapullautin werden, abgesehen von den folgenden Werten, bei den Default-Werten belassen. Die Nordlinien werden unterdrückt. Ausserdem werden die beiden Parameter «smoothing» und «curviness» auf «0» gesetzt. Die Parameter für die Cliffs werden so angepasst, dass diese nicht gezeichnet werden. Sie wären für den Vergleich der Höhenlinien störend, helfen jedoch dem Kartenleser und dem OL-Läufer bei der Orientierung und Routenwahl. Das Thema der analytischen Felsdarstellung wird unter anderem von Dahinden (2008) in seiner Dissertation behandelt.

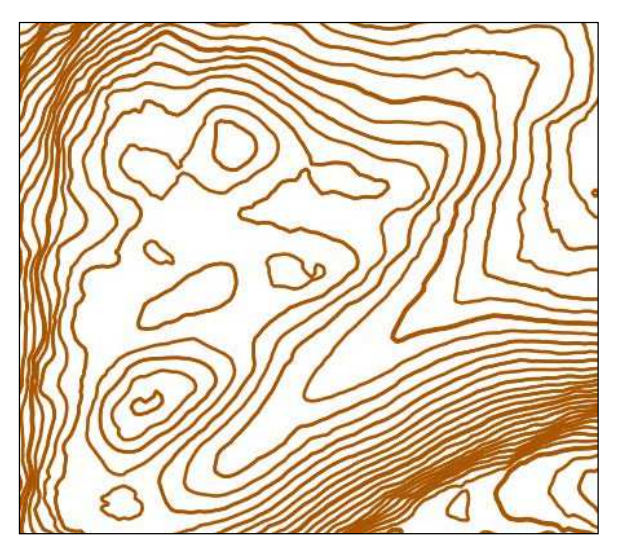

Abbildung 34: Höhenlinien aus QGIS, Ausschnitt 1 © 2011 swisstopo (JD100042)

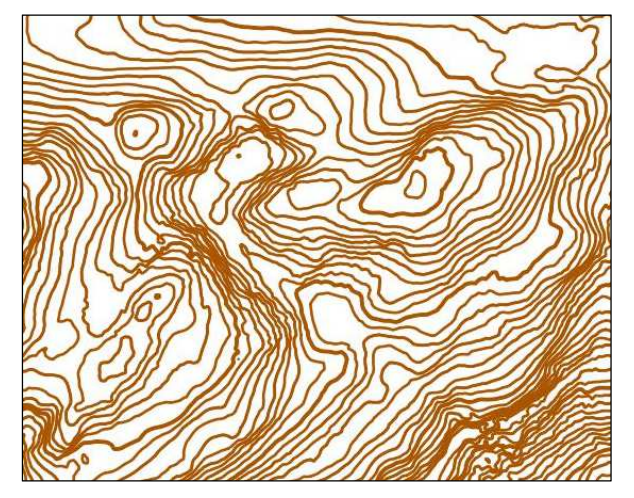

Abbildung 36: Höhenlinien aus QGIS, Ausschnitt 2, Äquidistanz 2.5 m © 2011 swisstopo (JD100042)

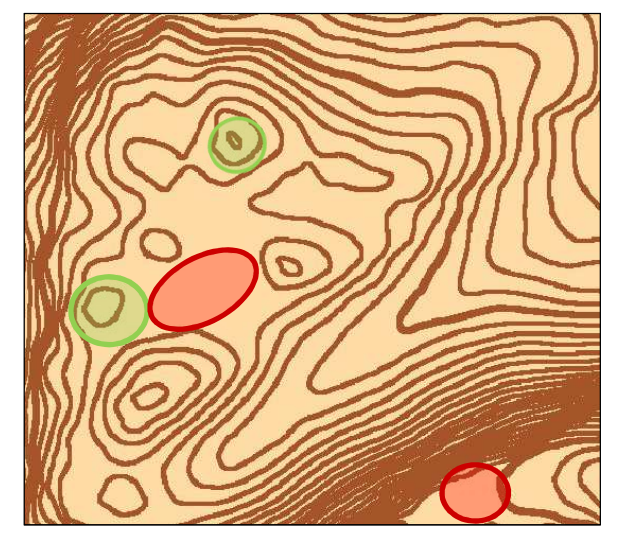

Abbildung 35: Höhenlinien aus Karttapullautin, Ausschnitt 1 © 2011 swisstopo (JD100042)

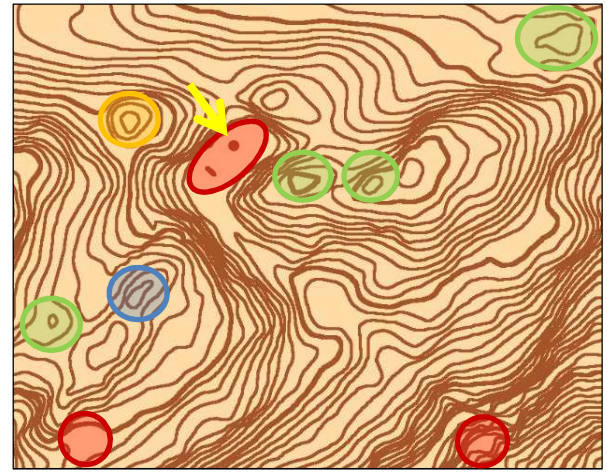

Abbildung 37: Höhenlinien aus Karttapullautin, Ausschnitt 2, Äquidistanz 5 m © 2011 swisstopo (JD100042)

Die Linien werden in Karttapullautin geglätte. Karttapullautin zeigt trotz gleicher Äquidistanz teilweise mehr Kuppen als QGIS (grüne Markierung). Einige Formen werden allerdings nicht

dargestellt (rote Markierung). Die Formen sind jedoch nicht gelöscht worden. Wie in Kapitel 2.4.2 erwähnt, erstellt Karttapullautin zwei fast identische Karten mit dem einzigen Unterschied, dass in einer die Mulden weggelassen und in der anderen magenta eingefärbt werden. Bei drei der fünf weggelassenen Objekte in den zwei Ausschnitten (Abbildung 35 und Abbildung 37) handelt es sich um Mulden, die in dieser Karte nicht dargestellt werden.

In Abbildung 37 sieht man, wie Karttapullautin eine Form, welche in QGIS so klein ist, dass sie wie ein Punkt ausschaut, vergrössert wird (orange Markierung). Ausserdem werden zwei Kuppen zu einer zusammengefasst (blaue Markierung) und eine Kuppe<sup>19</sup>, welche den Minimaldimensionen für eine lineare Darstellung nicht genügt, wird als Punktobjekt gezeichnet (gelber Pfeil). Karttapullautin lässt nicht zu, dass die Höhenlinien unbearbeitet in die Karte kommen (Ryyppö 2013). Der Verlauf unterscheidet sich wegen der Generalisierung zum Teil stark von jenem aus QGIS und auch die Anzahl Höhenlinien ist nicht identisch.

Um die Höhenlinien aus *MATLAB* mit jenen aus *OCAD* zu vergleichen, wird auf die Glättung der Höhenlinien in MATLAB verzichtet. Bei der optischen Gegenüberstellung ist kein Unterschied zwischen den beiden Höhenlinienbildern auszumachen.

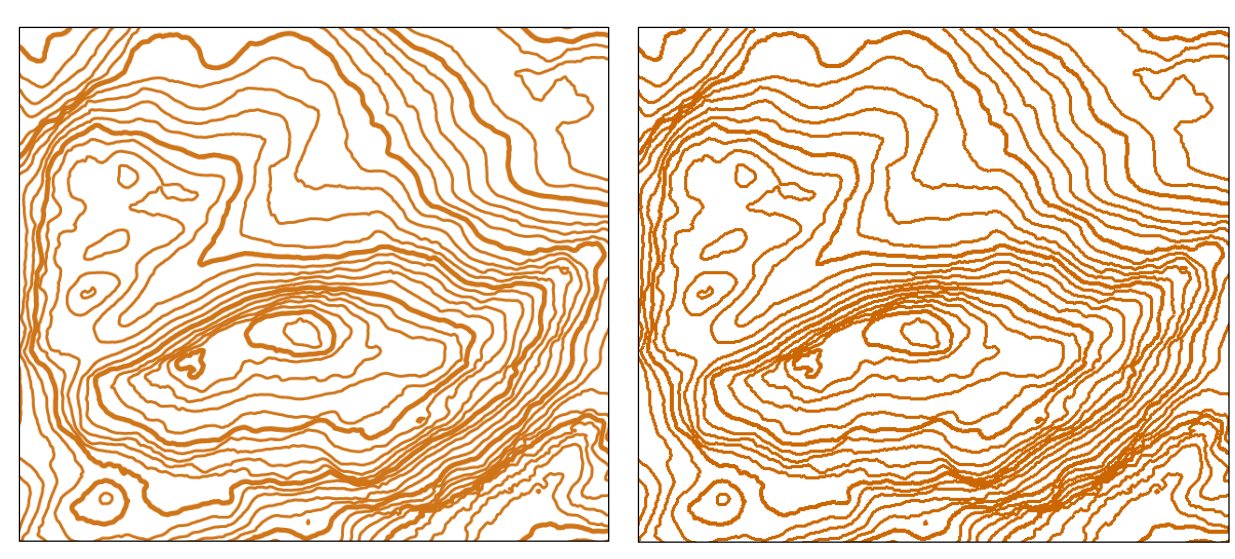

Abbildung 38: Höhenlinien aus OCAD, Äquidistanz 5 m © 2011 swisstopo (JD100042)

Abbildung 39: Höhenlinien aus MATLAB Algorithmus, Äquidistanz 5 m © 2011 swisstopo (JD100042)

Es darf also angenommen werden, dass sowohl OCAD als auch QGIS, OL Laser und MATLAB identische Höhenlinien liefern, wenn man von den minimen Abweichungen, die weiter oben beschrieben sind, absieht. Gleichzeitig bedeutet diese Aussage, dass die Höhenlinien mit dem programmierten Algorithmus in MATLAB korrekt berechnet werden.

Die Abweichungen zu Karttapullautin können nur dadurch erklärt werden, dass Ryyppö mit seiner Software versucht, die Höhenlinien für die OL-Karte zu optimieren. Was bei diesen Anpassungen berücksichtigt wird, kann jedoch nicht gesagt werden.

<sup>&</sup>lt;sup>19</sup> In der OL-Karte von 2012 ist an dieser Stelle ein Stein eingezeichnet.

### **3.1.2. Vergleich zwischen automatisch generierten Höhenlinien und den Höhenlinien der OL-Karte**

Es sind zwei Vergleiche durchzuführen, um die Unterschiede zwischen den automatisch generierten Höhenlinien und der OL-Karte festzuhalten. Die OL-Karte muss einerseits mit den Höhenlinien aus OCAD, stellvertretend für QGIS, OL Laser und MATLAB, verglichen werden, anderseits mit dem Höhenlinienbild von Karttapullautin.

Da die Niveaulinien der OL-Karte nicht mit LIDAR Daten als Grundlage erstellt wurden und auch sonst Verzerrungen innerhalb der Karte auftreten, macht es wenig Sinn die beiden Datensätze zu überlagern. Stattdessen soll ein Ausschnitt verglichen werden.

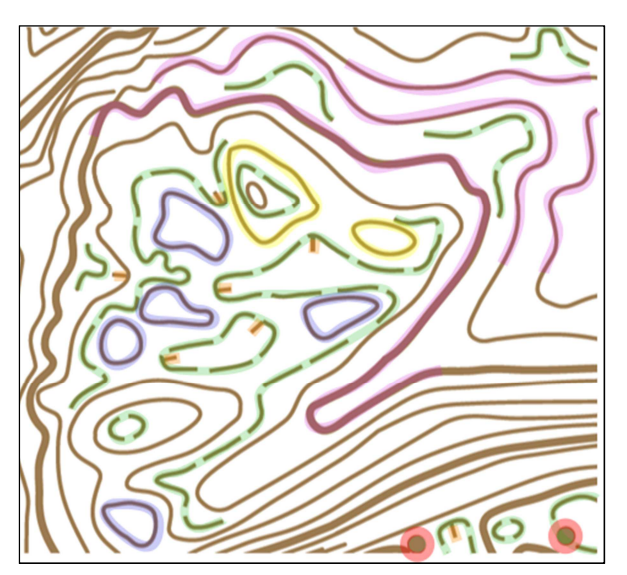

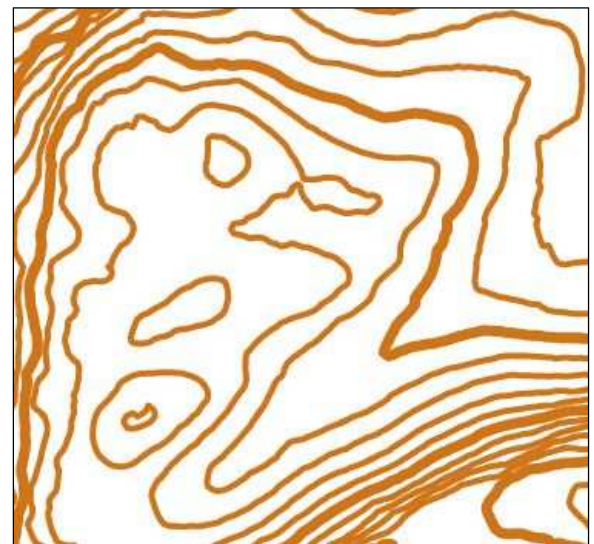

Abbildung 40: Geländeinformation aus OL-Karte, Äquidistanz 5 m (ASTi CO)

Abbildung 41: Höhenlinien aus OCAD, Äquidistanz 5 m © 2011 swisstopo (JD100042)

Die Höhenlinien der OL-Karte (Abbildung 40) unterscheiden sich wesentlich von den generierten Höhenlinien aus OCAD (Abbildung 41). In Abbildung 40 fallen sofort die Hilfshöhenlinien (grüne Markierung) auf. Sie zeigen einerseits wo kleinere Hügel und Mulden sind, andererseits wo das Gelände Unstetigkeiten zwischen den Höhenkurven aufweist. Im unteren rechten Bildrand sind in der OL-Karte zwei Kuppen als Punktobjekt dargestellt (rote Markierung). Sie sind in den Höhenlinien von OCAD nicht zu sehen. In der OL-Karte sind auch weitere Kuppen zu sehen, die nicht in den automatisch generierten Höhenlinien auftauchen (blaue Markierung). Der Grund dafür kann die Problematik sein, die Ryyppö in Abbildung 9 darstellt. Die OL-Karte verbindet, was zusammengehört aber teilt gleichzeitig, was nicht zusammengehört. Dies ist bei den zwei gelb markierten Kuppen der Fall. Anhand der violett markierten Linien erkennt man, wie der Kartenzeichner Formen überzeichnet oder die Höhe der Niveaulinie lokal anpasst, damit Objekte besser repräsentiert werden.

Die OL-Karte erlaubt die Unterscheidung zwischen Kuppen und Mulden dank den Fallstrichen (orange Markierung). Ein weiterer Unterschied ist die Glättung der Höhenlinien in der OL-Karte. Zudem verlaufen sie unterschiedlich. Einige Knicke werden in der OL-Karte überzeichnet dargestellt, während andere gar nicht erst gezeichnet werden. Weil bei der Extraktion der Höheninformationen nur die Höhenlinien und die Punktsymbole für Geländeinformation aus der Karte genommen wurden, kommt es vor, dass die Höhenlinien der OL-Karte teilweise unterbrochen sind.

Grundsätzlich darf gesagt werden, dass sich sowohl der Verlauf, als auch die Anzahl der Höhenlinien, unterscheidet. Ob diese Abweichungen das Gelände, wie es im DTM repräsentiert wird, besser darstellen, soll sich später in Kapitel 3.1.3 zeigen.

Karttapullautin scheint die Höhenlinien zu optimieren. Ob diese Optimierung die Höhenlinien aus Karttapullautin näher an jene der OL-Karte bringt, sollen die folgenden zwei Abbildungen zeigen.

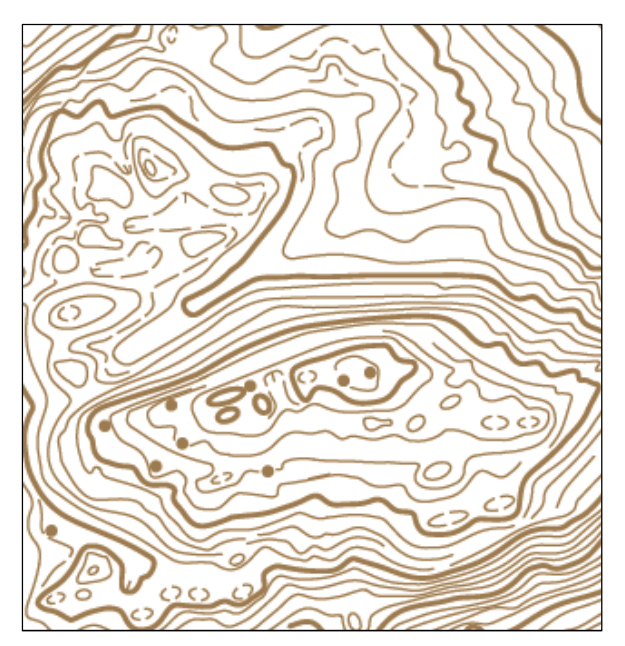

Abbildung 42: Geländeinformation aus OL-Karte, Äquidistanz 5 m (ASTi CO)

Der Vergleich von Abbildung 42 und Abbildung 43 ist auf Grund der unterschiedlichen Äquidistanz etwas mühsamer. Abbildung 43 zeigt die Karte aus Karttapullautin mit den Mulden als Linie in magenta. Es ist also im Gegensatz zu den anderen vier automatisch generierten Höhenlinien sichtbar, ob es sich um eine Kuppe oder eine Mulde handelt.

In Abbildung 43 sind die Stellen markiert, die das Gelände besser beschreiben als ein vergleichbarer Output, aus beispielsweise QGIS, mit derselben Äquidistanz (Abbildung 44). Grün sind die Kuppen markiert, die Karttapullautin zusätzlich erkannt und dargestellt hat. Sie alle sind auch in der OL-Karte zu sehen. Die drei

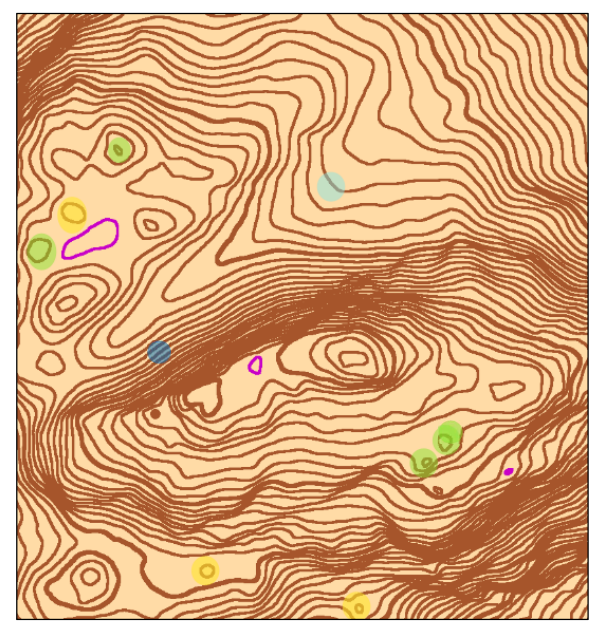

Abbildung 43: Höhenlinien aus Karttapullautin, Äquidistanz 2.5 m © 2011 swisstopo (JD100042)

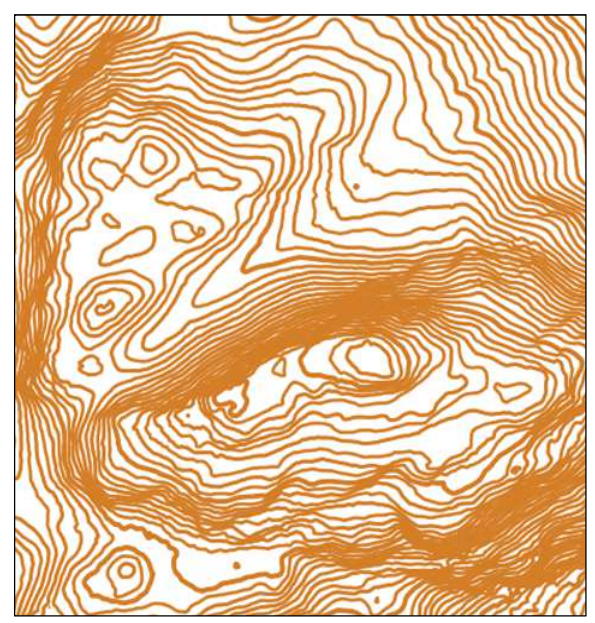

Abbildung 44: Höhenlinien aus QGIS, Äquidistanz 2.5 m © 2011 swisstopo (JD100042)

gelben Stellen markieren jene Linien, die Kartapullautin «aufbläst», um den Minimaldimensionen zu genügen. Oder anders gesagt: Karttapullautin verschiebt die Höhenlinie lokal nach unten, damit nicht nur die Spitze der Kuppe geschnitten wird. Da, wo das nicht möglich ist, wird ein Punktobjekt gezeichnet (dunkelblaue Markierung). In hellblau ist eine Stelle markiert, an der Karttapullautin eine anscheinend unnötige Geländeinformation löscht. Zusätzlich sind die Höhenlinien von Karttapullautin geglättet.

Es kann festgehalten werden, dass Karttapullautin tatäschlich die Höhenlinien optimiert, denn die Änderungen, die gemacht werden, sind positiv im Hinblick auf eine bessere Geländerepräsentation.

### **3.1.3. Vergleich zwischend dem DTM und der OL-Karte**

Ein Vergleich der Höhenlinien der OL-Karte mit automatisch generierten Höenlinien aus dem DTM mit einer Äquidistanz von 50 Zentimetern<sup>20</sup> soll zeigen, welches Potential im Höhenmodell steckt und in welchem Masse die OL-Karte eine Interpretation des Kartenzeichners ist. Abbildung 45 musste in der Höhe um 123% skaliert werden, damit der Ausschnitt in etwa identisch ist und die Abbildungen gleich gross sind. Hier zeigt sich bereits, dass die absolute Genauigkeit der OL-Karte nicht gut ist. Dieser Umstand ist jedoch nicht weiter tragisch, da nach den Spezifikationen für OL-Karten die absolute Genauigkeit zweitrangig ist.

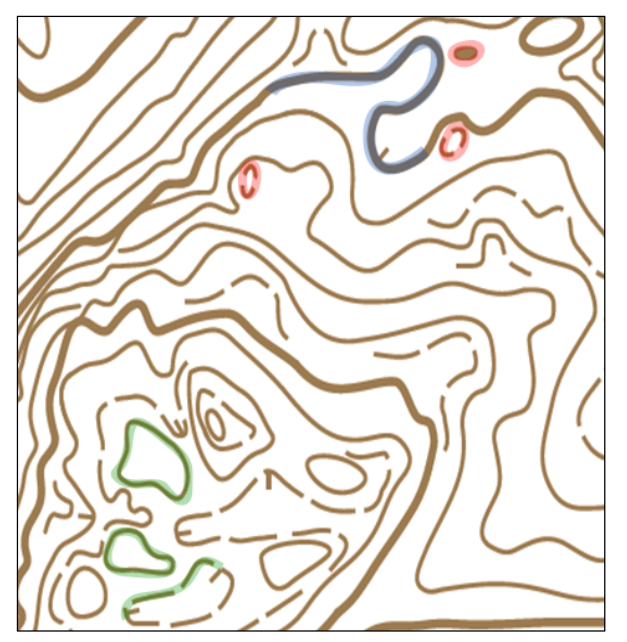

Abbildung 45: Geländeinformation aus OL-Karte, Äquidistanz 5 m, Haupthöhenlinien 25 m (ASTi CO)

 $\overline{a}$ 

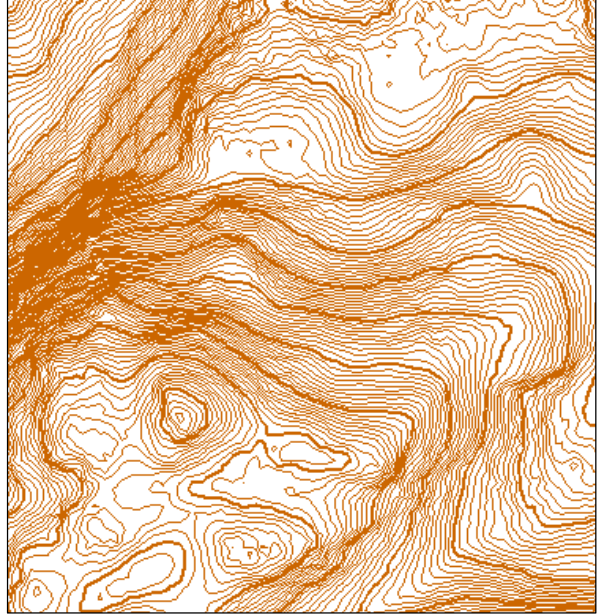

Abbildung 46: Automatisch generierte Höhenlinien aus MATLAB, Äquidistanz 50 cm, Haupthöhenlinien 5 m © 2011 swisstopo (JD100042)

Als Orientierungshilfe werden in Abbildung 46 die fünf Meter Höhenlinien etwas dicker dargestellt. Grundsätzlich gibt es mehrere Stellen, wo nicht ganz klar ist, wie man vom DTM zu den Höhenlinien in der OL-Karte kommen könnte. Es darf aber nicht vergessen gehen, dass der Kartenzeichner andere Grundlagedaten verwendet hat und er durch Feldbegehungen ein anderes Bild des Geländes bekommt.

In Abbildung 45 sind drei Formen grün markiert. Diese Formen sind alle auch in Abbildung 46 erkennbar. Jedoch sieht man in den 50 Zentimeter Linien nicht, wie der Kartenzeichner zu genau dieser Form der Kuppen und Mulden kommt. Bei den drei rot markierten Formen können in

<sup>&</sup>lt;sup>20</sup> Die 50 Zentimeter Höhenlinien sind eine Abstraktion des DTMs. Theoretisch könnte man die Äquidistanz noch kleiner wählen. Es ist jedoch fraglich, ob es Sinn macht eine Äquidistanz kleiner als die Höhengenauigkeit der Daten (50 cm) zu wählen. Ausserdem sollte eine Kuppe/Mulde mindestens ein Meter höher/tiefer sein als ihre Umgebung (IOF Map Committee 2000)

Abbildung 46 keine entsprechenden Höhenlinien ausgemacht werden. Ein Beispiel einer starken Überzeichnung zeigt die blau markierte Linie. Hätte der Kartenzeichner nur das DTM als Ausgangslage, würde er diese Haupthöhenlinie kaum so zeichnen.

Die meisten Objekte, die in der OL-Karte sichtbar sind, sind mit einigen Ausnahmen im DTM zu sehen. Das Potential, welches in den swissALTI3D Daten steckt, ist riesig. Es wäre aber falsch anzunehmen, dass man aus dem DTM je die genau gleichen Höhenlinien bekommt, wie sie in der OL-Karte vorhanden sind.

### **3.2. Kritische Stellen**

Hohl (2005) hält in seiner Maturarbeit den Unterschied zwischen automatisch generierten Höhenlinien und jenen in der OL-Karte folgendermassen fest: «Eine Auswertung [eines DTM; B.B.] für eine OL-Karte unterscheidet sich von einer herkömmlichen Auswertung in erster Linie darin, dass die Höhenlinien nicht zwingend exakt auf einer bestimmten Höhen verlaufen, sondern vielmehr die Geländeformen ausgeprägt darstellen müssen.» Versucht man diese allgemeine Formulierung etwas detaillierter zu beschrieben, erhält man die kritischen Stellen. Diese zeichnen sich dadurch aus, dass sie bei der automatischen Höhenliniengenerierung besonders häufig nicht so erstellt werden, wie sie in der OL-Karte gesehen werden möchten.

Die kritischen Stellen sind:

- *Hilfshöhenlinien:* Es ist zwar möglich Höhenlinien mit einer beliebigen Äquidistanz zu berechnen, aber dann werden sie überall gezeichnet und nicht nur da, wo sie nötig sind.
- *Kuppen und Mulden:* Es gibt einerseits solche, die wichtig sind, aber nicht gezeichnet werden, andererseits jene die unwichtig, sind aber dennoch gezeichnet werden.
- *Überzeichnete Geländeformen:* Unstetigkeiten gehen beim automatischen Glätten der Höhenlinien verloren. In einigen Fällen möchte man jedoch das Umgekehrte.
- *Lokaler horizontaler Versatz der Höhenlinie:* Automatisch generierte Höhenlinien schneiden das Gelände auf einer bestimmten Höhe. Manchmal würde ein horizontaler Versatz das geschnittene Geländeobjekt besser repräsentieren.

Im Folgenden wird für die ersten zwei Punkte ein Lösungsansatz gesucht und umgesetzt.

### **3.3. Bestimmung der relevanten Hilfshöhenlinien**

Hilfshöhenlinien (auch Formlinien) helfen die Geländeform zu konkretisieren, wo die Höhenlinien zu wenig detailliert sind. Hilfshöhenlinien haben die gleiche Äquidistanz wie die Höhenlinien, sind jedoch um die Hälfte versetzt. Aufgrund der Übersichtlichkeit sollen sie äusserst sparsam verwendet werden. Ob Höhenlinien gezeichnet werden oder nicht hängt, häufig vom Kartenzeichner ab.

Ein Kriterium für das Zeichnen einer Hilfshöhenlinie ist die relative Position zu den benachbarten Höhenlinien. Bei einer konstanten Neigung des Geländes zwischen zwei Niveaulinien (ausgezogen) verlaufen die Hilfshöhenlinien (gestrichelt) in der Mitte der Höhenlinien

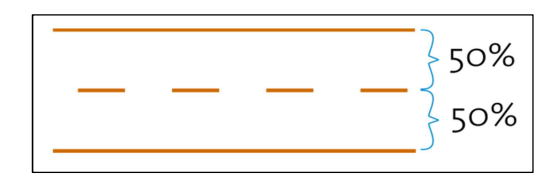

Abbildung 47: Hilfshöhenlinie bei konstanter Neigung

(Abbildung 47). Für den Kartenleser ist die Formlinie keine zusätzliche Hilfe sondern eher störend. Ist die Neigung jedoch nicht konstant, sind die Abstände zwischen der Hilfshöhenlinie und den beiden Höhenlinien nicht identisch. Die Formlinie gibt in diesem Fall eine zusätzliche Auskunft über die Geländeform. Ein weiteres Kriterium ist der Abstand der Höhenlinien, zwischen welche eine Formlinie gezeichnet werden soll. In sehr steilen Gebieten überlädt die Hilfshöhenlinie das Kartenbild unnötig.

Die Funktion *editFormLines* sucht in der Menge aller möglichen Formlinien nach relevanten Abschnitten, welche das Gelände konkretisieren. *editFormLines* nimmt geglättete Höhenlinien entgegen. Die Funktion benötigt einerseits die zu bearbeitenden Höhenlinien (Äquidistanz: fünf Meter mit zweieinhalb Metern Versatz zu den normalen Höhenlinien) und andererseits die Höhenlinien (Äquidistanz: fünf Meter), welche von den Formlinien ergänzt werden sollen. *editFormLines* ruft selber weitere Funktionen auf (Abbildung 48). Die Zahlen in den eckigen Klammern geben an, in welchem Kapitel die Funktion genauer beschrieben wird.

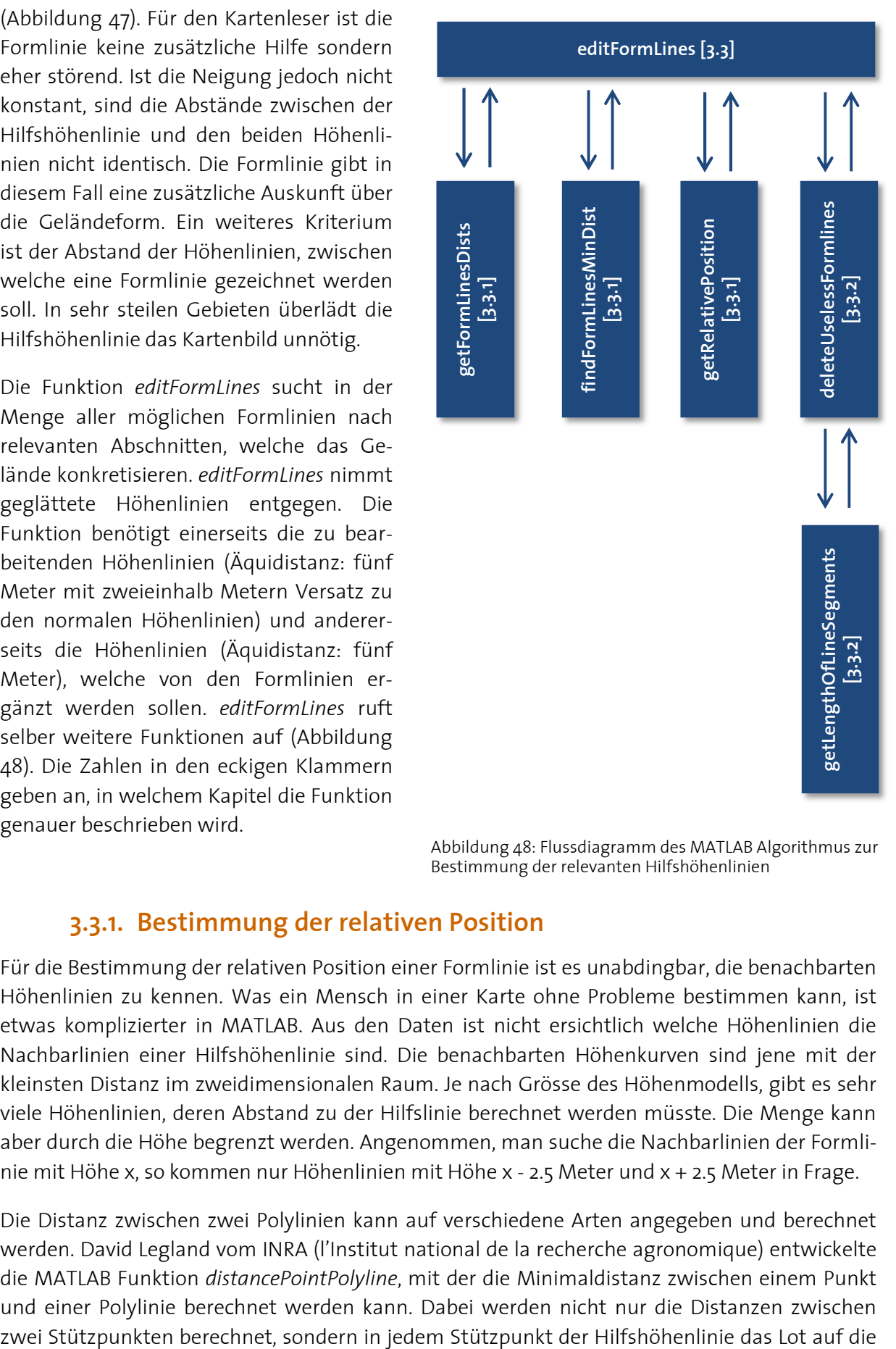

Abbildung 48: Flussdiagramm des MATLAB Algorithmus zur Bestimmung der relevanten Hilfshöhenlinien

### **3.3.1. Bestimmung der relativen Position**

Für die Bestimmung der relativen Position einer Formlinie ist es unabdingbar, die benachbarten Höhenlinien zu kennen. Was ein Mensch in einer Karte ohne Probleme bestimmen kann, ist etwas komplizierter in MATLAB. Aus den Daten ist nicht ersichtlich welche Höhenlinien die Nachbarlinien einer Hilfshöhenlinie sind. Die benachbarten Höhenkurven sind jene mit der kleinsten Distanz im zweidimensionalen Raum. Je nach Grösse des Höhenmodells, gibt es sehr viele Höhenlinien, deren Abstand zu der Hilfslinie berechnet werden müsste. Die Menge kann aber durch die Höhe begrenzt werden. Angenommen, man suche die Nachbarlinien der Formlinie mit Höhe x, so kommen nur Höhenlinien mit Höhe x - 2.5 Meter und x + 2.5 Meter in Frage.

Die Distanz zwischen zwei Polylinien kann auf verschiedene Arten angegeben und berechnet werden. David Legland vom INRA (l'Institut national de la recherche agronomique) entwickelte die MATLAB Funktion *distancePointPolyline*, mit der die Minimaldistanz zwischen einem Punkt und einer Polylinie berechnet werden kann. Dabei werden nicht nur die Distanzen zwischen Höhenlinie gefällt (Abbildung 49). Die sich daraus ergebende Distanz ist die Minimaldistanz zwischen einem Punkt und einer Linie.

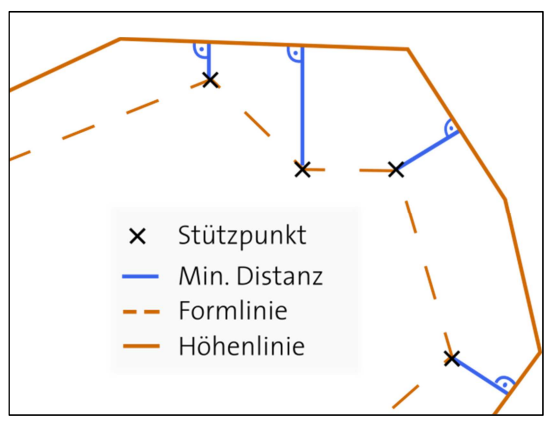

Abbildung 49: Minimaldistanz zwischen einem Stützpunkt und einer Polylinie

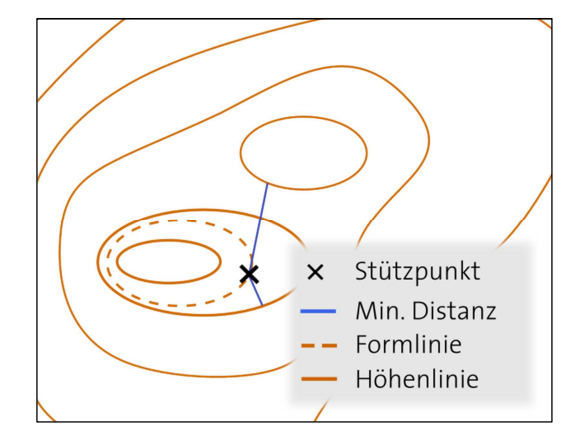

Abbildung 50: Suche nach der benachbarten Linie über den Minimalabstand

*getFormLinesDist* sorgt dafür, dass die Minimaldistanzen für alle Stützpunkte der Hilfshöhenlinien zu allen Höhenlinien, welche direkt darunter oder darüber liegen, berechnet und gespeichert werden. Für die Berechnung dieser Distanz wird die Funktion von Legland verwendet. Da es oft nicht nur eine, sondern mehrere Höhenlinien mit derselben Höhe gibt, existieren auch verschiedene «Minimale Distanzen» (Abbildung 50).

Aus diesem Grund sucht *findFormLinesMinDist* in diesen gespeicherten Daten nach der kleinsten Distanz zu den höhenmässig direkt darunter und darüber liegenden Höhenlinien. Hat man das absolute Minimum gefunden, kennt man auch die Distanz zu der benachbarten Höhenlinie und somit alle Informationen, die es für die Berechnung der relativen Position braucht.

Neben den Koordinaten der Stützpunkte der Hilfshöhenlinie steht in einer Matrix die kleinste Distanz zu einer direkt darunter liegenden Höhenlinie und einer direkt darüber liegenden Höhenlinie. *getRelativePosition* berechnet aus diesen Distanzen den Quotienten und somit die relative Position des Stützpunktes der Hilfshöhenlinie zu den benachbarten Höhenlinien.

Bei den durchgeführten Berechnungen können Sonderfälle auftreten, die wie folgt behandelt werden:

- Es gibt keine Höhenlinie unter der untersten Hilfshöhenlinie / Es gibt keine Höhenlinie über der obersten Hilfshöhenlinie: Die Hilfshöhenlinie wird nicht beachtet, da die relative Position nicht berechnet werden kann.
- Bei der Hilfshöhenlinie handelt es sich um die oberste Linie einer Kuppe (lokales Maximum) / Bei der Hilfshöhenlinie handelt es sich um die unterste Linie einer Mulde (lokales Minimum): Die Minimaldistanz zu der darüber liegenden Höhenlinie bezieht sich nicht auf die benachbarte Höhenlinie sondern auf eine weit entfernte Höhenlinie.

### **3.3.2. Löschen der unnötigen Hilfshöhenlinien**

Bis zu diesem Punkt sind immer noch alle möglichen Hilfshöhenlinien vorhanden. *deleteUselessFormLines* ändert dies, indem unnötige Segmente gelöscht werden. In einem ersten Schritt werden die wichtigen Stützpunkte markiert. Wichtig sind sie, wenn sie nicht in der Mitte zwischen zwei Höhenlinien liegen und die Höhenlinien nicht weniger als 10 Meter voneinander entfernt liegen.

Als «Mitte» gilt der Bereich zwischen 40 und 60% des Abstands zwischen den beiden benachbarten Höhenlinien. Die Breite des Buffers bestimmt die Sensitivität des Algorithmus. Je breiter er gewählt wird, desto weniger Hilfshöhenlinien werden gezeichnet. Allerdings weisen die gezeichneten Linien dann auf eine starke Diskontinuität des Geländes hin. Der Buffer von ±10% wurde anhand von Versu-

chen ermittelt. Die Resultate dieses Versuchs sind in Anhang D.1 zu finden. Auch der Minimalabstand, den zwei Höhenlinien aufweisen müssen, damit eine Hilfshöhenlinie dazwischen gezeichnet werden darf, wurde mittels Versuchen bestimmt (Anhang D.2). Je kleiner dieser Abstand ist, desto mehr Hilfshöhenlinien werden gezeichnet.

Nachdem die Stützpunkte markiert wurden, werden die gefundenen wichtigen Segmente bereinigt. Zuerst werden einzelne wichtige, beziehungsweise unwichtige Stützpunkte eliminiert, indem ihre Markierung geändert wird (Abbildung 52). Dieser Schritt ist zwingend notwendig, da nur Linien geplottet werden, wofür mindestens zwei Stützpunkte notwendig sind. Ausserdem soll eine Linie nicht durch einen einzelnen fehlenden Stützpunkt unterbrochen werden.

Dieser Ansatz wird auf ganze Segmente angewendet. Ist ein unwichtiger Abschnitt kürzer als die gemittelte Länge aus dem davor und dem dahinter liegenden, wichtigen Abschnitt, so wird der unwichtige Abschnitt als wichtig markiert (Abbildung 53). Die Markierung ändert sich also von «unwichtig» zu «wichtig», wenn (a+c)/2 > b. Um die Mar-

kierung von «wichtig» zu «unwichtig» zu ändern, muss (a+c)/4 > b erfüllt sein. Dadurch wird erreicht, dass eine als wichtig eingestufte Linie weniger schnell als unwichtig definiert wird. Für die Berechnung der Segmentlängen wird die Funktion *getLengthOfLineSegments* verwendet.

Ausserdem werden Formlinien mit weniger als drei Stützpunkten als unwichtig attributiert. Nach dieser Bereinigung wird jedem Segment, welches als wichtig markiert ist, eine mindestens fünf Meter lange Verlängerung an jeder Seite angehängt. Dafür wird die Markierung der unwichtigen angrenzenden Stützpunkte geändert. Die tatsächliche Länge hängt von der Verteilung der Stützpunkte ab. Durch die Verlängerung wird erreicht, dass der weitere ungefähre Verlauf sichtbar wird. Abbildung 54 zeigt oben die Formlinie (blau) mit einer beidseitigen Verlängerung um fünf Meter (magenta) und um zehn Meter (gelb). Fünf Meter scheint eine angemessene Verlängerung zu sein, um den weiteren Verlauf anzudeuten. Zusätzlich

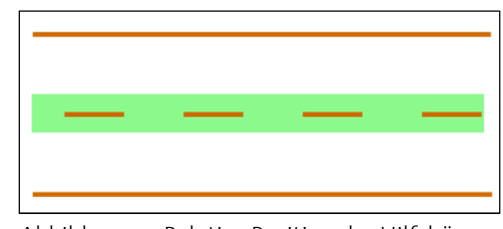

Abbildung 51: Relative Position der Hilfshöhenlinie inklusive Buffer von ±10%

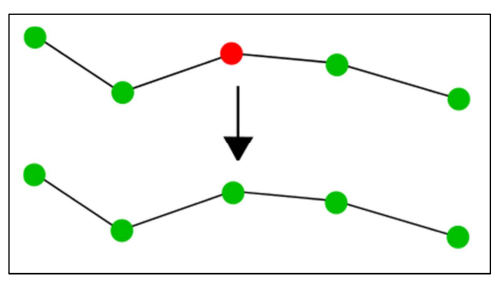

Abbildung 52: Markierung einzelner Punkte ändern

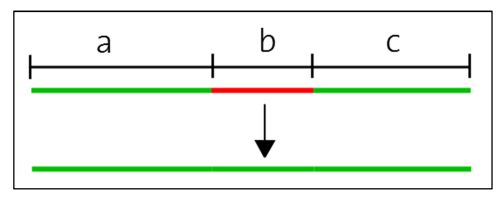

Abbildung 53: Markierung einzelner Segmente ändern

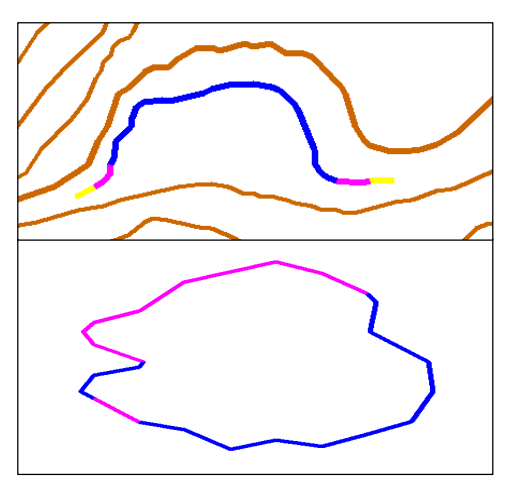

Abbildung 54: Oben: Verlängerung der Formlinie (blau) um 5 m (magenta) bzw. 10 m (gelb), Unten: Geschlossene Formlinie dank Verlängerung

hat diese Verlängerung den positiven Nebeneffekt, dass Formen geschlossen oder Linien verbunden werden (Abbildung 54, unten).

Nachdem alle Manipulationen durchgeführt wurden, werden die Linien gesplittet. Erst jetzt werden die unwichtigen Stützpunkte gelöscht. Ausserdem wird jeder wichtige Abschnitt in eine eigene Matrix geschrieben, in einem Cell Array abgelegt und an *editFormLines* zurückgegeben.

### **3.4. Bestimmung von Kuppen und Mulden**

Kuppen und Mulden können als Linien- oder als Punktobjekten einer OL-Karte dargestellt werden. Wann genau sie mit Höhenlinien, beziehungsweise Formlinien dargestellt werden und wann mit einem Punktsymbol regelt die «International Specification for Orienteering Maps». Grundsätzlich gilt, dass sie als Punktobjekt dargestellt werden, wenn die Linie nicht massstabsgerecht gezeichnet werden kann, wenn die Minimaldimensionen eingehalten werden müssen (IOF Map Committee 2000).

Für den in dieser Arbeit verwendeten Ansatz werden die Spezifikationen nicht berücksichtigt. Es sollen lediglich Kuppen und Mulden erkannt und voneinander unterschieden werden können. Die beiden Geländeformen können als lokale Extrema betrachtet werden. Für die Extrema-Extraktion ist Messrauschen sehr störend. Dieses kann mit einem Gauss-Filter unterdrückt werden. «Ein Gaussfilter ist ein linearer Filter zur Rauschreduktion, dessen Struktur an der Form der zweidimensionalen Gauss'schen Normalverteilung orientiert ist.» (Handels 2009)

Abbildung 55 zeigt eine solche zweidimensionale Normalverteilung und die dazugehörige Filtermaske. Dieser Filter wird für die Glättung des DTMs Zelle für Zelle angewendet. Jeder Höhenwert wird neu berechnet und zwar aus einer Nachbarschaft, welche 5x5 Höhenwerte enthält (Abbildung 55, rechts). Die Zahl in der Maske gibt an, mit welchem Gewicht die Höhe

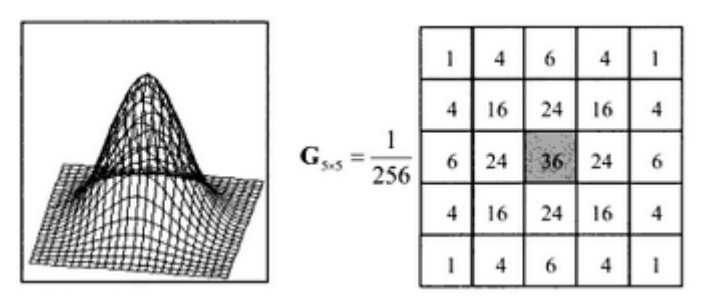

Abbildung 55: Zweidimensionale Gauss'sche Normalverteilung (links) und diskrete Approximation der Normalverteilung in einer 5x5 Maske (rechts) (Handels)

dieses Rasterelements in die Berechnung des neuen Werts für das Rasterelement in der Maskenmitte eingeht.

Für den Gauss-Filter sind zwei Parameter zu bestimmen. Einerseits kann die Maskendimension angeben werden. Je grösser die Maske, desto stärker ist die Glättung. Andererseits kann der Sigma-Wert der Gauss'schen Verteilung bestimmt werden. Dieser Wert bestimmt die Form der Verteilung. Je kleiner Sigma gewählt wird, desto spitzer wird die Kurve der Verteilung (Abbildung 55, links). Dementsprechend haben die Pixel am Rand einen viel kleineren Einfluss. Für den Algorithmus wurde eine Maskengrösse von 6x6 gewählt und Sigma auf eineinhalb gesetzt. Diese Werte stellten sich bei Versuchen (Anhang D.3) als geeignet heraus.

Nach der Glättung der Höhenwerte durch den Gauss-Filter, kann nach Extrema gesucht werden. Dabei kommt wieder ein Filter zum Einsatz. Dieser 3x3 grosse Filter läuft durch das ganze DTM. Sobald der Höhenwert in der Mitte grösser ist als die acht Höhenwerte darum, wird die Position der Maske als lokales Maximum, also als Kuppe, erkannt und gespeichert. Umgekehrt werden alle Positionen, an denen der Wert in der Mitte kleiner ist als jene rundherum, als lokales Minimum gespeichert. Nach einer Transformation ins Landeskoordinatensystem können die gefundenen Extrema zusammen mit den Höhenlinien und den Hilfshöhenlinien geplottet werden.

## **4. Ergebnisse**

Automatisch generierte Höhenlinien unterscheiden sich an gewissen Stellen massiv von manuell bearbeiteten Höhenlinien. Neben der Generalisierung und der absoluten Genauigkeit, sind es folgende Punkte, die zu einer Diskrepanz führen:

- *Hilfshöhenlinien:* Hilfshöhenlinien sind in OL-Karten eine Ergänzung der Höhenlinien, falls mit den Höhenlinien die Geländeform unzureichend beschrieben werden kann.
- *Kuppen und Mulden:* In den automatisch generierten Höhenlinien gibt es einerseits solche, die wichtig sind aber nicht gezeichnet werden, andererseits jene die unwichtig sind aber dennoch gezeichnet werden.
- *Überzeichnete Geländeformen:* Wichtige Geländeformen werden durch Überzeichnung hervorgehoben.
- *Lokaler horizontaler Versatz der Höhenlinie:* Wenn ein horizontaler Versatz ein Geländeobjekt besser repräsentiert, erlaubt das teilweise den Verzicht auf Hilfshöhenlinien. Ausserdem können so Kuppen und Mulden sichtbar gemacht werden.

Ausser Karttapullautin kann kein Programm gefunden werden, das versucht diese Unterschiede automatisch zu reduzieren. In dieser Arbeit wurde ein Algorithmus entworfen, der die Höhenlinien erzeugt und automatisch relevante Hilfshöhenlinien sowie Kuppen und Mulden sucht. Die folgenden Abbildungen zeigen die Ergebnisse dieses Algorithmus. Bei der linken oberen Ecke handelt es sich um ein besiedeltes Gebiet ( $\rightarrow$  5.1).

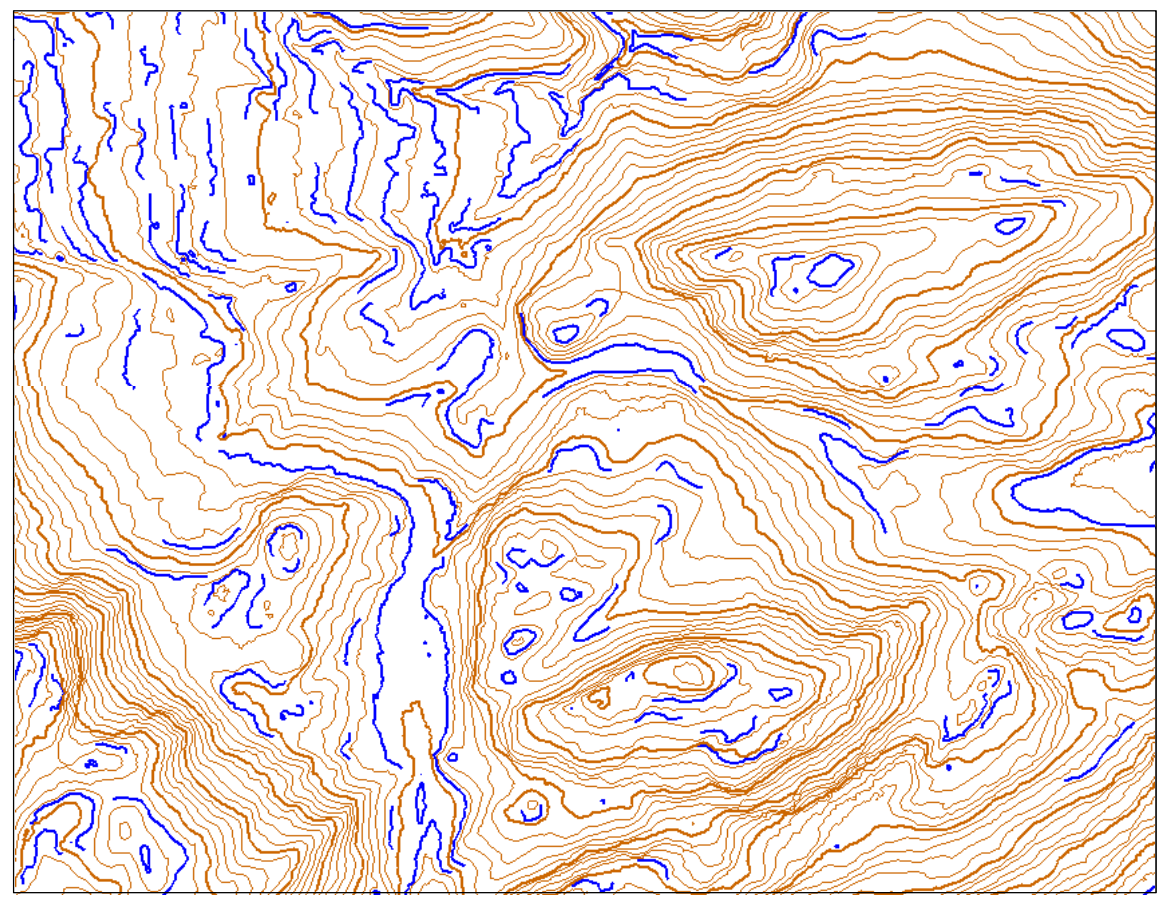

Abbildung 56: Höhenlinien (braun, Äquidistanz 5 m) und die mit MATLAB gefundenen relevanten Hilfshöhenlinien (blau) © 2011 swisstopo (JD100042)

Abbildung 56 zeigt in braun die automatisch generierten Höhenlinien und in blau die automatisch gefundenen, relevanten *Hilfshöhenlinien*. Für die Hilfshöhenlinien werden die Niveaulinien mit halber Äquidistanz der Höhenlinien generiert. Der Algorithmus, der in Kapitel 3.3 erläutert ist, prüft anhand mehrerer Bedingungen, ob die Hilfshöhenlinie an einer bestimmten Stelle nötig ist oder ob das Gelände durch die Höhenlinien bereits genügend repräsentiert wird. Entsprechend werden die Niveaulinien zerstückelt und Teile gelöscht, falls sie nicht benötigt werden.

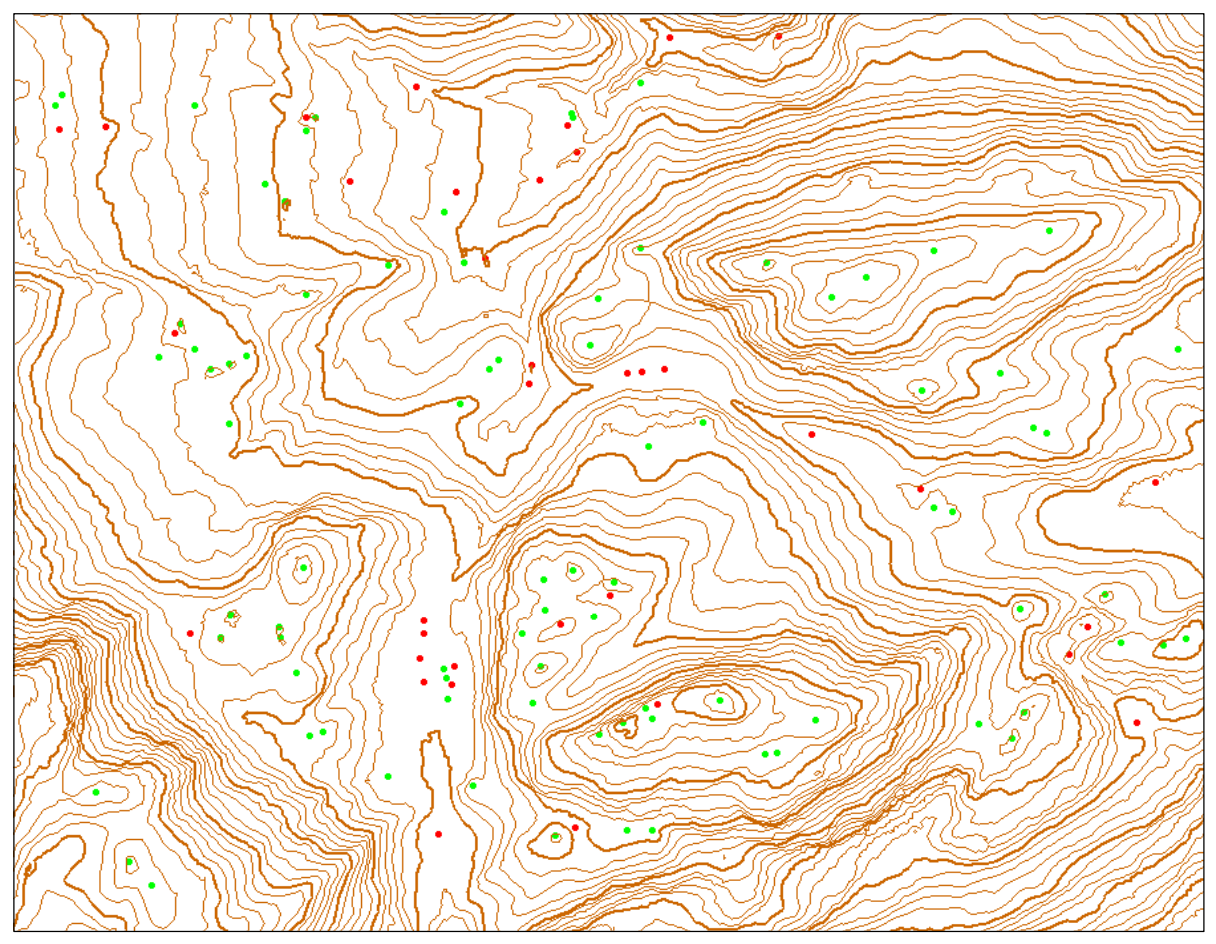

Abbildung 57: Höhenlinien (braun, Äquidistanz 5 m) und die mit MATLAB gefundenen Kuppen (grün) und Mulden (rot) © 2011 swisstopo (JD100042)

Die *Mulden* werden in Abbildung 57 als roter Punkt dargestellt, die *Kuppen* als grüner Punkt. Die Abbildung zeigt das Ergebnis des in Kapitel 3.4 vorgestellten Algorithmus. Die Extraktion der Kuppen und Mulden erfolgt im Gegensatz zu der Suche nach den relevanten Hilfshöhenlinien unabhängig von den Höhenlinien. Die Höhenlinien werden nur als Orientierungshilfe geplottet. Bei den Punkten handelt es sich um lokale Extrema. Die grünen und roten Punkte dürfen nicht mit den Punktsymbolen für Kuppen und Mulden gemäss den Spezifikationen für OL-Karten verwechselt werden.

Setzt man die beiden Resultate zusammen, erhält man Abbildung 58. Hier sind alle vom Algorithmus gefundenen Informationen zum Gelände enthalten. An einigen Stellen werden Kuppen oder Mulden sowohl durch einen Punkt als auch durch eine Hilfshöhenlinie dargestellt.

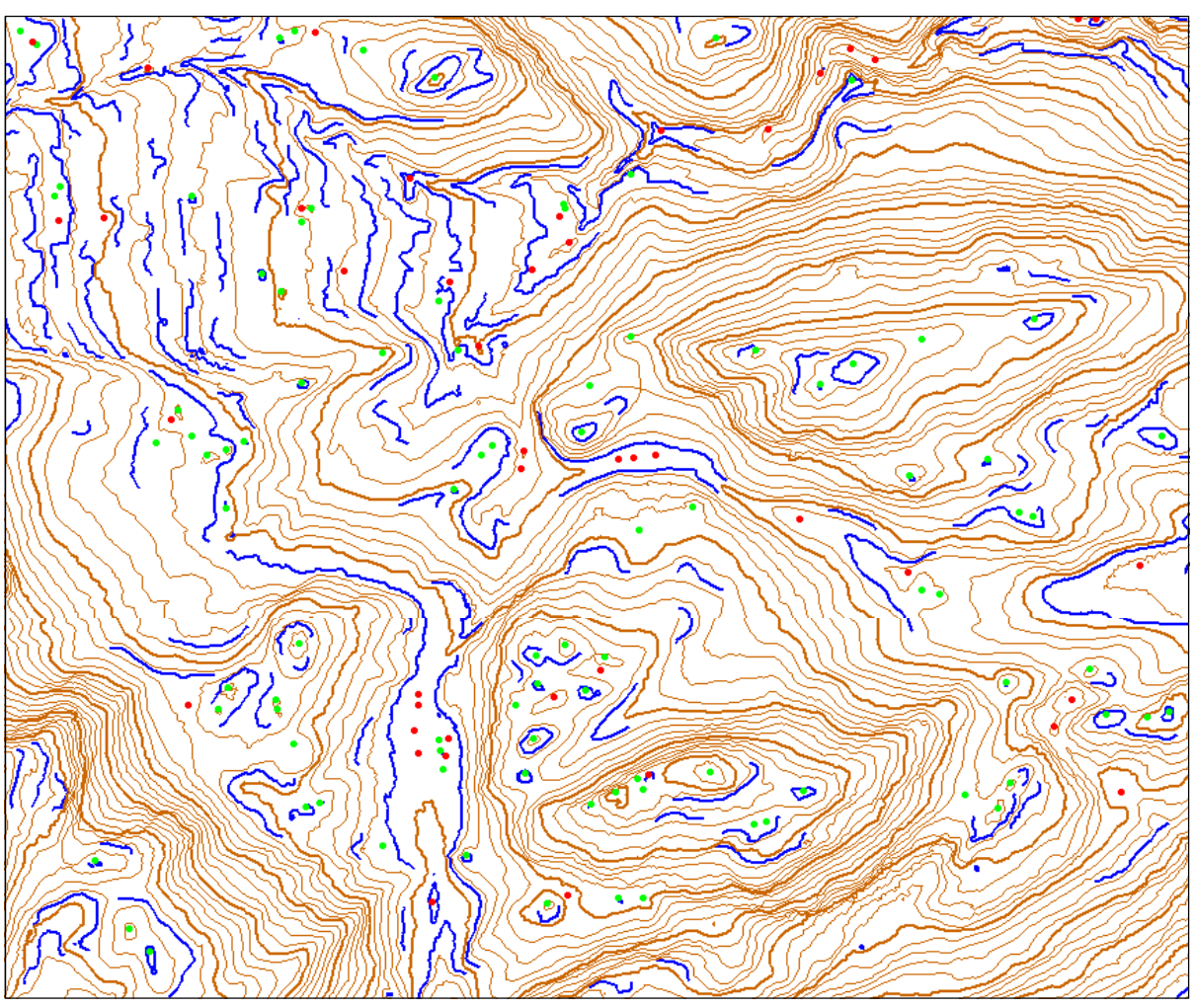

Abbildung 58: Höhenlinien (braun, Äquidistanz 5 m) und die mit MATLAB gefundenen relevanten Hilfshöhenlinien (blau) Kuppen (grün) und Mulden (rot) © 2011 swisstopo (JD100042)

## **5. Diskussion und Ausblick**

## **5.1. Diskussion**

Für die Beurteilung der Resultate wird erneut ein Vergleich mit der OL-Karte angestellt. Abbildung 59 zeigt die mit einer Äquidistanz von fünf Metern in MATLAB generierten Höhenlinien. Die bunten Linien sind die mit dem in Kapitel 3.3 beschriebenen Algorithmus erzeugten Hilfshöhenlinien<sup>21</sup>. Mithilfe von Farben sind in Abbildung 59 einige Hilfshöhenlinien markiert<sup>22</sup>. In Abbildung 60 sind mit den gleichen Farben Geländeformen hervorgehoben, die in etwa den in Abbildung 59 eingefärbten Hilfshöhenlinien entsprechen. Ein direkter Zusammenhang zwischen gefundenen relevanten Hilfslinien und der OL-Karte ist aber nicht überall sichtbar.

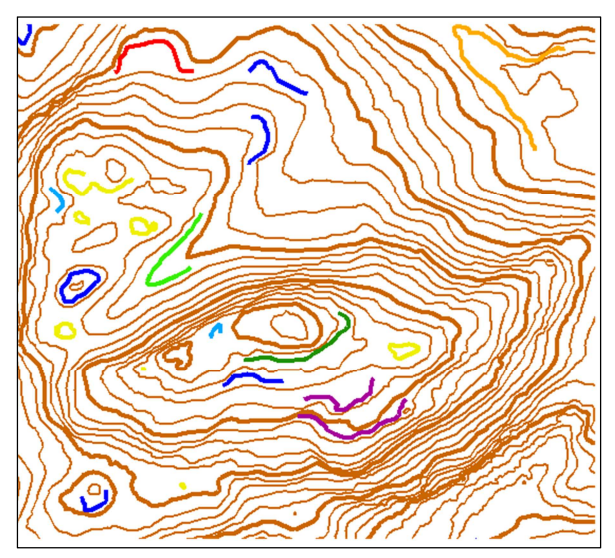

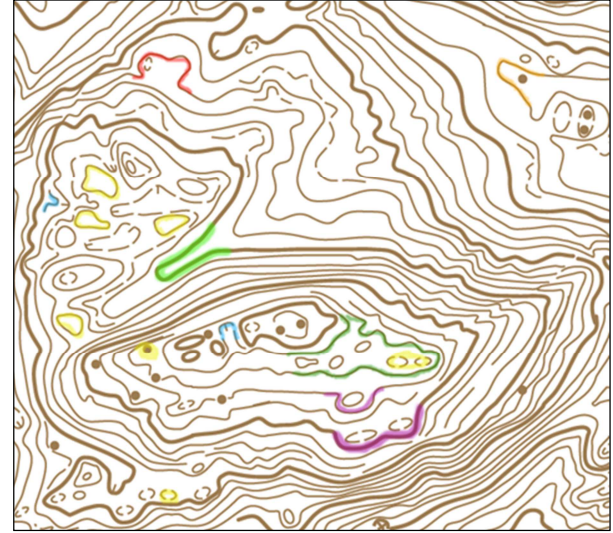

Abbildung 59: Höhenlinien mit MATLAB und relevante Hilfshöhenlinien (bunt) © 2011 swisstopo (JD100042)

 $\overline{a}$ 

Abbildung 60: Geländeinformation aus OL-Karte mit einigen der relevanten Hilfshöhenlinien aus MATLAB (bunt) (ASTi CO)

Wie man in Abbildung 60 sieht, werden häufig nicht Hilfshöhenlinien gezeichnet, sondern versucht die Geländeform mit Höhenlinien zu beschreiben. Dies ist eine gängige Methode unter OL-Kartenzeichnern und entspricht den Spezifikationen für OL-Karten. Möglich wird dies durch die zwei Grundsätze, dass Hilfshöhenlinien möglichst sparsam eingesetzt werden sollen und ein vertikaler Versatz um bis zu 25% der Äquidistanz erlaubt ist, wenn dadurch eine Geländeform besser repräsentiert werden kann (IOF Map Committee 2000). Auch die Hilfshöhenlinien dürfen einen vertikalen Versatz aufweisen. Die mit MATLAB gefundenen Hilfshöhenlinien dienen also nur als Hinweis für den Kartenzeichner, dass an dieser Stelle die Höhenlinien eventuell optimiert werden sollten.

Die gefundenen Kuppen und Mulden (Abbildung 61) stimmen sehr genau mit der OL-Karte (Abbildung 62) überein. Durch die Unterscheidung zwischen Kuppe und Mulde gewinnen die Höhenlinien an Information. Bei drei der gefundenen Mulden ist in der OL-Karte keine Senke eingezeichnet, sondern eine Einbuchtung (rote Linie statt Punkt auf OL-Karte). Einzig bei der Mulde oben rechts (oranger Pfeil) ist in der OL-Karte kein Hinweis auf eine Senke zu finden.

<sup>&</sup>lt;sup>21</sup> Die Hilfshöhenlinien werden von MATLAB dunkelblau geplottet. Die Einfärbung wurde manuell mit einem Grafikbearbeitungsprogramm vorgenommen.

<sup>&</sup>lt;sup>22</sup> Dunkelblau ist die Default-Farbe. Ist von bunten Linien die Rede, so sind die dunkelblauen ausgeschlossen.

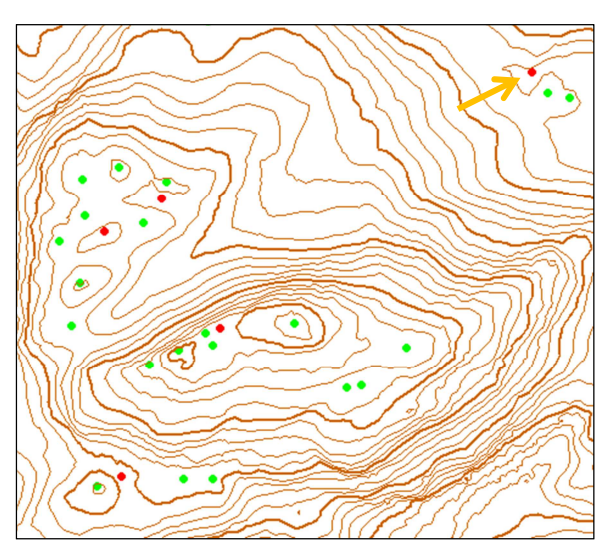

Abbildung 61: Höhenlinien und die mit MATLAB gefundenen Kuppen (grün) und Mulden (rot) © 2011 swisstopo (JD100042)

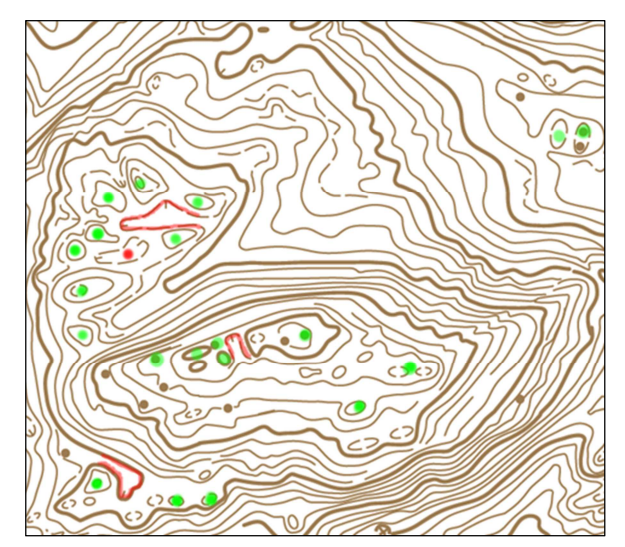

Abbildung 62: Geländeinformation aus OL-Karte mit den in MATLAB gefundenen Kuppen (grün) und Mulden (rot) (ASTi CO)

Die gefundenen lokalen Extrema können nicht direkt in die Karte übernommen werden. Gleich wie die Hilfshöhenlinien sind sie eher als Hinweis für den Kartenzeichner zu verstehen, dass dieses Gebiet etwas genauer untersucht werden muss.

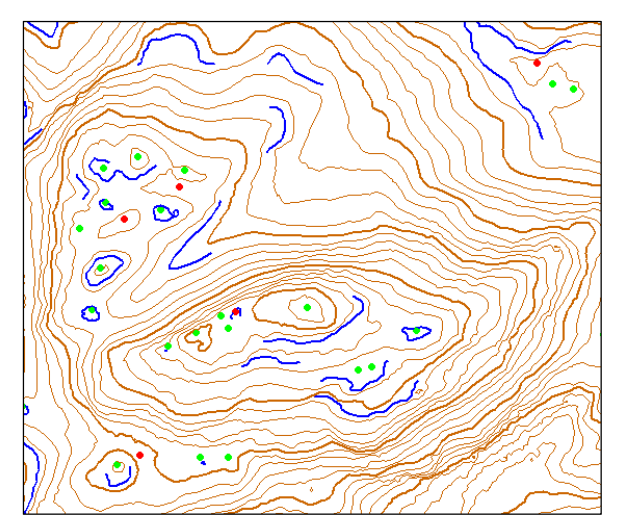

Abbildung 63: Höhenlinien aus MATLAB mit relevanten Hilfshöhenlinien (blau), Kuppen (grün) und Mulden (rot) © 2011 swisstopo (JD100042)

Abbildung 64: Höhenlinien aus Karttapullautin © 2011 swisstopo (JD100042)

Verglichen mit Karttapullautin (Abbildung 64), findet der in dieser Arbeit entwickelte Algorithmus etwa gleich viele Kuppen und Mulden (Abbildung 63), obwohl die doppelte Äquidistanz verwendet wurde. Auch die Information, ob es sich um eine Mulde handelt ist durch die Unterteilung in Kuppen und Mulden gegeben, falls das Geländeobjekt als solche erkannt wurde. Dank den Hilfshöhenlinien ist es nicht nötig die halbe Äquidistanz zu verwenden und das Kartenbild wirkt leichter. Die Vorzüge von Karttapullautin sind die Generalisierung und die Einhaltung der Mindestdimensionen. Da wo eine Kuppe zu klein ist, um sie als Linienobjekt darzustellen, zeichnet Karttapullautin ein Punktobjekt.

Besondere Vorsicht ist bei besiedelten Gebieten geboten. Die Gebäude können häufig nicht komplett entfernt werden und es entstehen sowohl bei der automatischen Höhenliniengene-

rierung, als auch bei der Suche nach relevanten Hilfshöhenlinien oder Kuppen und Mulden Fehler.

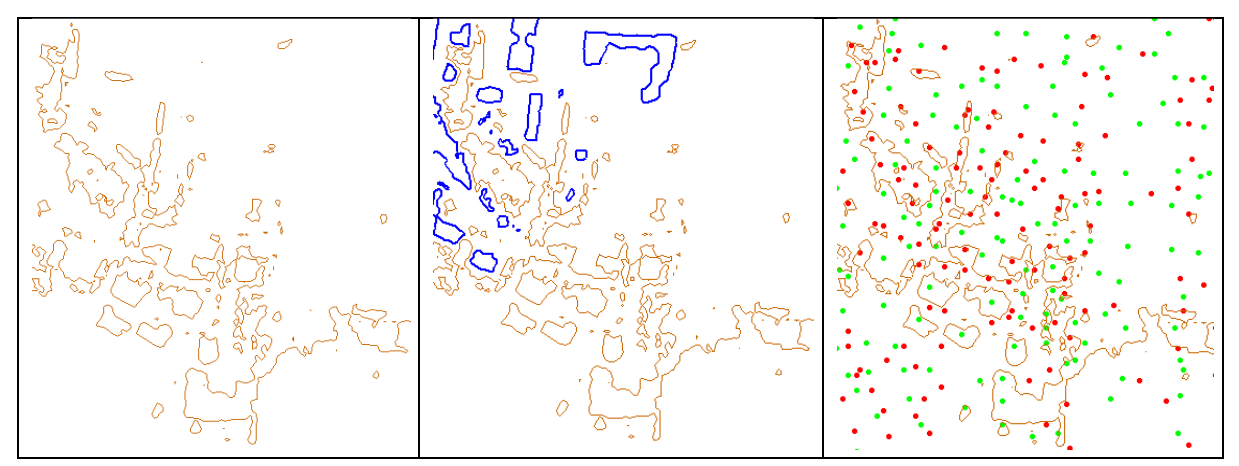

Abbildung 65: Fehler bei der automatischen Höhenliniengenerierung (rechts) und der Suche nach relevanten Hilfshöhenlinien (Mitte) oder Kuppen und Mulden (links) in Siedlungsgebieten © 2011 swisstopo (JD100042)

## **5.2. Schlussfolgerung**

Es gibt zahlreiche Programme, die die automatische Generierung von Höhenlinien aus einem digitalen Höhenmodell unterstützen. Die Resultate dieser Programme sind, abgesehen von Karttapullautin, sehr ähnlich. Die Programme unterscheiden sich durch die Anzahl der möglichen Inputparameter, die In- und Output Formate, die Benutzerfreundlichkeit, die Dokumentation und die zusätzlichen Funktionen. Viele der Programme sind frei verfügbar.

Der Informationsgehalt, welcher in einem digitalen Höhenmodell aus Airborne Laserscanning Daten steckt, ist sehr gross. Mit dieser Arbeit konnte gezeigt werden, dass neben Höhenlinien auch kritische Geländeformen automatisch erkannt werden können. Die gefundenen Hilfshöhenlinien, Kuppen und Mulden können aber nicht direkt in die OL-Karte übernommen werden, sondern müssen von einem Kartenzeichner interpretiert und angepasst werden. Ausserdem ist die Zuverlässigkeit des Algorithmus nicht sehr hoch, was ebenfalls dafür spricht, dass ein Kartenzeichner und eine Feldbegehung notwendig sind.

Der Algorithmus wurde nur auf ein Testgebiet angewendet. Es zeigte sich, dass er in Siedlungsgebieten keine vernünftigen Ergebnisse liefert. Welche Resultate bei besonders flachen oder zerklüfteten Gebieten, herauskommen ist unklar.

Es wurden nicht alle in Kapitel 1.2 definierten Ziele erreicht. Sicherzustellen, dass sich Höhenlinien bei der Generalisierung nicht gegenseitig oder selber überschneiden, erwies sich als sehr kompliziert. Das Problem wurde umgangen, indem ein sehr kleiner Toleranzwert für den Douglas-Peucker Algorithmus gewählt wurde und die Höhenlinien nach der Extraktion der relevanten Hilfshöhenlinien nicht erneut generalisiert wurden. Die Erkennung von bedeutungslosen Höhenlinien konnte aus zeitlichen Gründen nicht umgesetzt werden. Ein entsprechender Ansatz wird aber in Kapitel 5.3.2 vorgestellt.

## **5.3. Ausblick**

### **5.3.1. Verbesserungs- und Anpassungsvorschläge**

Bei der Generalisierung mit dem Douglas-Peucker Algorithmus wurde ein sehr kleiner Toleranzwert verwendet. Einerseits um keine Details zu verwischen, andererseits aus Angst vor möglichen Überschneidungen. Für die Berechnungen mag dieser Toleranzwert passend sein, nicht aber für die grafische Darstellung der Niveaulinien. Eine erneute, stärkere Glättung nach den Berechnungen ist nötig. Dazu muss gewährleistet werden können, dass sich die Höhenlinien weder selber, noch gegenseitig überschneiden.

Der Algorithmus wurde nur in einem bestimmten Gebiet getestet. Wie er auf andere Geländeformen reagiert, ist unklar. Eventuell müssen die Parameter des MATLAB Skripts angepasst werden. Ausserdem wäre es interessant, den Output des Algorithmus mit einer OL-Karte zu vergleichen, deren Datengrundlage für die Höhenlinien LIDAR Daten sind.

### **5.3.2. Mögliche Erweiterungen**

Wie in Kapitel 5.2 bereits erwähnt, konnte die Erkennung von «überflüssigen» Höhenlinien nicht umgesetzt werden. Ein möglicher Ansatz diese Linien für Kuppen zu finden, ist die Suche nach der maximalen Geländehöhe in dem von der Höhenlinie eingeschlossenen Gebiet. Bei einer Mulde ist es entsprechend die minimale Höhe. Ist die Differenz zwischen der Höhe der Niveaulinie und dem Maximal- beziehungsweise Minimalwert gross genug, darf von einer Kuppe oder Mulde ausgegangen werden. Es kann aber auch sein, dass die automatisch berechnete Höhenlinie genau die Spitze der Kuppe, beziehungsweise den tiefsten Punkt der Mulde schneidet. In diesem Fall kann die Entscheidung nicht aufgrund dieser Höhendifferenz gefällt werden. Die Berechnung der mit einer kleinen Äquidistanz darunter, beziehungsweise darüber liegenden Höhenlinie kann weiterhelfen. Es muss jedoch geprüft werden, ob diese Höhenlinie zum gleichen Geländeobjekt gehört.

Eine andere Erweiterung ist die automatische Einbindung der gefundenen Hilfshöhenlinien in die Höhenlinien. Dazu muss an den entsprechenden Stellen geprüft werden, ob die Hilfshöhenlinie durch einen lokalen vertikalen Versatz der Höhenlinie repräsentiert werden kann. Ist dies der Fall, kann auf die Hilfshöhenlinie verzichtet werden. Ausserdem sind bei Kuppen und Mulden die Minimaldimensionen zu berücksichtigen.

Die gefundenen lokalen Extrema können in die Höhenlinien integriert werden. Dies ermöglicht das Zeichnen von Fallstrichen. Einige der Kuppen und Mulden sollen als Punktsymbole gezeichnet werden, andere als Linie.

Wie in Kapitel 3.2 erwähnt, wurde in dieser Arbeit auf Hilfshöhenlinien, Kuppen und Mulden eingegangen. Ob und wie man automatisch Geländeformen überzeichnen kann oder inwiefern ein lokaler vertikaler Versatz einer Höhenlinie umgesetzt wird, wäre Gegenstand einer weiterführenden Arbeit.

## **6. Quellen**

## **6.1. Literaturverzeichnis**

- Apps4Finland. Apps4Finland. 04. 12 2012. http://apps4finland.fi/2012/12/04/3064/ (Zugriff am 25. 05 2013).
- asprs. LAS Specifications, Version 1.1. 07. 03 2005.
- Dahinden, Tobias Clemens. Methoden und Beurteilungskriterien für die analytische Felsdarstellung in topografischen Karten. Zürich: ETH, 2008.
- Ditz, Robert, und Georg Gartner. "Applying laser scanning as a basis for deriving orienteering maps of Vienna." Proceedings of the 22nd International Cartographic Conference, A Coruna, 2005. 2005.
- Döhler, Thomas. Isohypsen-OL. 28. 10 2008. http://ol-wiki.de/index.php?title=Isohypsen-OL (Zugriff am 17. 03 2013).
- ETH. "GeoVITe." 07. 04 2011.

https://geodata.ethz.ch/geovite/Infoblatt\_Nutzungsbestimmungen\_Swisstopo\_DE.pdf (Zugriff am 22. 03 2013).

- Gartner, Georg, Robert Ditz, Christian Briese, Werner Mücke, und Norbert Pfeifer. "Laser scanning Data for Cartographic Data Modelling of Orienteering Maps." Proceedings of the 23rd International Cartographic Conference, Moscow, 2007. 2007.
- Gartner, Georg, und Robert Ditz. "Laserscanning data as basis for deriving orienteering maps A survey of the potential and further research." Proceedings of the 24th International Cartographic Conference. Santiago de Chile, 2009.
- GDAL. gdal\_contour . 2013. http://www.gdal.org/gdal\_contour.html (Zugriff am 09. 05 2013).
- Handels, Heinz. Medizinische Bildverarbeitung. Wiesbaden: Vieweg + Teubner, 2009.
- Hohl, Thomas. "Erstellung des Höhenkurvenbildes in OL-Karten mithilfe von Airborne Laser-Scanning." Basel, 2005.
- IOF Map Committee. International Specification for Orienteering Maps. 2000.
- Klauser, Hubert. "Anleitung zur Herstellung einer OL-Karte." 24. 11 2012. http://www.swissorienteering.ch/files/kommission\_karten/kt/kt2012\_broschuere\_klauser.pdf (Zugriff am 17. 03 2013).
- Lerjen, M. O-Zeugs OL Laser 1.1. 15. 02 2011. http://o-zeugs.blogspot.ch/2011/02/ol-laser-11 ocad10-verliert-ein-haupt.html (Zugriff am 06. 04 2013).

MathWorks. What Is a Cell Array? 2013. http://www.mathworks.ch/ch/help/matlab/matlab\_prog/what-is-a-cell-array.html (Zugriff am 21. 04 2013).

- OCAD. OCAD 11 Wiki DEM Import. 28. 02 2013.
	- https://www.ocad.com/en.wiki/index.php?title=DEM#Import (Zugriff am 22. 03 2013).
- OCAD. OCAD Geschichte. 2013. https://www.ocad.com/de/component/content/article/17 de/232-ocad-geschichte (Zugriff am 22. 03 2013).
- Pennsylvania State University. History of Lidar Development. 2013. https://www.eeducation.psu.edu/lidar/book/export/html/1870 (Zugriff am 02. 04 2013).
- Petrovic, Dusan, und Tomaž Podobnikar. "Use of airborne laser scanning data for updating topographic maps in hilly and mountain areas." Proceedings of the 25nd International Cartographic Conference. Paris, 2011.
- Quantum GIS Development Team. About QGIS . 2013. http://www.qgis.org/en/about-qgis.html (Zugriff am 09. 05 2013).
- Rottensteiner, Franz, und Christian Briese. "A new method for building extraction in urban areas." In International Archives of Photogrammetry Remote Sensing and Spatial Information Sciences 34 (Part 3A), 295–301. Graz, Austria, 2002.
- Ryyppö, Jarkko. E-Mail Kontakt. 07. 04 2013.
- Ryyppö, Jarkko. Karttapullautin toolbox/workflow for generating O training maps without field checking. 2013. http://www.routegadget.net/karttapullautin (Zugriff am 07. 04 2013).
- Ryyppö, Jarkko. Karttapullautin Paikkatietomarkkinat. 2012. http://de.slideshare.net/apps4finland/karttapullautin-paikkatietomarkkinat-short (Zugriff am 05. 04 2013).
- Ryyppö, Jarkko. readme Karttapullautin. 2013.
- SourceForge. Laserscan tool. 19. 02 2012. http://oorienteering.sourceforge.net/?page\_id=14 (Zugriff am 06. 04 2013).
- SourceForge. OpenOrienteering Mapper 0.5.0. 29. 03 2013. http://oorienteering.sourceforge.net/?p=141 (Zugriff am 06. 04 2013).
- Steiner, Simon. "Die Zukunft der OL-Kartografie." OL-Fachschrift, 11 2006: 12-13.

Swisstopo. swissALTI3D. 13. 03 2013.

- http://www.swisstopo.admin.ch/internet/swisstopo/de/home/products/height/swiss ALTI3D.html (Zugriff am 22. 03 2013).
- Swisstopo. swissALTI3D Ausgabebericht 2013. Wabern, Bern, 2013.
- Tettamanti, Fausto. E-Mail Kontakt. 2013.
- Thuerkow, Dr. Detlef. ESRI grid. 21. 08 2009. http://mars.geographie.unihalle.de/mlucampus/geoglossar/terme\_datenblatt.php?terme=ESRI%20grid (Zugriff am 02. 04 2013).
- Ueberhuber, Christoph W., Stefan Katzenbeisser, und Dirk Praetorius. In MATLAB 7: Eine Einführung, 309. Wien: Springer, 2005.
- Wu, Shin-Ting, und Mercedes Rocio Gonzales Marquez. "A non-self-intersection Douglas-Peucker Algorithm." XVI Brazilian Symposium on Computer Graphics and Image Processing (SIBGRAPI). São Carlos, Brasilien, 2003. 60-66.

### **6.2. Grafiken**

### **Abbildung Glossar: Unterschied zwischen DTM und DSM** http://www.computamaps.com/newsletter/3-3/DTM\_vs\_DSM.jpg Zugriff: 22. März 2013

### **Abbildung 1: Automatische Höhenliniengenerierung ohne Geländeinterpretation**

Abbildung von Jarkko Ryyppö http://de.slideshare.net/apps4finland/karttapullautin-paikkatietomarkkinat-short Zugriff: 24. Februar 2013

### **Abbildung 2: Testgebiet dieser Arbeit bei Arcegno (Tessin)**

Google Maps: www.maps.google.ch Zugriff: 26. Februar 2013

**Abbildung 4: OL-Karte «Arcegno», Stand 2012**  OL-Karte des Tessiner OL-Verbandes ASTi CO

### **Abbildung 5: First und Last Pulse von ALS**

http://www.geoplex.de/uploads/pics/first\_last\_pulse.jpg Zugriff: 16. März 2013

### **Abbildung 6: Höhenkurven aus DTM mit Äquidistanz 1 m Abbildung 7: Höhenkurven aus DTM mit Äquidistanz 5 m**

### **Abbildung 8: Höhenkurven aus OL-Karte mit Äquidistanz 5 m**

Abbildungen von Hubert Klauser http://www.swissorienteering.ch/files/kommission\_karten/kt/kt2012\_broschuere\_klauser.pdf Zugriff: 17. März 2013

### **Abbildung 9: Automatische Höhenliniengenerierung ohne Geländeinterpretation Abbildung 10: Höhenliniengenerierung mit Geländeinterpretation**

Abbildung von Jarkko Ryyppö http://de.slideshare.net/apps4finland/karttapullautin-paikkatietomarkkinat-short Zugriff: 24. Februar 2013

### **Abbildung 11: Punkt- und Linienobjekte in einem Hillshade Modell und einer OL-Karte**  Bearbeitete Abbildung aus: (Gartner und Ditz 2009)

### **Abbildung 16: Logo QGIS**

http://trac.osgeo.org/qgis/chrome/site/qgis-icon.png Zugriff: 09. Mai 2013

#### **Abbildung 17: Logo MATLAB**

http://www.mathworks.com/help/matlab/examples/logodemo\_01.png Zugriff: 09. Mai 2013

### **Abbildung 27: Prinzip des Douglas-Peucker Algorithmus**

Abbildung von Mark Corbyn http://www.markcorbyn.com/images/work/dissertation/chapter\_2/figure\_15.jpg Zugriff: 25. Mai 2013

**Abbildung 40: Geländeinformation aus OL-Karte, Äquidistanz 5 m Abbildung 42: Geländeinformation aus OL-Karte, Äquidistanz 5 m Abbildung 45: Geländeinformation aus OL-Karte, Äquidistanz 5 m, Haupthöhenlinien 25 m Abbildung 60: Geländeinformation aus OL-Karte mit einigen der relevanten Hilfshöhenlinien aus MATLAB (bunt) Abbildung Anhang B: OL-Karte «Arcegno», Stand 2012 Abbildung Anhang C: Höheninformationen der OL-Karte «Arcegno», Stand 2012** 

OL-Karte des Tessiner OL-Verbandes ASTi CO

## **Anhang**

### **A CD Inhalt** A Masterprojektarbeit 1\_Konzept 4 2\_Daten **D** OL Karte Perimeter **W** swissALTI3D 4 3\_Programme **N** Karttapullautin DI OCAD D OL Laser **L** QGIS 4 4 MATLAB **De** Original\_Files 5\_Bericht 6\_Präsentation 7\_Poster

LF?LE +?QRCPNPMHCIR?P@CGR\$1 Barbara Born

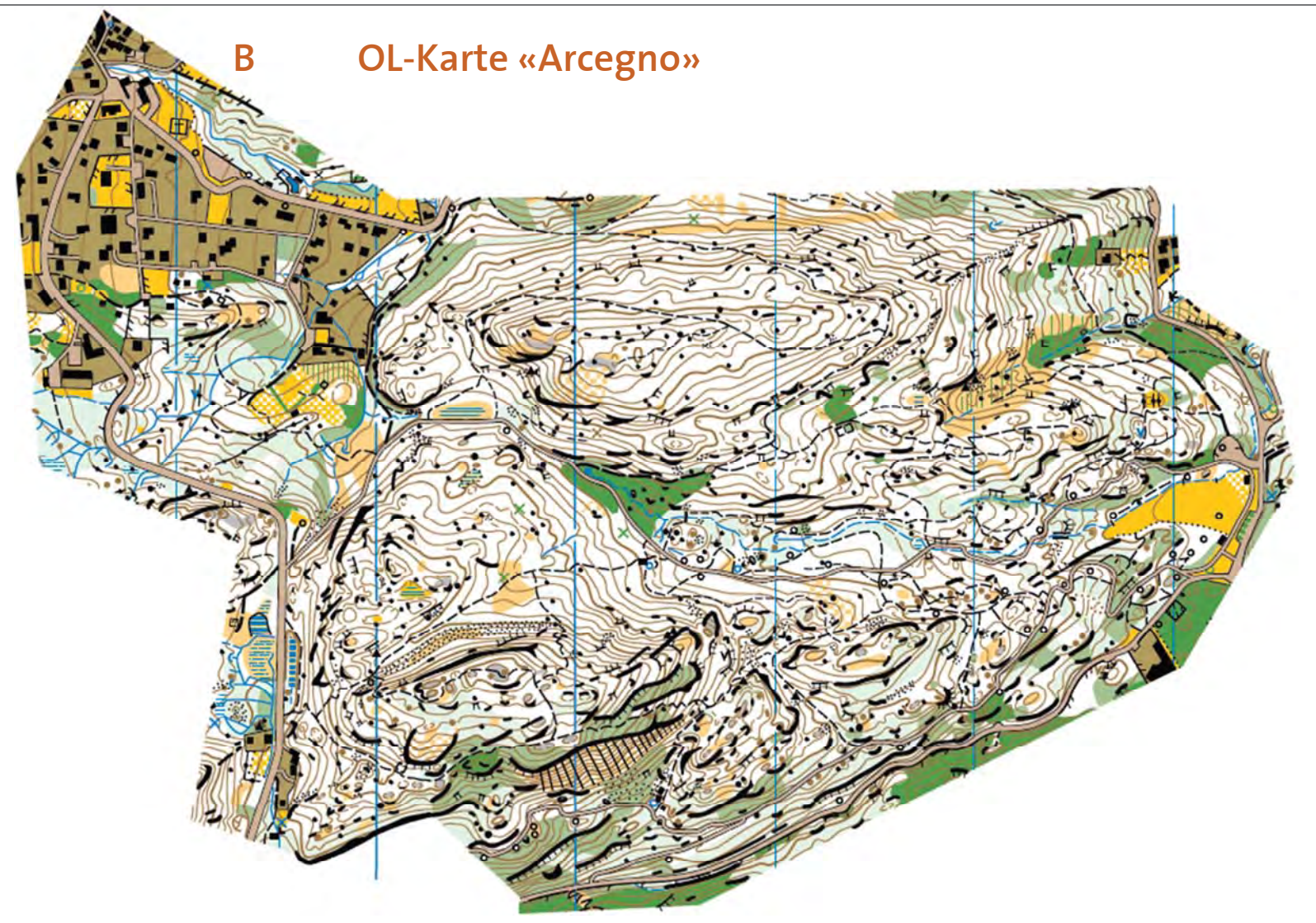

OL-Karte «Arcegno», Stand 2012 (ASTi CO)

Anhang Masterprojektarbeit FS 2013 Barbara Born

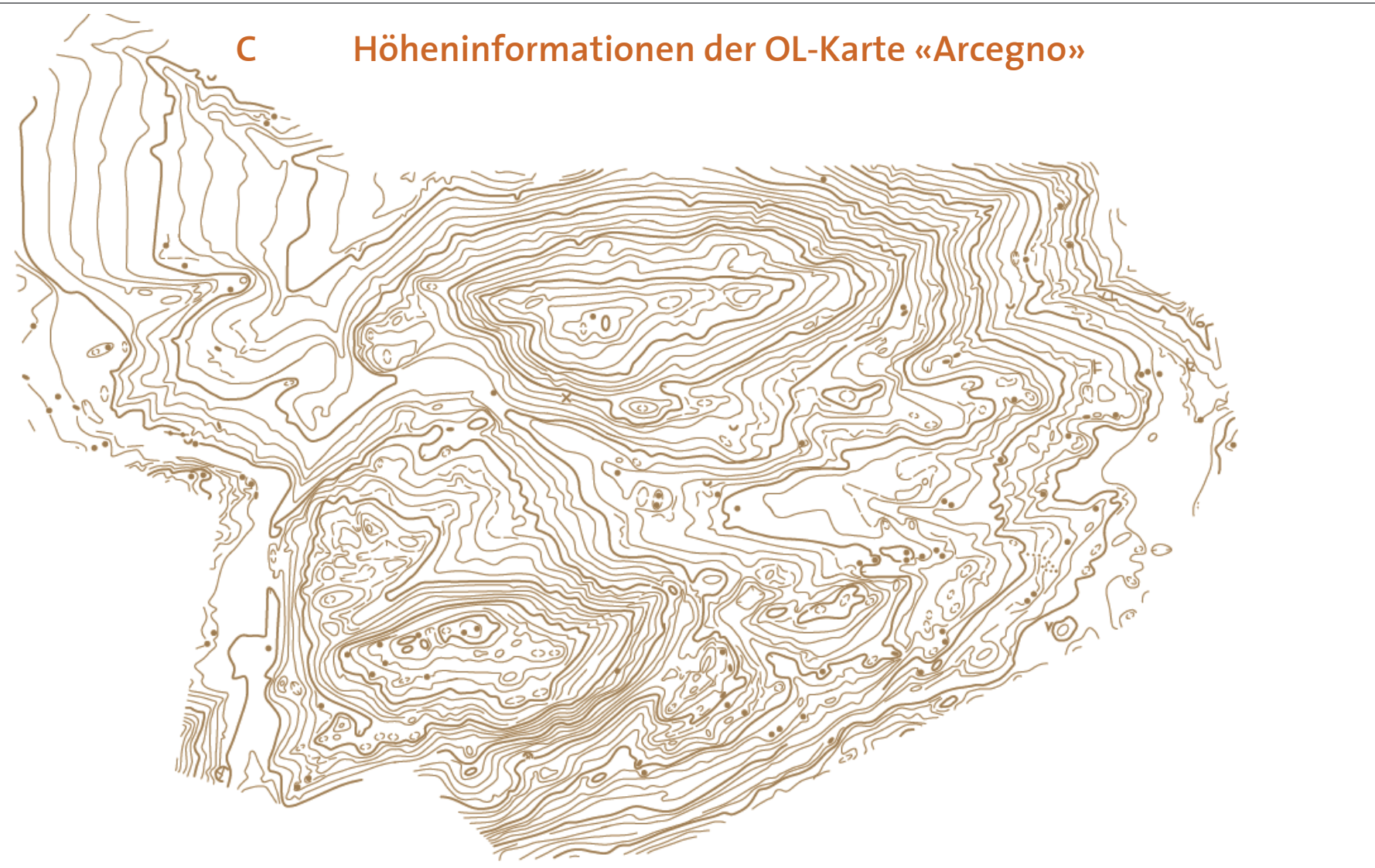

Höheninformationen der OL-Karte «Arcegno», Stand 2012 (ASTi CO)

## **D Bestimmung der Parameter in MATLAB**

### **D.1 Toleranzwerte für Douglas-Peucker Algorithmus**

Die drei Abbildungen zeigen ein zirka 180 x 110 Meter grosses Gebiet.

*Toleranzwert 25 cm*: Die generalisierte Linie folgt der ungeneralisierten Linie sehr genau. Es sind in diesem Massstab kaum Abweichungen zu erkennen.

*Toleranzwert 50 cm*: Die generalisierte Linie weicht an einigen Stellen sichtbar von der ungeneralisierten Linie ab. Grundsätzlich bleibt aber die Form sehr genau erhalten.

*Toleranzwert 75 cm*: Die generalisierte Linie weicht häufig sichtbar von der ungeneralisierten Linie ab.

*Entscheidung:* Toleranzwert 25 cm

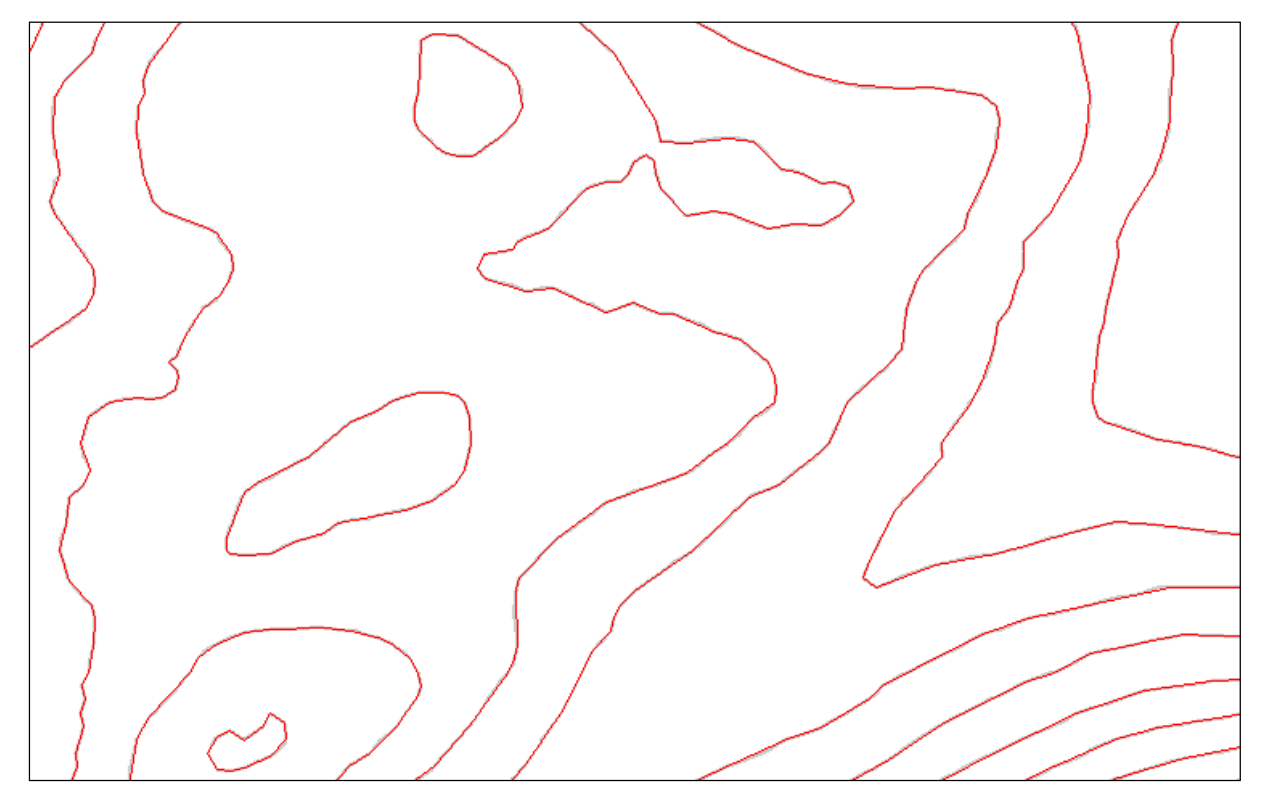

Grau: ungeneralisiert, rot: generalisiert mit Toleranzwert: 25 cm

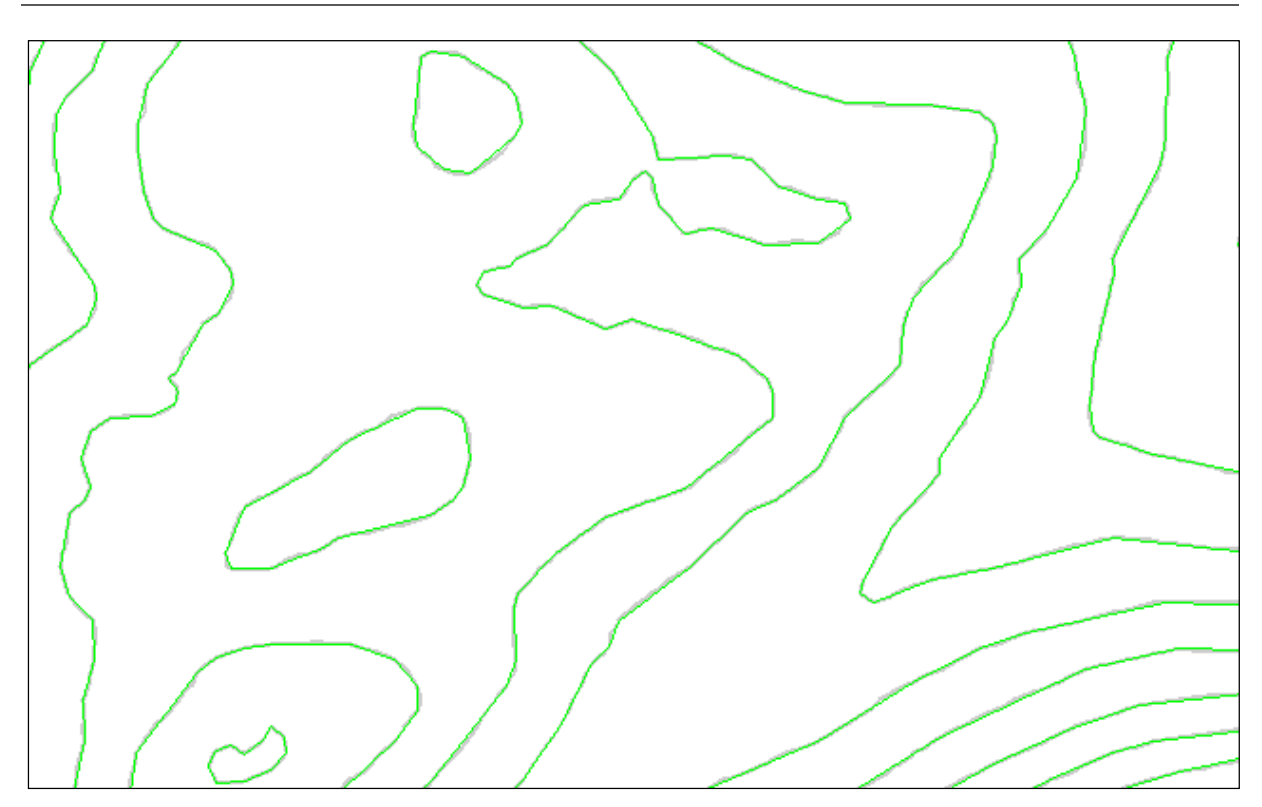

Grau: ungeneralisiert, grün: generalisiert mit Toleranzwert: 50 cm

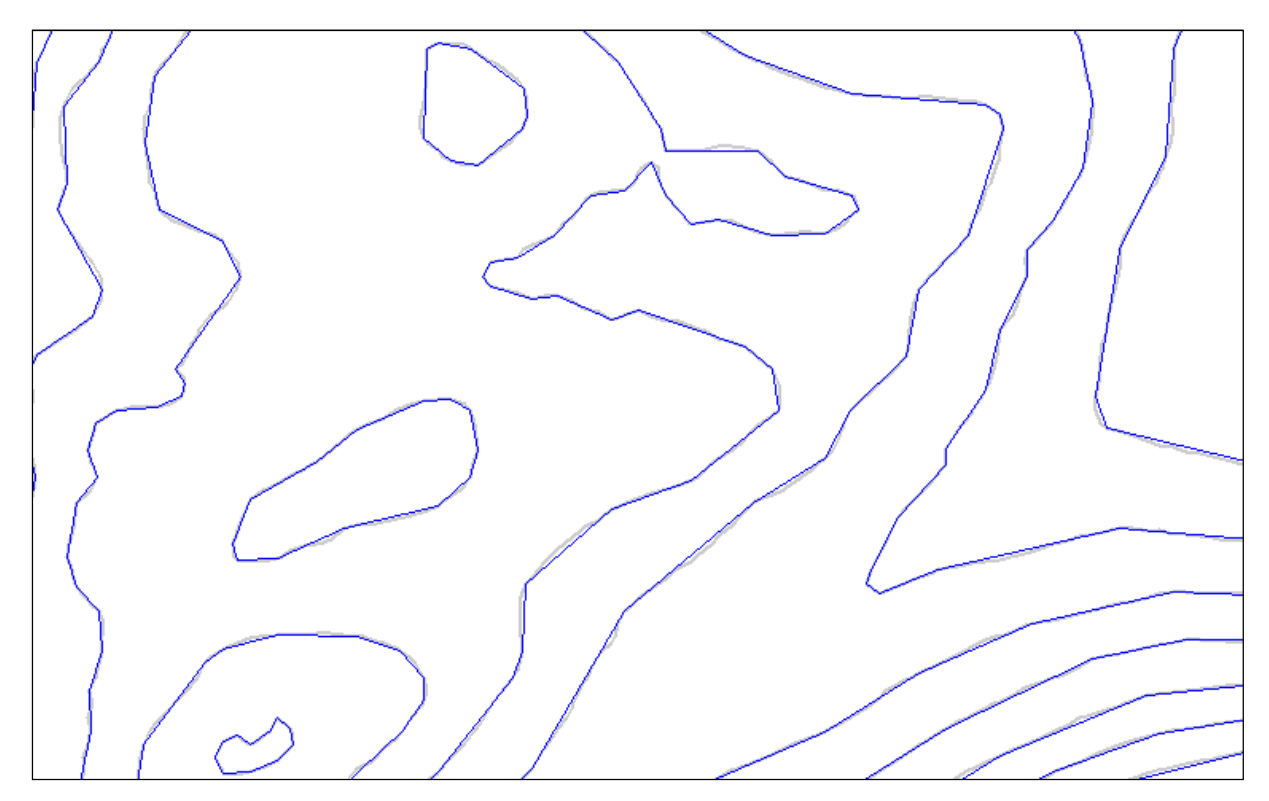

Grau: ungeneralisiert, blau: generalisiert mit Toleranzwert: 75 cm

### **D.1 Relative Position der Hilfshöhenlinie**

Die drei Abbildungen zeigen ein zirka 600 x 400 Meter grosses Gebiet.

*Verhältnis 3:7:* Es werden nur sehr wenige Hilfshöhenlinien geplottet. Vor allem Kuppen / Mulden werden gut gefunden

*Verhältnis 4:6:* Neben den Kuppen und Mulden wird auch eine beachtliche Menge anderer Hilfshöhenlinien gefunden

*Verhältnis 4.5:5.5:* Es werden sehr viele Hilfshöhenlinien gefunden. An einigen Stellen hat man den Eindruck, dass die Linien in der Mitte verlaufen.

*Entscheidung:* Verhältnis 4:6

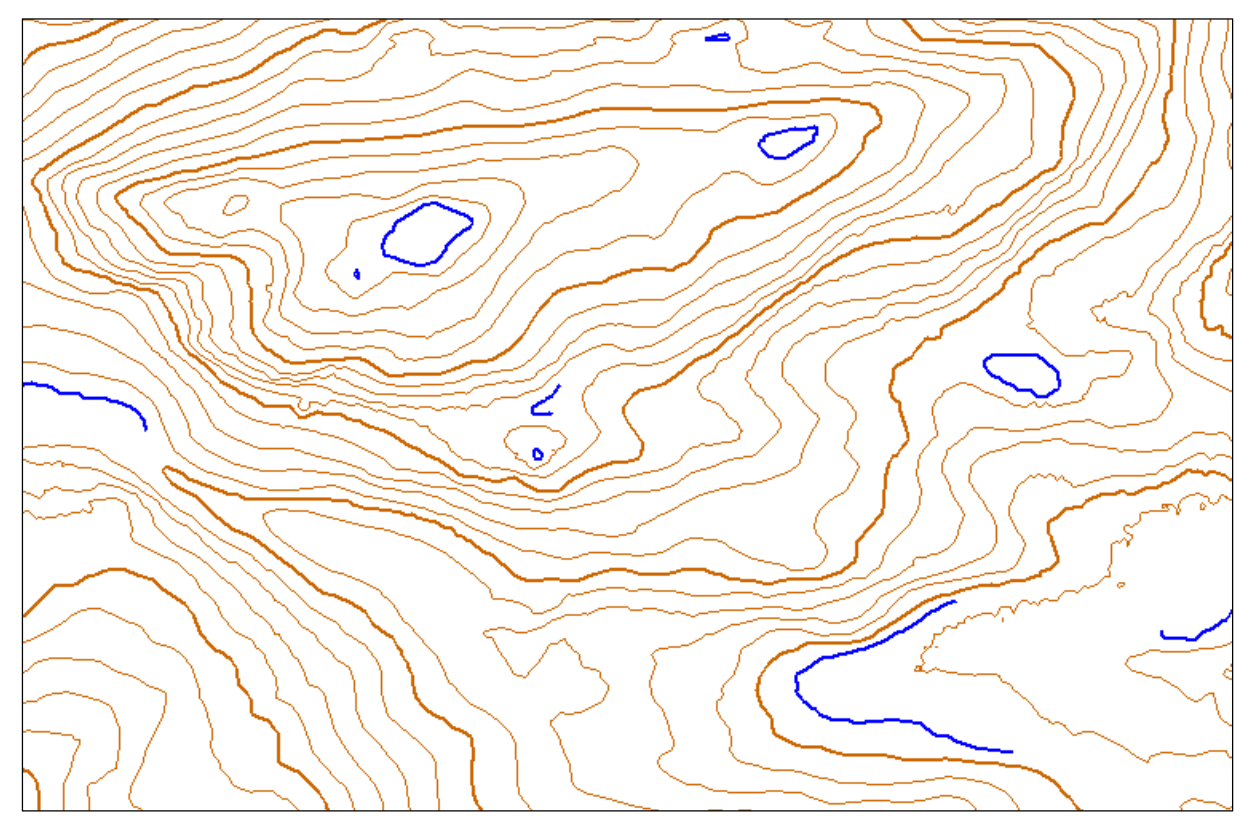

MATLAB geplottete Hilfshöhenlinien (blau) mit der Bedingung: Relative Position der Hilfshöhenlinie zu den benachbarten Höhenlinie hat mindestens das Verhältnis 3:7

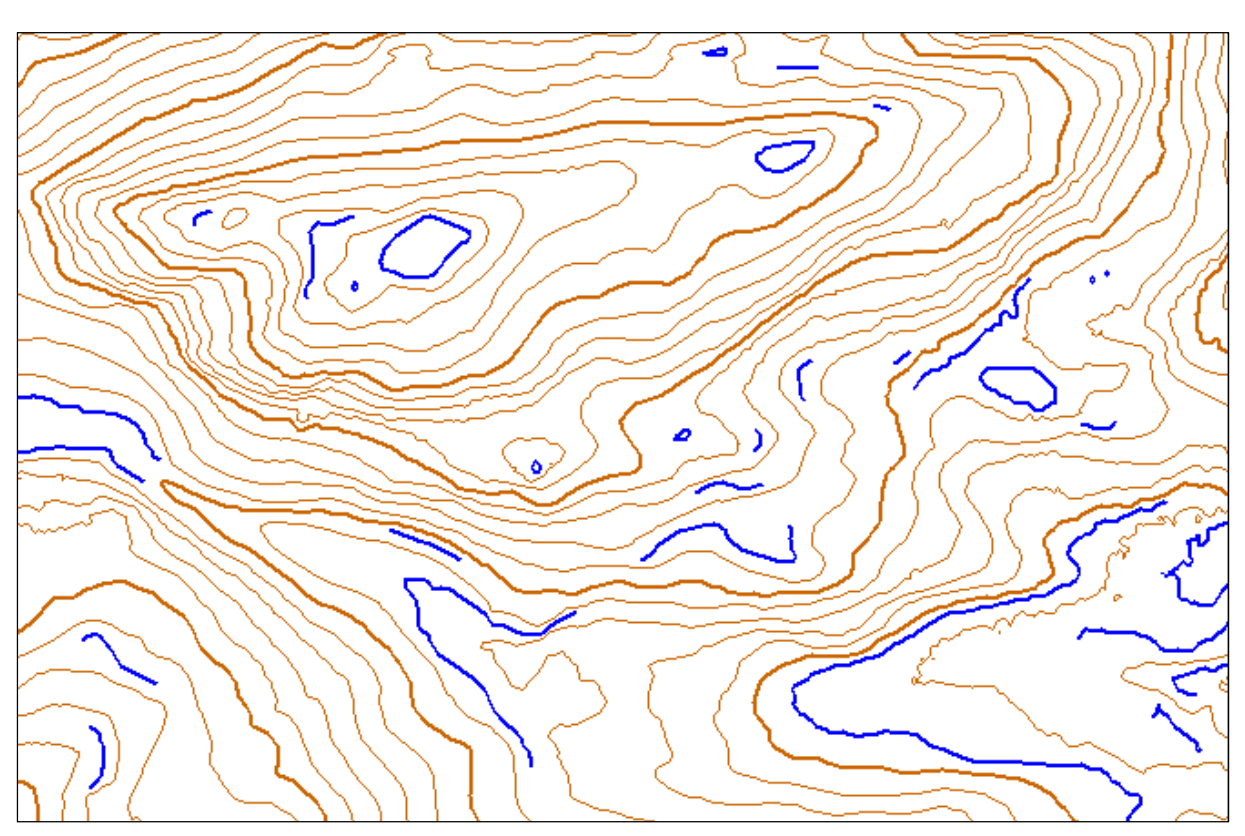

MATLAB geplottete Hilfshöhenlinien (blau) mit der Bedingung: Relative Position der Hilfshöhenlinie zu den benachbarten Höhenlinie hat mindestens das Verhältnis 4:6

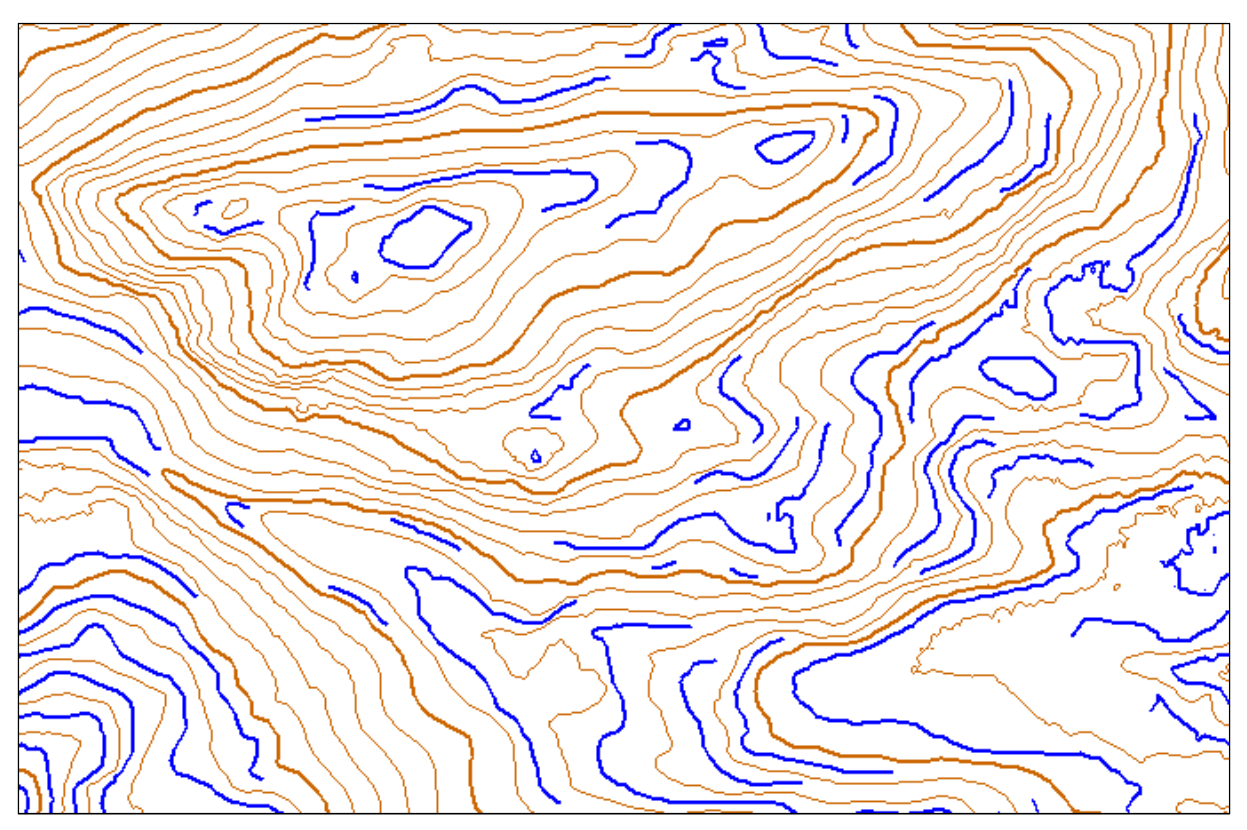

MATLAB geplottete Hilfshöhenlinien (blau) mit der Bedingung: Relative Position der Hilfshöhenlinie zu den benachbarten Höhenlinie hat mindestens das Verhältnis 4.5:5.5

### **D.2 Minimalabstand für Hilfshöhenlinien**

Die drei Abbildungen zeigen ein zirka 22 Hektaren grosses Gebiet.

*Minimalabstand 10 Meter:* Die Hilfshöhenlinien werden nur da gezeichnet, wo es viel Platz hat.

*Minimalabstand 7.5 Meter*: An einzelnen Stellen werden Hilfshöhenlinien gezeichnet, obwohl die Höhenlinien schon eng aufeinander liegen.

*Minimalabstand 5 Meter:* An vielen Stellen werden Hilfshöhenlinien gezeichnet, obwohl die Höhenlinien schon eng aufeinander liegen.

*Entscheidung:* Minimalabstand 10 Meter

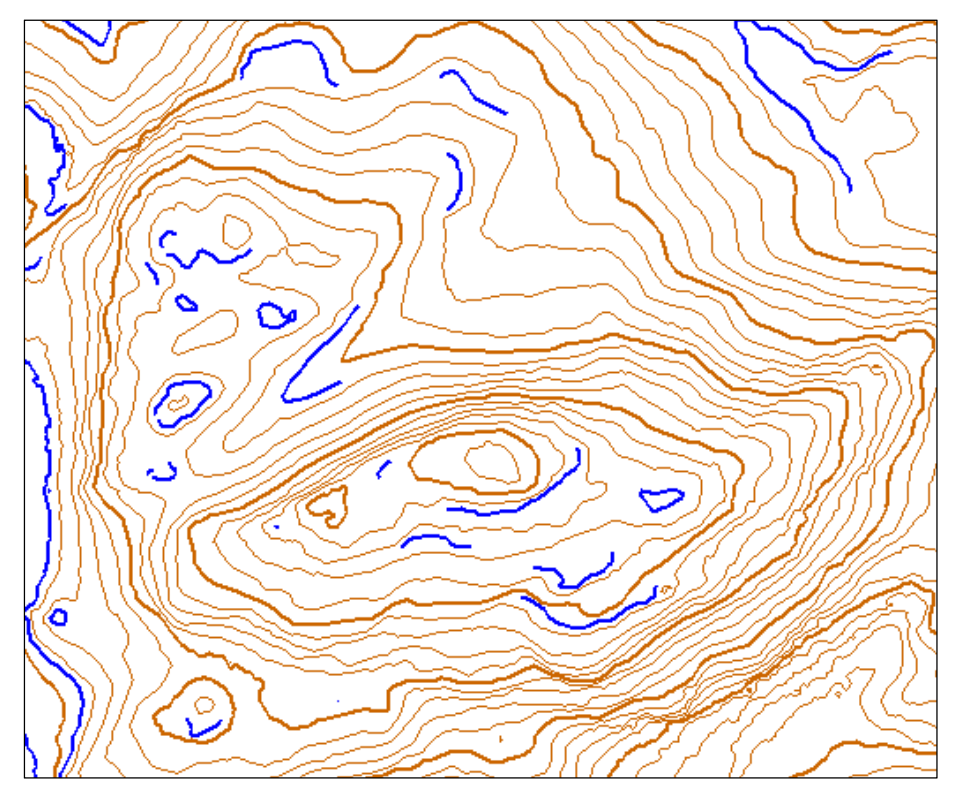

In MATLAB geplottete Hilfshöhenlinien (blau) mit der Bedingung: Minimaldistanz zwischen den benachbarten Höhenlinien der Hilfshöhenlinie beträgt 10 m

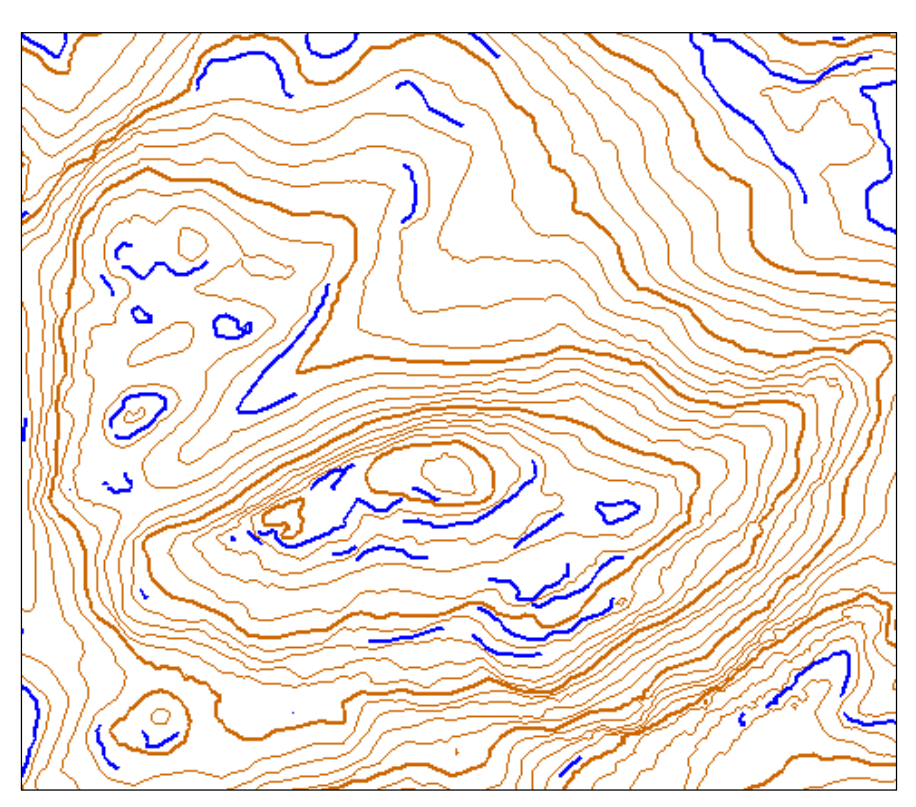

In MATLAB geplottete Hilfshöhenlinien (blau) mit der Bedingung: Minimaldistanz zwischen den benachbarten Höhenlinien der Hilfshöhenlinie beträgt 7.5 m

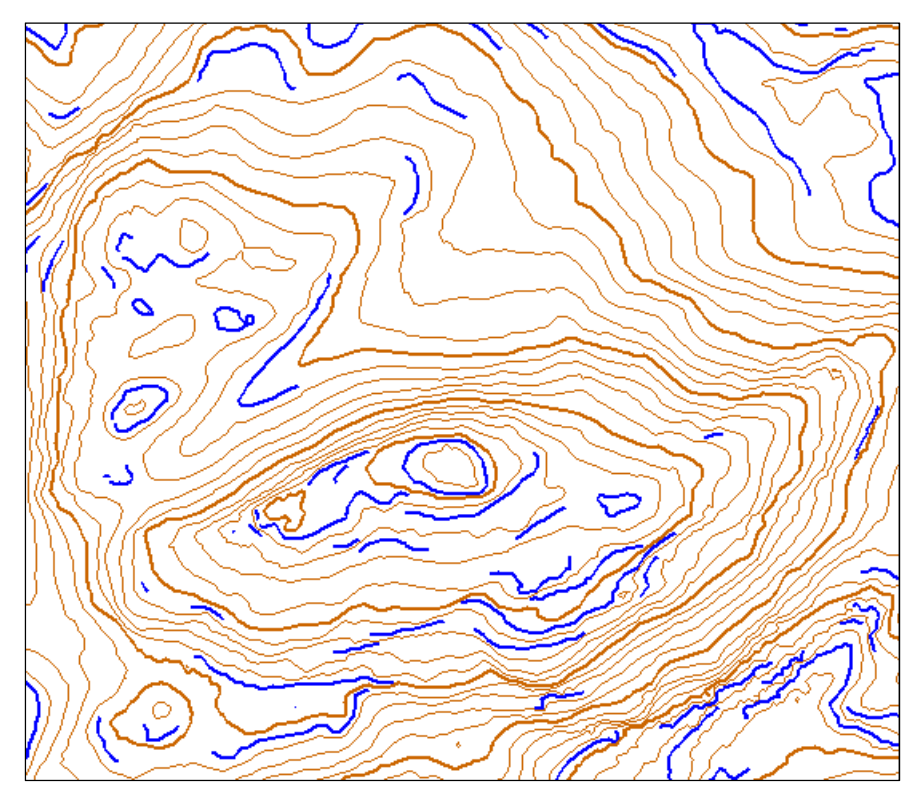

In MATLAB geplottete Hilfshöhenlinien (blau) mit der Bedingung: Minimaldistanz zwischen den benachbarten Höhenlinien der Hilfshöhenlinie beträgt 5 m

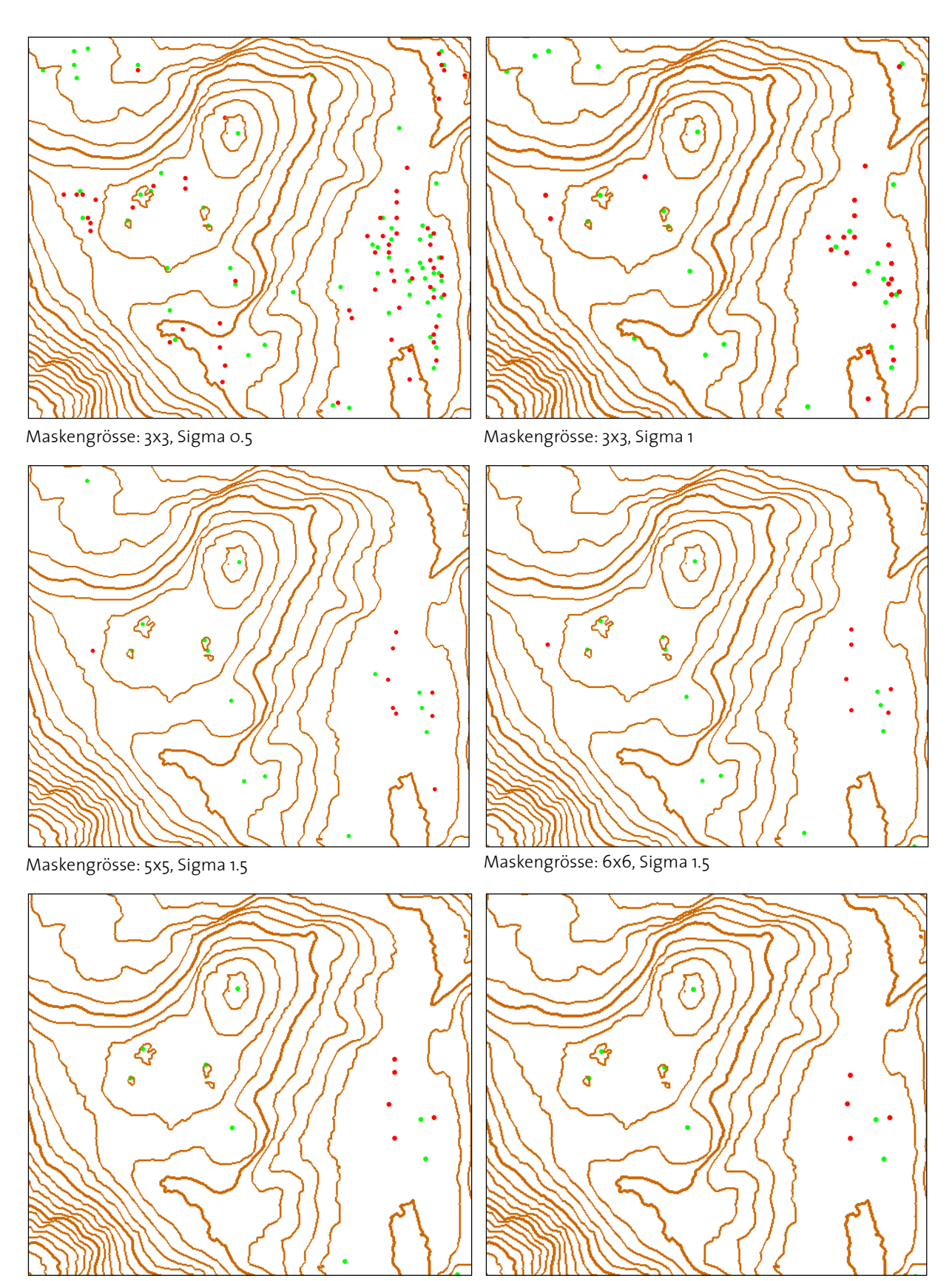

### **D.3 Bestimmung der Paramater des Gauss-Filters**

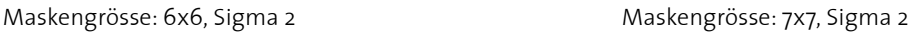

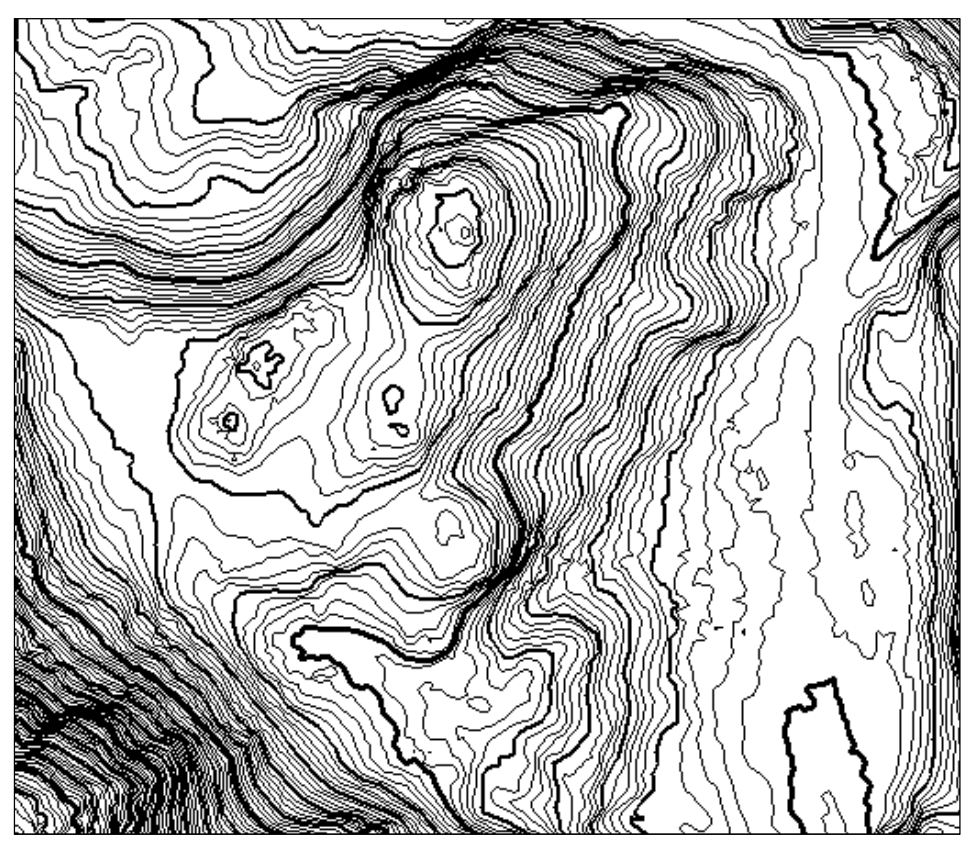

Höhenlinien mit 1 Meter Äquidistanz

Die sechs Abbildungen auf Seite 53 zeigen einen zirka 350 x 300 Meter grossen Ausschnitt. Unter dem Bild stehen die beiden Parameter des Gauss-Filters. Die Abbildung oben zeigt die 1 Meter Höhenlinien und dient als Referenz.

- 
- 
- Maskengrösse 5x5, Sigma 1.5: Akzeptabel
- Maskengrösse 6x6, Sigma 1.5: Akzeptabel
- Maskengrösse 6x6, Sigma 2: Akzeptabel
- 
- Maskengrösse 3x3, Sigma 0.5: Es werden zu viele Extrema gefunden
	- Maskengrösse 3x3, Sigma 1: Es werden zu viele Extrema gefunden
		-
		-
		-
	- Maskengrösse 7x7, Sigma 2: Es fallen zu viele Extrema weg, die evtl. wichtig wären

*Entscheidung:* Maskengrösse 6x6, Sigma 1.5

## ETH

Eidgenössische Technische Hochschule Zürich Swiss Federal Institute of Technology Zurich

## **E Eigenständigkeitserklärung**

Ich erkläre hiermit, dass es sich bei der von mir eingereichten schriftlichen Arbeit mit dem Titel

### **«Generierung von für den Orientierungslauf optimierten Höhenlinien aus swissALTI3D Daten»**

um eine von mir selbständig und in eigenen Worten verfasste Originalarbeit handelt.

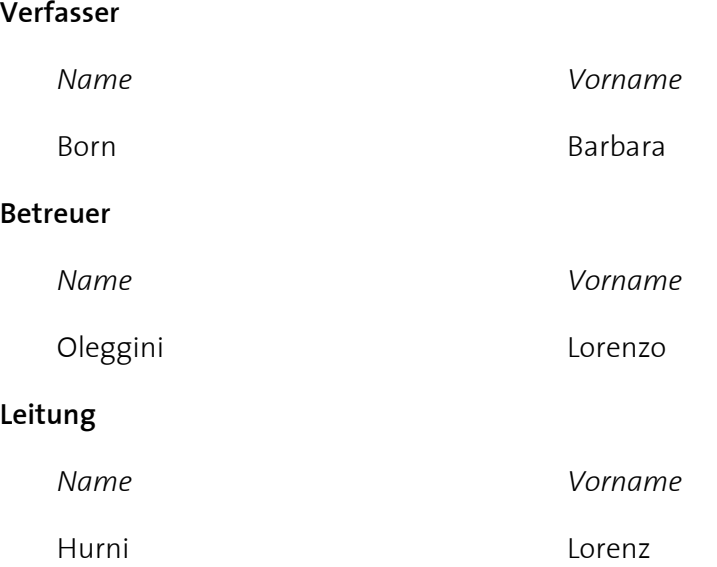

Mit meiner Unterschrift bestätige ich, dass ich über fachübliche Zitierregeln unterrichtet worden bin und das Merkblatt (http://www.ethz.ch/students/exams/plagiarism\_s\_de.pdf) gelesen und verstanden habe. Die im betroffenen Fachgebiet üblichen Zitiervorschriften sind eingehalten worden.

Eine Überprüfung der Arbeit auf Plagiate mithilfe elektronischer Hilfsmittel darf vorgenommen werden.

Ort, Datum Unterschrift

Durch die Unterschrift bürge ich für den vollumfänglichen Inhalt der Endversion dieser schriftlichen Arbeit.

## ETH

Eidgenössische Technische Hochschule Zürich Swiss Federal Institute of Technology Zurich

**IKG** Institute of Cartography and Geoinformation

## **F Nutzungsvereinbarung für Swisstopo Geodaten für ETH Studierende**

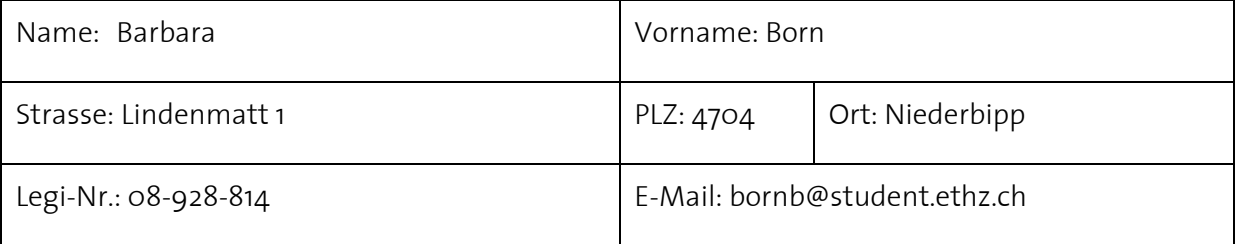

Hiermit bestätige ich, dass ich

die folgenden Geodaten: SwissALTI3D, als ASCII Grid

für die Region: Arcegno / Losone / Ascona (Tessin)

von meiner Betreuer: Lorenzo Oleggini

vom Departement: D-BAUG

Institut: Institut für Kartografie und Geoinformation

für meine: Masterprojektarbeit

mit dem Titel: «Generierung von für den Orientierungslauf optimierten Höhenlinien aus swissALTI3D Daten»

bekommen habe und dass ich

**⊠ diese Daten nur innerhalb der vorher erwähnten Arbeit benutzen werde** 

**⊠ die Originaldaten nach Abschluss der Arbeit löschen werde** 

**⊠ die angehängten «Nutzungsbestimmungen für swisstopo Geodaten» gelesen habe und** diesen zustimme.

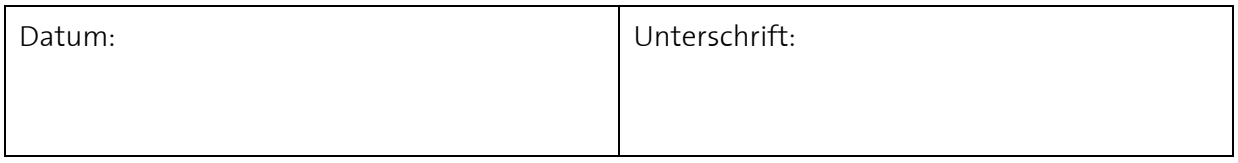

## $E$ <sub>1</sub> -Bibliothek

Eidgenössische Technische Hochschule Zürich Swiss Federal Institute of Technology Zurich

**ETH-Bibliothek**  ETH Zürich Rämistrasse 101 8092 Zürich

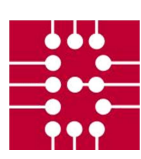

## **G Nutzungsbestimmungen für Swisstopo-Geodaten für ETH-Angehörige**

#### **1 Allgemein**

Analoge und digitale Geodaten der Swisstopo dürfen nur für Unterrichts- und Forschungszwecke innerhalb des ETH-Bereichs (**ETH Zürich, ETH Lausanne, WSL, PSI, EAWAG**, ohne EMPA) verwendet werden. Die Originaldaten müssen nach Abschluss des Forschungsprojektes gelöscht werden.

#### **2 Abgabe an Dritte**

Geodaten und geodätische Produkte dürfen nicht an Dritte ausserhalb des ETH-Bereichs abgegeben werden. Bei gemeinsamen Forschungsprojekten mit anderen Hochschulen und Instituten ausserhalb des ETH-Bereichs müssen die Institutionen des ETH-Bereichs vorab eine Bewilligung bei Swisstopo einholen.

#### **3 Reproduktionsbedingungen**

*Analoge Reproduktion*: Ausschnittgrösse: A5-A3 (Originalmassstab), 1:1, vergrössert oder verkleinert, einfarbig oder mehrfarbig

*Digitale Reproduktion*: Ausschnittgrösse: 2 Mio. Pixel, A5-A3 (Originalmassstab), nur statische Bilder oder PDF, Publikation nur innerhalb Domain ethz.ch, Ausdrucke ab Webseite nur für den Eigenbedarf

#### **4 Bewilligungsvermerk**

*Analoge Reproduktion:* **Reproduziert mit Bewilligung von swisstopo (JA100120)** *Digitale Reproduktion:* **© 2011 swisstopo (JD100042)**

#### **5 Quellenvermerk**

Zusätzlich zum Bewilligungsvermerk für sämtlichen Plots und Publikationen: **Quelle: Bundesamt für Landestopografie swisstopo (Art. 30 GeoIV): 5704 000 000**

#### **6 Belegexemplar**

Bei Publikationen ist der Swisstopo ein Belegexemplar bis Ende des laufenden Jahres, bei Forschungsberichten mit Bezug auf die Qualität und die Nutzung der Swisstopo-Geodaten innert drei Monaten zuzustellen.

Swisstopo, Bundesamt für Landestpografie Seftigenstrasse 264 Postfach 3084 Wabern

#### **7 Publikationen mit spezieller Bewilligung**

Für folgende Fälle ist eine spezielle schriftliche Bewilligung der Swisstopo erforderlich:

- Veröffentlichungen von Produkten von Swisstopo in direkter oder abgeleiteter grafischer analoger Form sowie deren Teile oder Derivate, sofern die Auflage für ausschliesslich wissenschaftliche Veröffentlichungen 500 Exemplare übersteigt.
- Direkte Digitalisierungen (Vektorisierungen) des Karteninhaltes oder Teilen davon, welche nicht reinen Unterrichts- und Forschungszwecken dienen.
- Veröffentlichungen von Produkten oder Diensten im Internet.

#### **8 Weitere Bestimmungen**

Im Übrigen gelten die Bestimmungen der Verordnungen des Bundesrates über die Geoinformation und die Landesvermessung vom 21. Mai 2008 (SR 510.620 und 510.626).

*Quelle: Jahresbewilligungen Swisstopo 2011, JA100120 und JD100042, Campus-Lizenz ETH-Bereich*